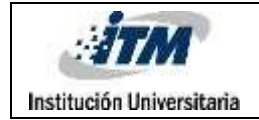

# **Software didáctico para el reconocimiento del dinero en personas con Síndrome de Down.**

Estefanía Valencia Zapata

Trabajo de grado presentado como requisito parcial para optar al título de: Tecnólogo Sistemas de Información

> Director: Juliver Gil Herrera

Instituto Tecnológico Metropolitano - ITM Facultad de Ingenierías Departamento Sistemas Medellín, Colombia 2023

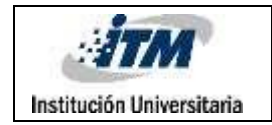

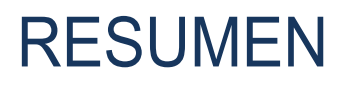

Se desarrolló un proyecto en el que se buscó creó un software didáctico, a través del cual las personas con Síndrome de Down pueden aprender de forma didáctica a reconocer el dinero colombiano.

La metodología utilizada se inició con el diseño del software y posteriormente el desarrollo de una interfaz amigable que permitió el aprendizaje óptimo sobre el manejo del dinero en Colombia, sus medios de pago y tips que podrán tener en cuenta en la realización de actividades diarias esta población.

Con el desarrollo del software didáctico se quiere lograr la autonomía de estas personas en el ámbito social frente al manejo del dinero, teniendo en cuenta que quienes manejan el dinero de la mayoría de esta población son los tutores o familiares a cargo.

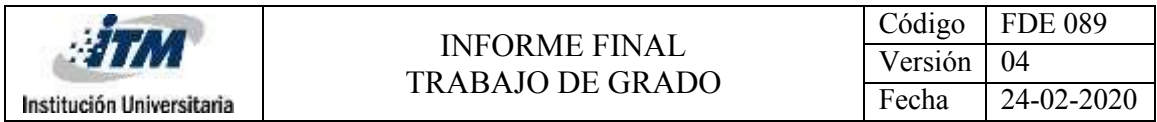

*Palabras clave***:** Síndrome de Down, software didáctico, matemáticas, manejo del dinero, autonomía, como desarrollo.

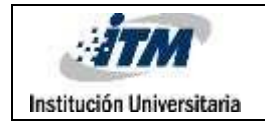

# **TABLA DE CONTENIDO**

### **TABLA DE CONTENIDO**

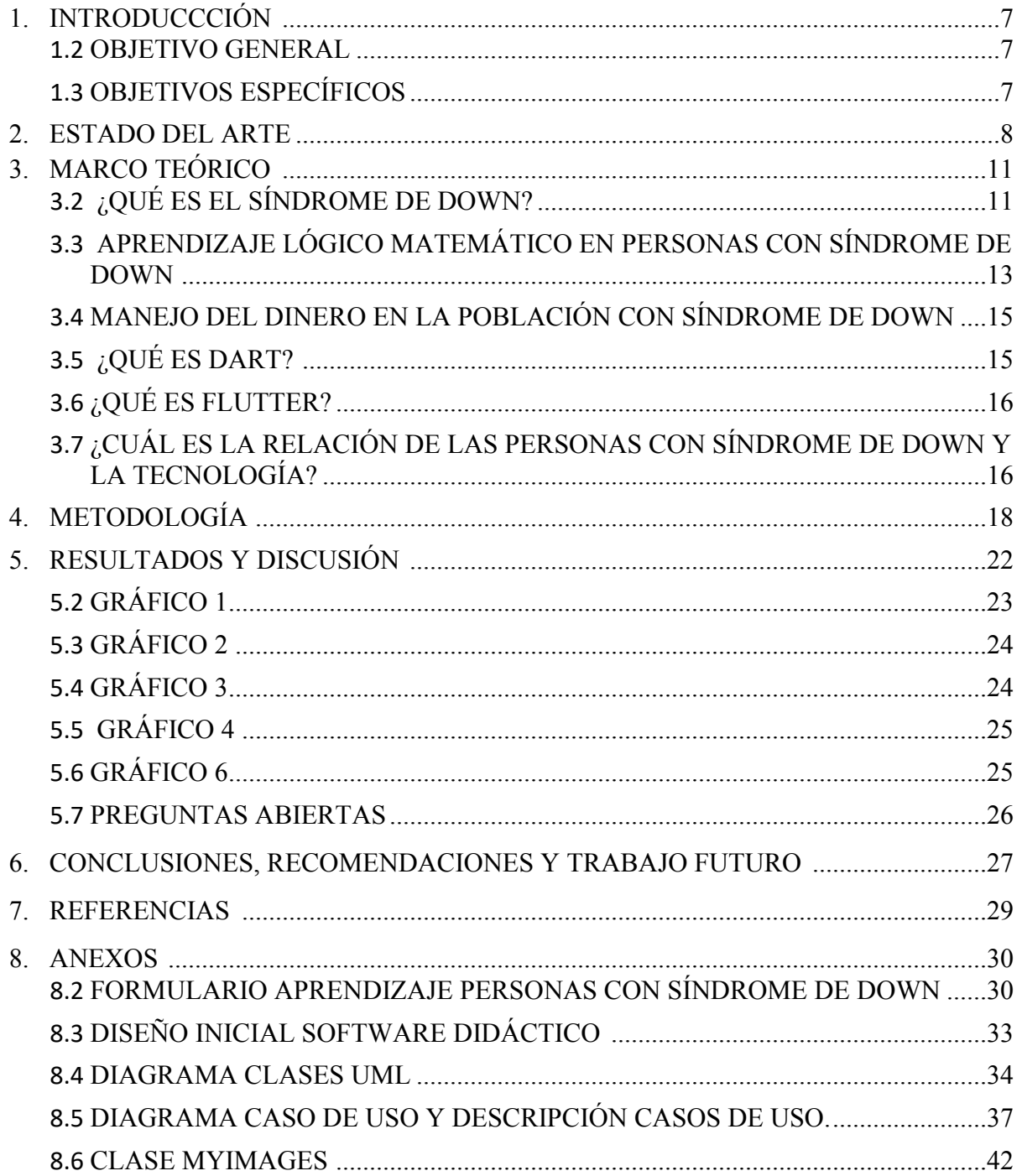

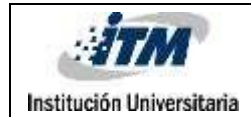

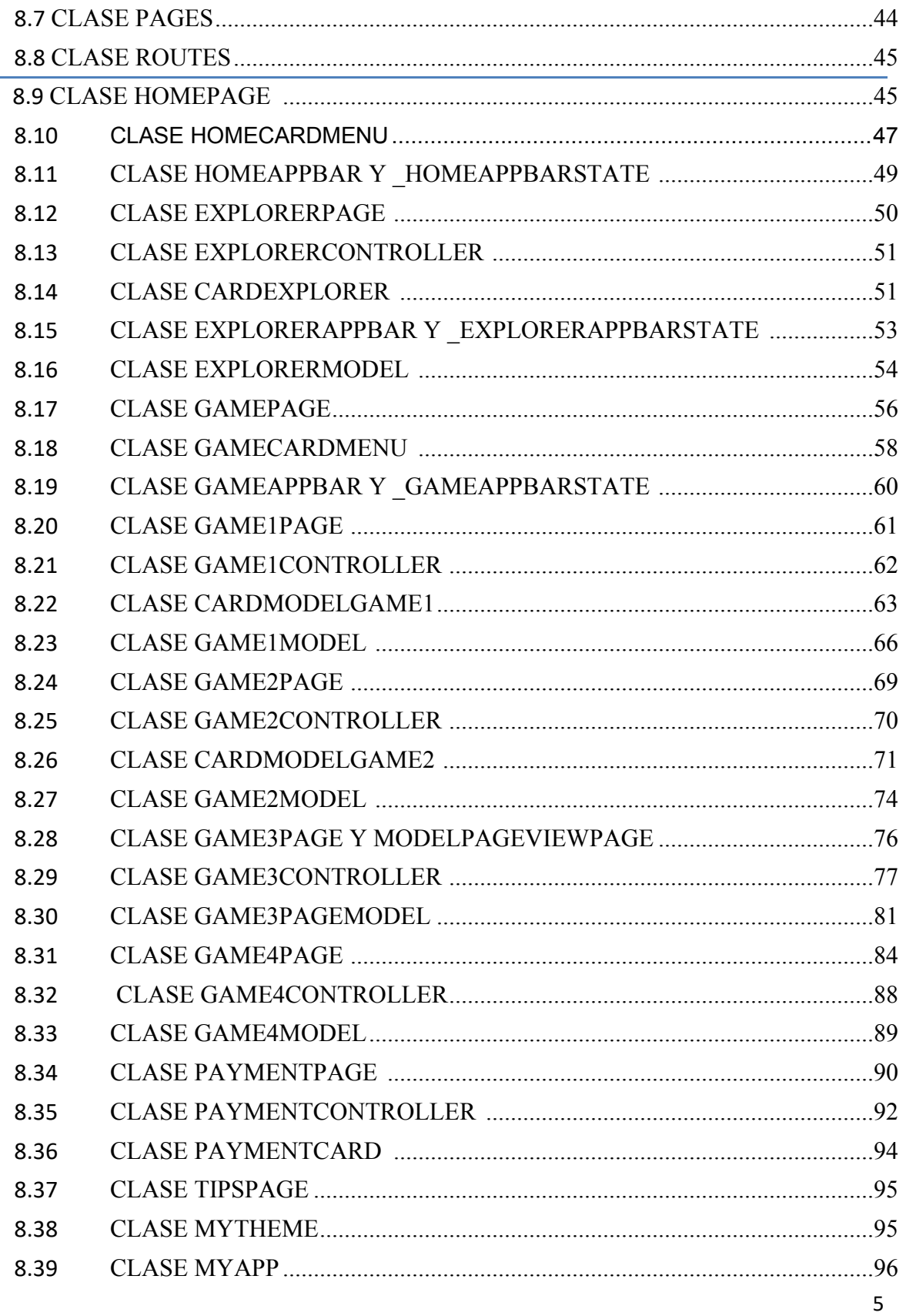

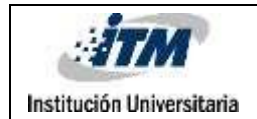

#### INFORME FINAL TRABAJO DE GRADO

Código FDE 089 Versión 04 Fecha 24-02-2020

### 8.40 RESPUESTAS FORMULARIO PRUEBA SOFTWARE DIDÁCTICO DIPCI .....................................................................................................................................97

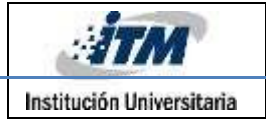

# 1. INTRODUCCIÓN

A medida que la sociedad avanza, se busca que las personas con discapacidad cognitiva, en especial las personas con Síndrome de Down, sean incluidas en la industria, la educación y en otros ámbitos con los cuales se relacionan a diario.

Es por lo anterior que se desarrolla este proyecto en el que se creó un software didáctico con la ayuda de profesionales especialistas en población con Síndrome de Down, a través del cual, estas personas pueden aprender de forma didáctica a reconocer el dinero colombiano. Este software contiene una serie de juegos que ayudarán a niños, jóvenes y adultos con discapacidad cognitiva, a desarrollar diferentes habilidades que les permitan obtener cierta independencia de sus tutores, a la hora de realizar compras o ventas de algunos artículos, aportándole de esta manera a su autonomía.

A continuación, encontrarán el objetivo general y los objetivos específicos que tiene el proyecto:

**Objetivo General:** Desarrollar un software didáctico para dispositivos móviles que permita a personas con Síndrome de Down aprender a reconocer el dinero con el propósito de tener un manejo adecuado del mismo, que les permita tener mayor autonomía.

### **Objetivos Específicos:**

Realizar un análisis sobre los softwares didácticos que hay en la industria y las metodologías implementadas por pedagogos o psicólogos.

Diseñar un software didáctico que contenga diferentes juegos que se ajusten a los requerimientos de la población interesada.

Desarrollar una interfaz sobre el software didáctico que se ajuste a los requerimientos del usuario y el diseño realizado previamente.

Evaluar la utilidad del software didáctico con profesionales que trabajan con población con Síndrome de Down para determinar la utilidad de este.

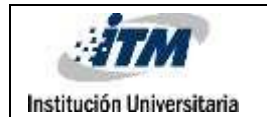

Para llevar a cabo este proyecto, fue necesario realizar una investigación sobre las técnicas que se han implementado en diferentes ciudades del mundo y la acogida que han tenido estas por la población sujeto. Asimismo, se evidenció que, para favorecer el aprendizaje del uso del dinero en personas con Síndrome de Down, es necesario que estas tengan un conocimiento sobre las operaciones básicas de las matemáticas como suma, resta, multiplicación y división.

Con esto, llegamos a la metodología implementada en el desarrollo del software didáctico llamado Dipci, el cual permite al lector evidenciar las etapas de construcción que se desarrollaron durante la elaboración del proyecto de grado que busca la autonomía frente al manejo del dinero de la población con Síndrome de Down en Colombia. Así como podrá visualizar el código realizado en el IDE Visual Studio.

Posteriormente, están las conclusiones donde se cuentan cuáles fueron los resultados obtenidos en cada uno de los objetivos planteados al inicio del proyecto, además, algunas recomendaciones y creaciones a futuro de otros softwares que puedan incluir socialmente a los niños, jóvenes y adultos con síndrome de Down en sus comunidades.

Finalmente, el lector va a encontrar en los anexos el manual de instalación y de funcionamiento de la aplicación, además un video donde podrá evidenciar el software didáctico en tiempo real.

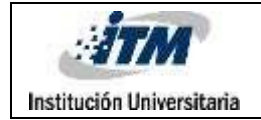

## 2. ESTADO DEL ARTE

En el 2018 se realizó en la ciudad de Medellín, un proyecto de investigación denominado "La enseñanza de las matemáticas a per utilizando dispositivos móviles", en este p facilitar la enseñanza de las operaciones matemáticas básicas a personas con Síndrome de Down.

En esta investigación se realizó una revisión bibliográfica sobre la cual se extrajeron las herramientas y métodos implementados en la enseñanza de operaciones matemáticas en esta población. Y, posteriormente se desarrolló una prueba piloto con 4 personas de la Fundación Casa Taller, quienes utilizaron la aplicación diseñada, en dispositivos tecnológicos como tabletas y smartphones.

Uno de los resultados más significativos de este proyecto, es que, se logró identificar que el uso de estas aplicaciones, representan un apoyo importante para favorecer la enseñanza a personas con necesidades educativas especiales, como es el caso de las personas con Síndrome de Down (Tangarife, 2018).

En el 2009 en la ciudad de México se realizó un proyecto de investigación denominado "El manejo del dinero y la auton Down (de 7 a 15 años), promovidos mediante un programa educativo de operaciones lógico-matemáticas "byecto sendiseñó una aplicación para la enseñanza de operaciones matemáticas básicas y manejo del dinero para las personas con Síndrome de Down.

La investigación la realizaron con base en una prueba de 3 fases que aplicaron a 25 niños que tienen edades entre 6 y 14 años inscritos en Integración Down I.A.P, las 3 fases del diseño fueron: pre-prueba, posprueba y prueba de control, la cual aplicaron a los estudiantes al azar y según su rango de edad.

Adicionalmente, también evaluaron las habilidades cualitativas de algunos de los alumnos con sus respectivos docentes y profesores, para poder identificar cómo se debía diseñar la aplicación y que les sirviera de aprendizaje didáctico a la población.

Como resultado de esta investigación se identificó que dicho programa se podría utilizar en la institución con grupos pequeños con acompañamiento de una instructora que los vaya guiando a medida que avanzan en la dificultad de los juegos diseñados, para que el menor pueda ir adquiriendo conocimientos lógicos matemáticos y también puedan aprender a hacer uso del dinero de manera autónoma. (Salinas,2009).

En el 2012 en la Universidad de la Rioja en España se diseñó un aplicativo que cuenta con varios módulos en los cuales se enseña a las personas con alguna discapacidad intelectual a realizar ciertas actividades del diario vivir de manera interactiva, entre estas actividades se encuentra el manejo del dinero a través de un

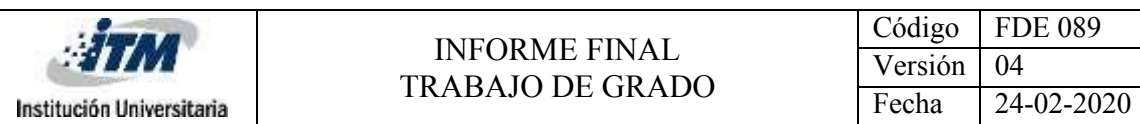

módulo en el que se aprende a realizar sumas y restas, los valores a devolver de acuerdo a la compra realizada, entre otras.

En el proyecto "Aplicación educativa para pe torno a la vida independiente" realizado en diseño detallado de los módulos de interfaces, requerimientos por parte del cliente, casos de uso, lenguajes utilizados, códigos de desarrollo e imágenes del diseño de la aplicación con los cuales trabajaron en dicho desarrollo para la creación de una aplicación.

Cabe resaltar que, también especifican cuales son los conocimientos o dificultades adquiridas por la estudiante que diseñó el proyecto y cómo pudo dar solución a cada una de sus inquietudes con ayuda del docente tutor. (Ruiz,2012).

Finalmente se puede identificar en la revisión de estos antecedentes que algunos estaban orientados hacia el aprendizaje de operaciones de matemáticas básicas, mientras que otros están orientados al reconocimiento de la moneda de otros países. Por esta razón el presente proyecto tiene como elemento diferenciador que unifica todos los métodos de pagos utilizados actualmente en Colombia y además favorece el aprendizaje de las operaciones matemáticas, lo cual beneficia a esta población.

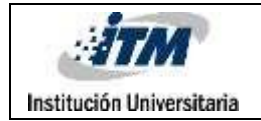

# 3. MARCO TEÓRICO

Para el desarrollo del presente marco teórico se identificaron los principales conceptos que dieron soporte a las acciones implementadas para el diseño y desarrollo de la aplicación Dipci. Para esto, fue necesario en primer lugar, comprender el Síndrome de Down, sus causas y características principales, ya que estas determinaron los aspectos a tener en cuenta al momento de seleccionar el modo de funcionamiento de la aplicación.

En segundo lugar, era importante identificar cómo se desarrolla el aprendizaje de las personas con Síndrome de Down, haciendo énfasis en el aprendizaje de las operaciones matemáticas o el pensamiento lógico matemático, lo cual permitió determinar las herramientas y elementos seleccionados para la ambientación de la aplicación (imágenes, conceptos, ayudas audiovisuales, entre otros).

En tercer lugar, fue indispensable, conocer a fondo los conceptos relacionados directamente con la forma en la que las personas con Síndrome de Down se relacionan con el dinero, esta conceptualización final, aportó en la definición de la forma en la que se plantearon las situaciones a resolver durante cada momento del juego.

Y, por último, también se considera importante conocer los conceptos relacionados con el lenguaje de programación utilizado para el desarrollo del software didáctico.

#### **¿Qué es el Síndrome de Down?**

El Síndrome de Down es un trastorno genético causado por la presencia de una copia extra del cromosoma 21, es decir, se produce un cromosoma más en el par 21 original que es aportado por los progenitores. Este síndrome causa que los rasgos físicos de estas personas sean particulares y que tengan unas características cognitivas especiales, por lo general, asociadas a diferentes niveles de retraso mental (Basile, 2008).

De hecho, el retraso mental, de acuerdo con lo planteado por Basile (2008) constituye la característica principal de este síndrome, tanto así que, del total de los casos de retraso mental, el Síndrome de Down representa el 25% y es considerado como la causa más frecuente de discapacidad psíquica.

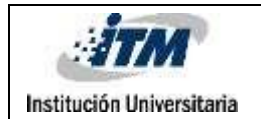

Basile (2008) también describe algunas características fenotípicas de las personas con Síndrome de Down, entre las que se encuentra que, el cuello y algunas extremidades como los dedos son cortos, poseen una baja estatura, normalmente tienen ojos de color claro y presentan un retraso del crecimiento corporal. Por otro lado, en esta población pueden aparecer trastornos oftalmológicos, y tienen un sistema inmunológico insuficiente, razón por la cual, su cuerpo tiende a tener dificultades para combatir algunas infecciones, además pueden tener malformaciones cardiacas congénitas.

Ahora bien, en muchos trabajos se ha establecido que las personas con Síndrome de Down, presentan dificultades en mayor o menor grado, en aspectos como la atención, la memoria a corto y a largo plazo, los mecanismos de correlación, análisis, cálculo y pensamiento abstracto. A nivel de conducta se evidencian alteraciones en el temperamento, la capacidad de sociabilizar y también en el lenguaje expresivo (Troncoso, Del Cerro y Ruíz, 1999).

Los autores Troncoso, Del Cerro y Ruíz (1999) también describen un conjunto de características que son comunes con otras formas de deficiencia mental y que se encuentran relacionadas principalmente con el tema educativo, ya que expresan que los niños con Síndrome de Down suelen tener un aprendizaje más lento, razón por la cual, es necesario enseñarles muchas más cosas en comparación con los demás niños, además, suelen requerir más acompañamiento y es importante que su proceso de enseñanza y aprendizaje se dé paso a paso.

Lo anterior, da luces para comprender cómo es el proceso de aprendizaje de las operaciones matemáticas básicas en personas con Síndrome de Down, lo cual se abordará un poco más a fondo, en el siguiente apartado.

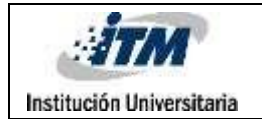

#### **Aprendizaje Lógico Matemático en personas con Síndrome de Down**

Lo primero que es importante señalar es que el aprendizaje de la matemática requiere, independientemente del tipo de persona a quien se le enseñe, una mayor abstracción de conceptos, para poder entender su relación y aplicación en la vida cotidiana.

Según diversos estudios citados por Tangarife (2016), una de las principales características a tener en cuenta en el aprendizaje de conceptos matemáticos en las personas con Síndrome de Down es la dificultad para mantener la atención, hacer abstracciones y deducciones. Sin embargo, se identifica que aprenden mejor cuando se utilizan métodos visuales, lo cual se constituye en una oportunidad importante para el desarrollo de material tecnológico que les aporte en el aprendizaje, tal como lo es la aplicación desarrollada en el presente trabajo.

Otro aspecto importante que influye en el aprendizaje de las matemáticas es la memoria, puesto que es necesario que la persona pueda memorizar los procedimientos que le llevan a resultados matemáticos, pero, de acuerdo con lo planteado por Rahman y Tengku en 2012 (citados por Tangarife, 2016), las personas con Síndrome de Down poseen una tendencia a olvidar lo aprendido, lo cual repercute directamente en el aprendizaje de las matemáticas. No obstante, estos autores proponen como alternativa a esta dificultad la repetición y la combinación de elementos audiovisuales y gráficos.

Es importante rescatar que, lo anterior, reafirmó la necesidad de utilizar elementos como imágenes y videos en toda la estructura de la aplicación, además, con el fin favorecer los ejercicios de repetición que permiten aumentar la capacidad para memorizar, esta aplicación se desarrolló de modo tal que, si el usuario deja de utilizarla por un momento, no puede retomar los ejercicios desde el punto en el que los dejó, sino que debe iniciar nuevamente todo el juego.

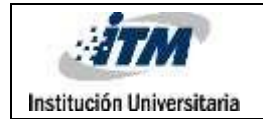

Código | FDE 089 Versión | 04 Fecha 24-02-2020

Dentro de la recopilación de información clave que realiza Tangarife (2016) en el trabajo deL**a enseñanza de las " matemáticas a personas con Síndrome** *de* Down utilizando disseosidentificanosmportantes viles" descubrimientos que se tuvieron en cuenta para el desarrollo de esta aplicación, uno de estos plantea que las personas con Síndrome de Down, presentan mayor dificultad para realizar operaciones de resta, ya que se les dificulta mucho más comprender el concepto de la resta y realizar el procedimiento, sin embargo, en este aspecto de comprensión del significado de las operaciones, los niños con Síndrome de Down presentaron el mismo nivel de avance que los demásniños.

También, en los estudios citados por Tangarife (2016), se percibe que, en cuanto a la identificación de los números, los niños con Síndrome de Down poseen una dificultad para reconocer el número 0, aunque a pesar de sus limitaciones con respecto a la memoria, a través de la repetición, se logra que realicen procedimientos memorizados, pero no se evidencia comprensión conceptual y capacidad de abstracción, que les permita entender de dónde proceden o por

qué se dan ciertos resultados. No obstante, Gaunt, Moni y Jobling, que son citados por Tangarife (2016), aseguran que múltiples estudios han concluido que, utilizando la práctica repetida e implementando materiales didácticos concretos, se logra influir de manera significativa en el desarrollo de habilidades numéricas en esta población.

Por último, es de suma importancia incluir los elementos necesarios para que un niño o persona con Síndrome de Down, logre adquirir diferentes habilidades educativas. Para tal efecto, se recogen las premisas de María Victoria Troncoso y María Mercedes del Cerr $S$ índr**o**mhead**e Do**ewna: denotara yen el l E s c r i publicado por primera vez en 1998 y cuya edición online fue publicada en 2009 en la página oficial de la Fundación Iberoamericana Down21. Estas autoras plantean que, para enseñar a niños con Síndrome de Down se debe utilizar una metodología más sistematizada, con objetivos más divididos y pasos intermedios más fáciles y pequeños, además, se deben emplear mayor variedad de materiales y de actividades, usando un lenguaje sencillo, claro y concreto. También, consideran importante poner un cuidado especial en promover la motivación y el interés, y realizar prácticas en otros ambientes, proponiendo diversas situaciones. Con todo lo anterior, se garantiza un avance significativo en el aprendizaje de cualquier habilidad educativa para esta población, incluyendo las habilidades lógico matemáticas.

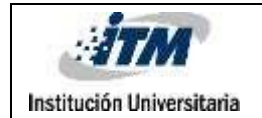

#### **Manejo del dinero en la población con Síndrome de Down**

Está claro que, el aprendizaje del manejo del dinero en la población con Síndrome de Down, constituye un elemento fundamental en el desarrollo de la autonomía, ya que esto les proporciona habilidades para desenvolverse a nivel social y ejercer su ciudadanía.

Ahora bien, este aprendizaje se hace complejo en tanto se relaciona con el desarrollo de las habilidades lógico matemáticas. Es por esta razón que, es necesario unir un proceso de enseñanza de conceptos matemáticos básicos, con el desarrollo de un programa que les permita a las personas con Síndrome de Down, reconocer e identificar monedas y billetes con sus correspondencias numéricas (Ruiz, s.f.).

Cabe señalar que, los problemas asociados a la dificultad que tiene esta población para manejar el dinero, no solo provienen de sus limitaciones cognitivas, sino también de las barreras sociales que se les han impuesto, ya que, de acuerdo con lo planteado por Ruiz (s.f.) los adultos que les rodean, por lo general, no les entrenan, ni les dejan tener contacto con el dinero, razón por la cual es difícil que puedan relacionar lo que tienen o compran con un valor económico real. Esto también se ve reflejado, en conductas polarizadas entre un ahorro exagerado del dinero y el derroche o gastos excesivos.

Por lo anterior, es recomendable que, unido a las acciones de enseñanza específicas que se realice con esta población, se adelanten también acciones de sensibilización para que todas las personas en general puedan apoyar a las personas con Síndrome de Down en la obtención de la independencia económica, a través de la inserción laboral, así como la disposición de una cartera o tarjeta de crédito o débito que les permita tener acceso a su propio dinero y se les brinde estrategias para saber administrarlo de la manera más adecuada (Ruiz, s.f.).

#### **¿Qué es Dart?**

Como cita Vásquez (2019) en Desarrollo de aplicaciones móviles multiplataforma con Flutter "Dart es un lenguaje de programación de código abierto creado por Google en 2011 con la intención de proporcionar una alternativa más moderna a JavaScript. Se trata de un lenguaje especialmente optimizado para la creación de interfaces de usuarios."

Además, algunas de las ventajas que ofrece este lenguaje de programación es:

Permite al desarrollador realizar la programación de su proyecto tanto para los

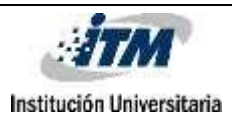

sistemas de Android como IOS de forma simultánea, permitiendo que de esta forma se puedan optimizar los recursos destinados al proyecto

Se tiene toda la documentación necesaria para realizar el desarrollo en su página facilitando el aprendizaje del lenguaje de programación a cualquier persona que tenga base sobre programación orientada a objetos.

Finalmente, como lo citan Salazar, Angarita y Montoya en Tendencias en desarrollo móvil bajo las tecnologías Android e IOS "DART como lenguaje orientado a objetos, tiene características muy interesantes respecto a Java como actual solución, entre las que se pueden destacar: No hay datos primitivos (todo es un objeto), sintácticamente simple, ninguna limitación en constructores (como restricciones de nombre), paso de parámetros por nombre - posición y/o con valores por defecto, etc."

#### **¿Qué es Flutter?**

Flutter es un conjunto de herramientas de desarrollo e interfaz de usuario (SDK), desarrollado por Google, que permite la creación de aplicaciones multiplataforma de alto rendimiento con un único código (Cagigas, 2022).

Es importante resaltar que flutter permite al desarrollador ir viendo los cambios en tiempo real de la interfaz de la aplicación que está construyendo, además cuenta con una librería de widgets que son la estructura de las vistas que maneja este SDK y que evitan que estos sean construidos desde cero.

Otro de sus puntos fuertes es la flexibilidad que tiene porque permite al usuario tener una buena experiencia y sus diseños se asemejan a las interfaces con las que están acostumbrados a trabajar día a día.

Finalmente, flutter cuenta con un rendimiento nativo porque se apoya del lenguaje de programación Dart y del motor de gráficos Skia .

#### **¿Cuál es la relación de las personas con síndrome de Down y la tecnología?**

La relación que tiene la población con síndrome de down y la tecnología es muy poca actualmente, debido a que las TIC diseñadas para este tipo de población deben ser construidas teniendo en cuenta las dificultades en la psicomotricidad fina que tiene dicha población y que en ocasiones puede dificultar el manejo de elementos tecnológicos como los ratones o teclados. Además, como lo cita Sánchez de Sola, A. (2022) en su trabajo de grado Inclusión en las aulas de alumnos con síndrome de Down a través de las TIC, la creatividad y el aprendizaje cooperativo "Los niños con discapacidad necesitan mediante una metodología de enseñanza adecuada a sus limitaciones cognitivas, que facilite el aprendizaje de herramientas tecnológicas y los rescate del " anal fabetismo **dingsometi do**s qu**é Val**edovz, 2016,

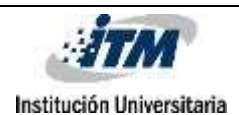

Por esta razón, se busca que en los sistemas educativos puedan incluirse herramientas tecnológicas donde las imágenes, videos, animaciones, etc jueguen un papel fundamental para mantener la concentración a corto plazo de dicha población cuando se encuentre en las aulas de clase o centros educativos a donde asisten.

Lo anterior, facilitaría el proceso de aprendizaje de la población con síndrome de down, permitiendo que los docentes puedan llamar la atención de estas personas con la realidad virtual que ofrecen las TIC y de esta forma puedan fortalecer el proceso de comunicación y concentración de sus alumnos durante las actividades que desarrollen.

Consecuentemente, es fundamental que las familias o tutores de esta población continúen en sus hogares la implementación de las herramientas tecnológicas para que se pueda ir mejorando cada vez más el uso de la tecnología y se fortalezca el aprendizaje obtenido en los centros educativos.

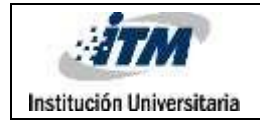

# 4. METODOLOGÍA

El desarrollo de software y/o aplicaciones en la actualidad es una de las disciplinas que se utilizan con mayor frecuencia en los sectores empresariales, educativos, económicos o en las áreas de la salud, con el fin de que las actividades que desarrolla el ser humano a diario sean realizadas de una manera más fácil a través de los diferentes dispositivos tecnológicos como las Tablet, computadores o teléfonos móviles.

Basados en lo anterior, se diseña un software didáctico para que las personas con Síndrome de Down aprendan a reconocer el dinero y puedan desarrollar una autonomía con respecto al manejo del mismo. Como lo indica el autor Emilio Ruiz Rodríguez de la Fundación Iberoamericana Dov síndrome de Down con el dinero es escasa, encargándose los adultos que les rodean de proporcionarles aquello que precisan. De esta forma no llegan a encontrar la relación entre lo que tienen o (Ruiz,2015), igualmente al no conocer el verdadero valor de los billetes y/o monedas que se manejan en el país donde habitan, la población con síndrome de Down no logra tener una independencia en el ámbito social a la hora de hacer compras debido a que no tienen claridad sobre cuánto es el valor a pagar o cuánto es el valor que deben recibir como devuelta.

Inicialmente se realiza una encuesta al personal de la Corporación Casa Taller Artesas ubicada en la ciudad de Medellín barrio los colores; donde los docentes especialistas en población con síndrome de Down Angela María Rios Restrepo y Juan Pablo Rodas Ruiz, la psicóloga María Juliana Castro Álvarez y la directora Ana Cristina Galeano Sánchez responden 5 preguntas realizadas a través del Google forms llamado "Aprendizaje personas" có bie Síndexome A) y ya con base en dichas respuestas se da inicio a la construcción del software teniendo en cuenta las diferentes observaciones dejadas por estas personas quienes tienen un contacto a diario con la población que se beneficiará con este desarrollo.

Para la construcción del diseño se utiliza la herramienta Adobe XD, la cual permitió mostrar gráficamente características que iba a tener el software didáctico tales como: el nombre del software, color utilizado para la interfaz, tipo de letra, módulos que se visualizarían, distancias que tendrían las imágenes, videos y textos a utilizar, tipos de botones, entre otros. (Ver Anexo B). Además, también se realizó un

<sup>17</sup>

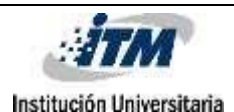

diagrama de clases UML donde se pueden evidenciar las relaciones que hay entre las clases desarrolladas en el software didáctico (Ver Anexo C), es importante aclarar que las imágenes relacionadas se tuvieron que dividir para facilitar la visual de las relaciones ya que el diagrama completo es muy extenso y no se visualiza claramente.

"Dipci" como es llamado el software didácti programación Dart el cual permite a los programadores desarrollar aplicaciones utilizando el IDE Visual Studio Code, es importante aclarar que la estructura del lenguaje Dart es semejante a otros lenguajes como C#, Java o Javascript.

Dart permite el desarrollo de aplicaciones para sistemas operativos Android y IOS al mismo tiempo con el framework "Flutter", softwares didácticos ya que podrá ser utilizado en diferentes teléfonos móviles, además, a través de la creación de widgets, se construyó la interfaz de usuario que permitió ir visualizando en tiempo real, cómo estaba quedando el software construido.

El software didáctico creado, cuenta con 38 clases donde se utilizaron conceptos como orientación a objetos y herencia , además de esto, durante la construcción de la aplicación se decidió crear 4 módulos que fueron divididos de la siguiente forma:

El módulo 1 lladmiandeor o "Coonuo ecne tae lcon varias el jugador podrá visualizar lugares de Colombia donde puede realizar compras o inversiones, además los billetes y monedas por ambas caras utilizados en nuestro país con dos de las características más fáciles de identificar como lo son el color y el número principal.

El módulo 2 llamado "Tabla de juego" cu $\epsilon$ jugador encontrara 3 juegos de selección múltiple y un simulador de compras que se dividen de la siguiente forma:

El juego 1 busca reforzar lo aprendido en el módulo conoce el dinero, el jugador encontrará varias pantallas donde podrá seleccionar cual es el valor del billete que visualizó en la imagen.

El juego 2 busca resolver las operaciones matemáticas de suma o resta que se podrán ver en una imagen que contiene billetes y/o monedas para realizar la operación matemática propuesta.

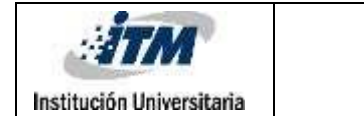

El juego 3 busca seleccionar los billetes y/o monedas con los cuales se puede pagar el valor indicando en la etiqueta de los objetos como ropa, comida y electrodomésticos.

El juego 4 es un simulador de compras donde el jugador inicia con un valor de \$100.000 y a medida que selecciona los objetos de arte de su preferencia le permite ver cuánto dinero le queda para seguir comprando, finalmente cuando se acaba el tope del dinero base o el jugador decide no comprar más se mostrara una pantalla con los objetos comprados y el valor de su devuelta.

El módulo 3 llamado "Formas de pago" tie aproximada entre 6 a 9 minutos donde se explicarán los medios de pago con tarjetas, efectivo y cheques.

El módulo 4 llamado "Tips" cuenta con aproximadamente donde se habla de los métodos de ahorros y ejemplifica como se puede comprar en distintos lugares.

Es importante tener presente que en el software creado se decide utilizar videos interactivos que darán a esta población una percepción de cómo es el uso en la cotidianidad del dinero en un país como Colombia, esta modificación se realiza teniendo en cuenta que uno de los métodos más eficientes para que las personas con síndrome de down aprenda a realizar una actividad es la demostración. Por otro lado, en los juegos desarrollados se utiliza la selección múltiple, textos e imágenes que ayudarán a esta población a recordar y relacionar los temas de los módulos anteriores como los billetes y/o monedas utilizadas en su país, además podrán practicar las operaciones lógico matemáticas básicas como sumas y restas con el fin de aprender cuánto es el valor a pagar o devolver cuando realizan compras en diferentes lugares como restaurantes, cines, supermercados, entre otros.

Finalmente las pruebas a la utilidad del software didáctico se realizaron en la Corporación Casa Taller Artesas, las personas que realizaron la evaluación sobre Dipci fueron María Juliana Castro profesional de apoyo y orientadora, Ana Cristina Galeano directora y Angela Ríos voluntaria; a las personas anteriormente mencionadas se les presentó un video sobre Dipci donde visualizaron cada uno de

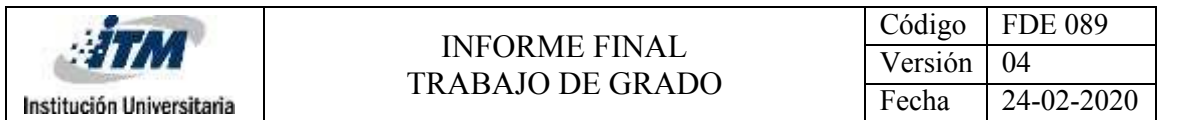

los módulos creados para el aprendizaje de las personas con síndrome de Down sobre el dinero colombiano, posterior a esta presentación diligenciaron el formulario "Prueba Supcis o fet wacruea Idicdomatustiquence 7 pr estas personas respondieron inmediatamente se terminó con la visualización del video.

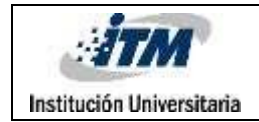

# 5. RESULTADOS Y DISCUSIÓN

El resultado principal de este trabajo de grado fue el desarrollo del software didáctico Dipci el cual puede instalarse en dispositivos móviles, para que las personas con Síndrome de Down puedan aprender a reconocer el dinero, funcionalidad que se validó con un equipo de profesionales que trabajan con esta población y que se mencionarán a profundidad, más adelante en este apartado.

Como un segundo resultado, se encuentra el análisis realizado sobre las metodologías implementadas por pedagogos y psicólogos, información que se recolectó a partir de encuestas realizadas a estos profesionales. En estas encuestas se pudo establecer que, los métodos de enseñanza más efectivos para que la población con Síndrome de Down adquiera nuevos conocimientos, son aquellos que tienen una base experiencial, que tienen aplicabilidad en la vida cotidiana, que son acordes a los intereses particulares de esta población, que tengan en cuenta el estadio del desarrollo y que privilegien el uso de los sentidos a través de estímulos audiovisuales.

Estos métodos suelen ser los más efectivos, según los aportes de los profesionales en pedagogía y psicología, debido a que se centran en las realidades de las personas con Síndrome de Down, considerando no sólo su diagnóstico, sino sus posibilidades de desarrollar capacidades, potencialidades y habilidades.

Con respecto a la enseñanza de las operaciones matemáticas a esta población, los profesionales manifestaron que hay que tener en cuenta el nivel del desarrollo cognitivo y psicomotor de la población, además de dar instrucciones cortas y claras que se puedan ejemplificar con la vida cotidiana, teniendo como apoyo materiales gráficos, audiovisuales u objetos que generen motivación en el aprendizaje.

Del mismo modo, los profesionales consideran que el aprendizaje del dinero debe ser con billetes y monedas reales, con el fin de que los ejercicios prácticos de: ventas, compras, ahorro, composición y descomposición de monedas, entre otros, puedan ser relacionados con el manejo del mismo en situaciones de la vida cotidiana.

Finalmente, nos indican que los juegos utilizados durante las prácticas de nuevos aprendizajes deben ser acordes a la edad e intereses, incluso utilizando

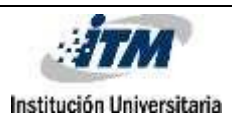

herramientas como colores o música, que no infantilicen el proceso de enseñanza para la población con síndrome de Down.

Como tercer resultado, se realizó el diseño de una interfaz gráfica pensada en la facilidad de interacción que necesita la población con síndrome de Down con el software didáctico y toda la investigación realizada sobre las metodologías de aprendizaje. Además de un diagrama de clases donde se puede visualizar la relación que tiene cada uno de los módulos que se crearon.

Como cuarto resultado, se desarrolló la aplicación Dipci utilizando el lenguaje de programación dart, con este desarrollo se logró crear 4 módulos principales donde las imágenes, videos y las instrucciones cortas generarán a la población con síndrome de Down facilidad en el aprendizaje del tema con el que están interactuando. Además, uno de estos módulos contiene diferentes juegos que permitirán al usuario practicar lo aprendido en módulos anteriores y simular compras con objetos reales.

Como quinto resultado, se evalúa la utilidad del software didáctico a través de una encuesta resuelta por 7 profesionales de las fundaciones Casa Taller Artesas y Progresar, la cual fue aplicada posteriormente a una presentación visual y verbal bajo las modalidades presencial o virtual que se acordó con ellos. A continuación, se presentan los resultados:

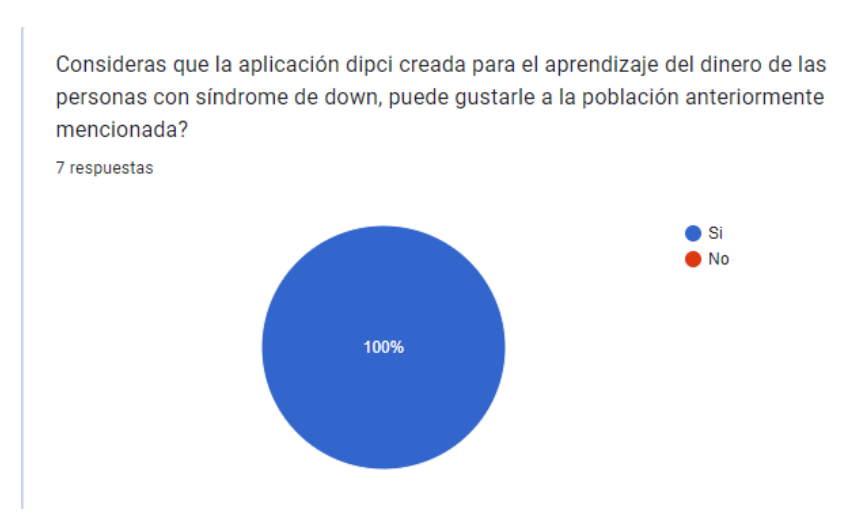

#### **Gráfica 1**

En esta pregunta, se pudo establecer que el 100% los encuestados consideran que el desarrollo didáctico de Dipci puede gustarle a la población con síndrome de Down.

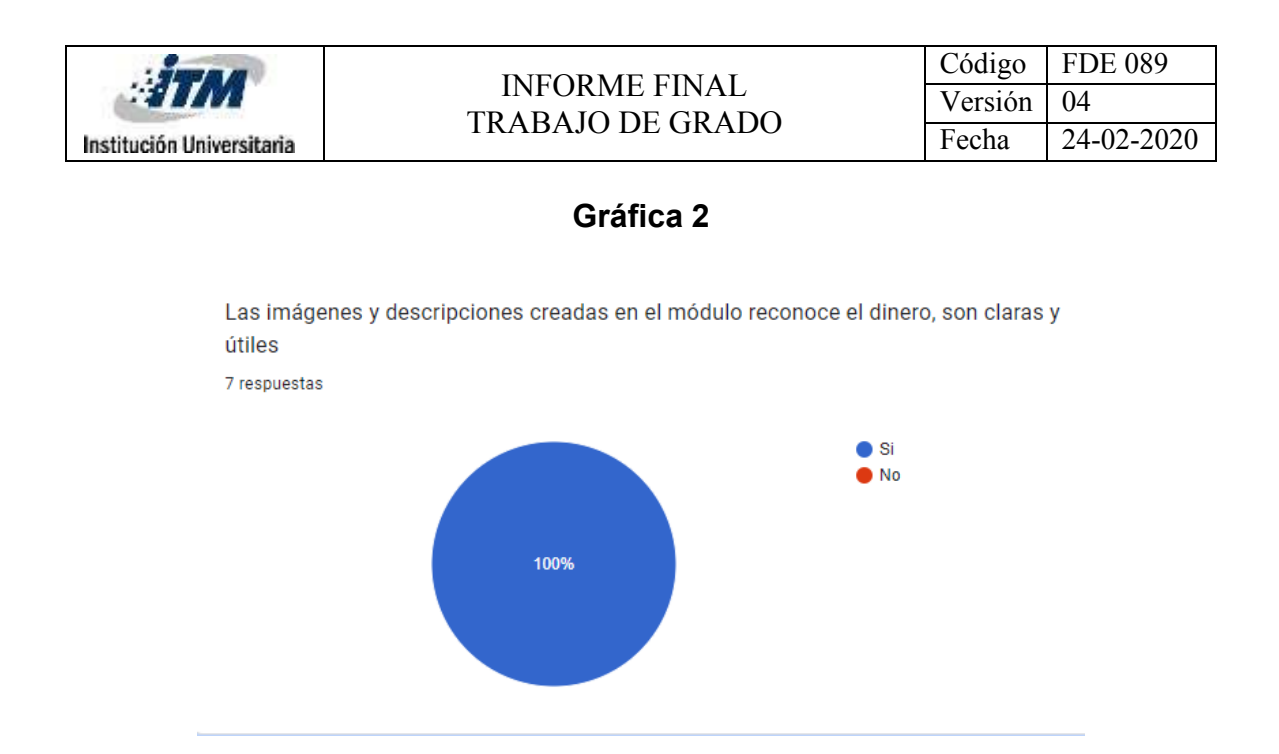

Así mismo, el 100% de los encuestados coinciden en que las descripciones e imágenes son claras y útiles para que puedan aprender sobre el dinero colombiano.

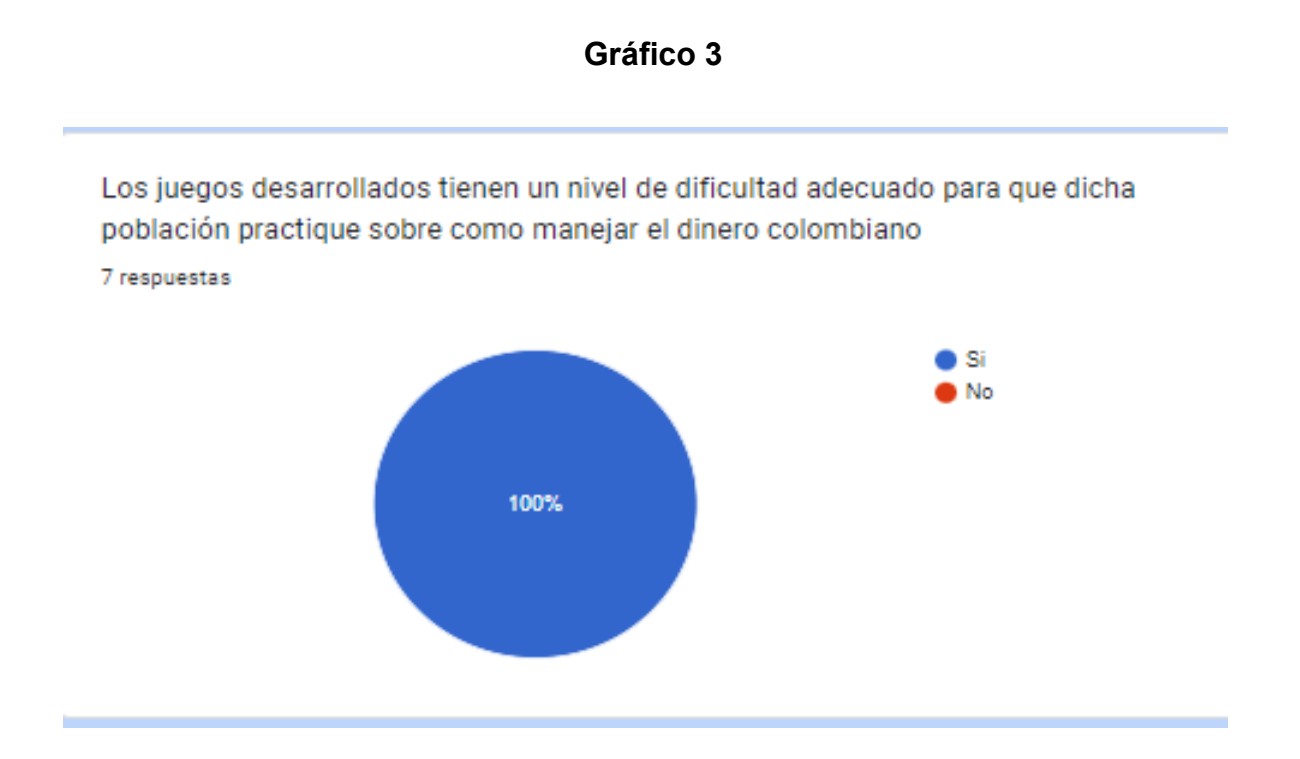

Además, al evaluar los juegos creados, el 100% de los profesionales consideran que el nivel de dificultad es apropiado.

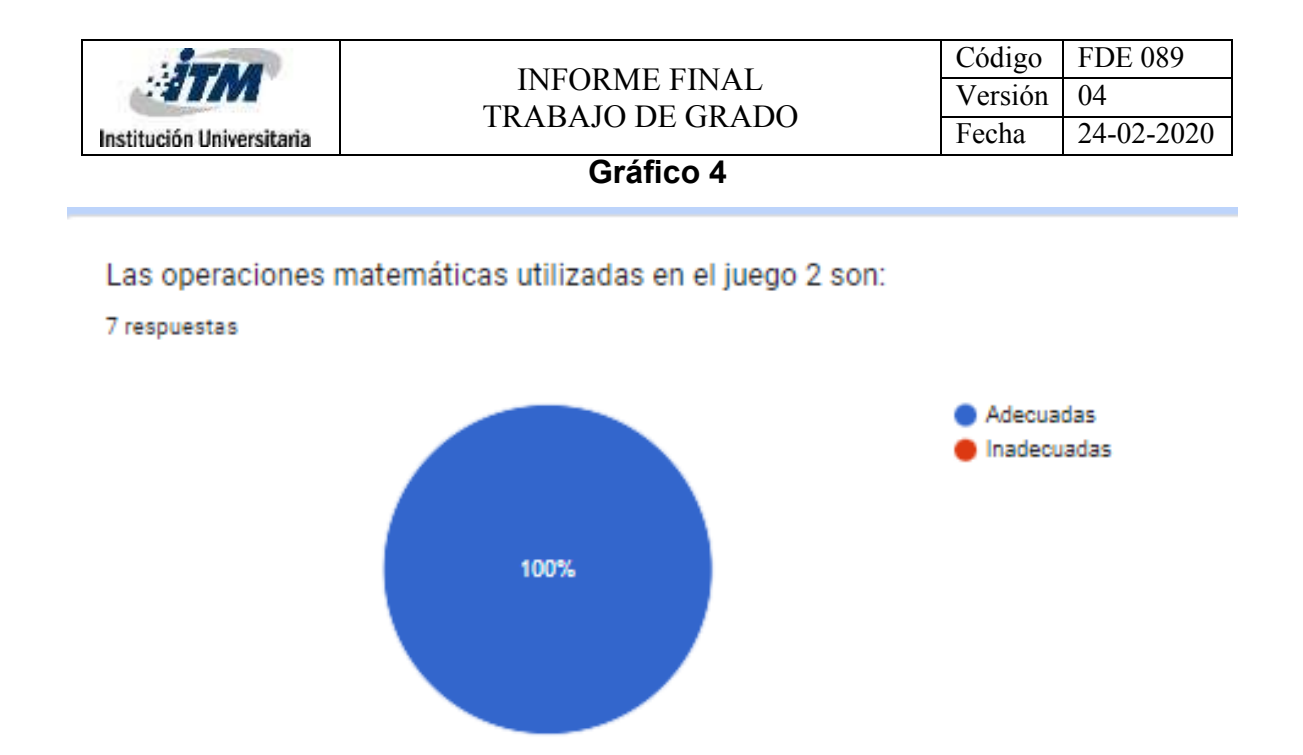

Por otra parte, el 100% de los profesionales consideran que las operaciones matemáticas representadas con imágenes de billetes y/o monedas son adecuadas para fortalecer el aprendizaje matemático y reconocer los billetes enseñados en el primer módulo.

 **Gráfico 5**

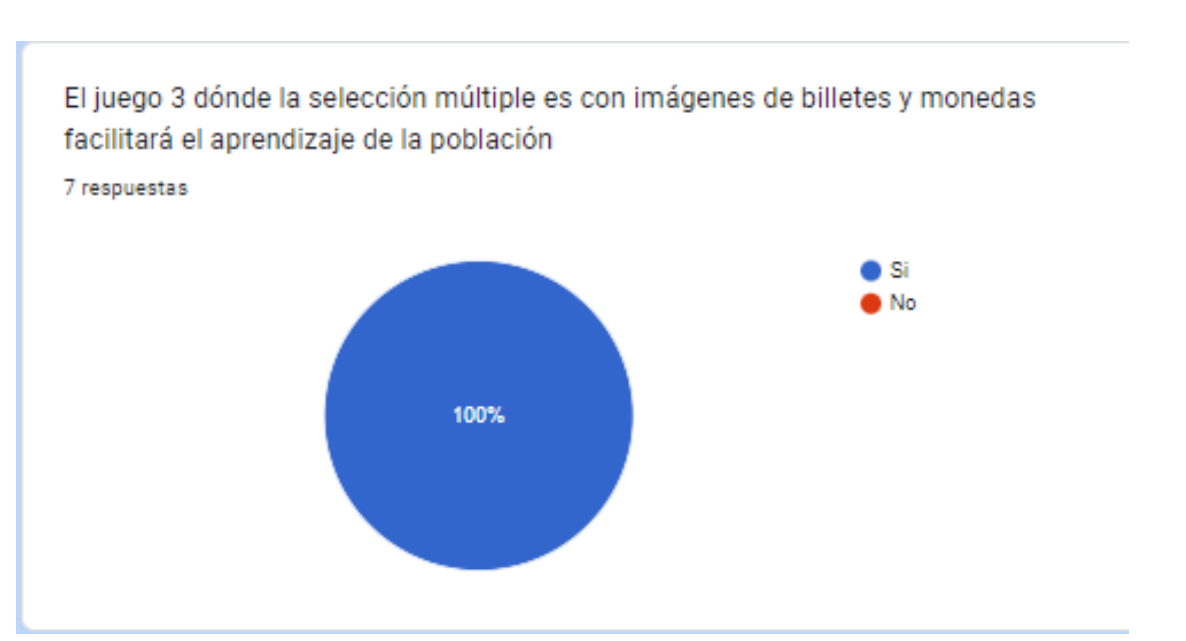

Igualmente, el 100% de la población encuestada consideran que la selección múltiple donde se utiliza imágenes y billetes facilitan el aprendizaje porque conlleva a realizar cálculos para conocer el total del dinero con el que cuentan.

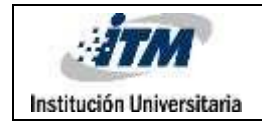

#### **Preguntas abiertas**

En cuanto al simulador para adquirir objetos de arte, los profesionales consideran que es un ejercicio contextualizado con la realidad y útil para que puedan fortalecer los procesos de aprendizaje sobre el dinero colombiano. Por otro lado, resaltan que este software didáctico puede ser utilizado en población con otras discapacidades si se mejoran algunos botones de diseño y se le adiciona audio para las personas que no saben leer.

Por otro lado, 5 de los profesionales encuestados consideran que la duración de los videos es adecuada para mantener la concentración de la población con síndrome de Down, sin embargo, las 2 personas restantes consideran que los videos podrían ser más cortos ya que el ejercicio memorístico puede verse afectado.

Finalmente, los comentarios por parte de los profesionales llevan a concluir que el desarrollo de Dipci es muy útil para que la población con síndrome de Down pueda aprender a reconocer el dinero colombiano. Además, de que sería fácil de utilizar y es un desarrollo pensando en las necesidades que tiene esta población para aprender a manejar el dinero de forma autónoma.

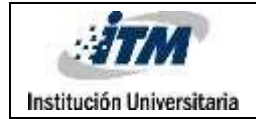

# 6. CONCLUSIONES, RECOMENDACIONES Y TRABAJO FUTURO

La autonomía de las personas con Síndrome de Down para manejar el dinero en Colombia es muy poca, por esta razón, se desarrolló un software didáctico que permite a esta población conocer cuáles son los billetes y/o monedas que hay en el país donde habitan y los principales medios de pagos con los cuales van a interactuar en su día a día al momento de realizar una compra o vender algún producto.

Durante la construcción del software se implementaron unos juegos didácticos que a través de la repetición buscan que esta población conozca cuánto es el valor a pagar o el valor que les deben devolver, además se pueden reproducir unos videos donde se enseña cuáles son los medios de pago utilizados y algunos tips que ayudarán a manejar de forma organizada el dinero.

Por otra parte, las investigaciones realizadas en los diferentes artículos consultados para el marco teórico y estado del arte ayudaron a determinar las condiciones necesarias que debía tener el software didáctico para que las personas con síndrome de Down puedan tener un aprendizaje óptimo sobre el dinero colombiano, algunos de estos hallazgos apuntan a que esta población antes de utilizar el software debe tener un conocimiento previo de las operaciones básicas matemáticas, los ejercicios desarrollados están enfocados en la repetición debido a que el nivel de concentración que tienen es muy bajo y la primera vez que van a interactuar con el software es necesario que tengan una demostración por parte de sus tutores sobre cómo debe ser el uso del software didáctico.

Hechas estas aclaraciones, se continuócon el diseño del software didáctico eligiendoel nombre de la aplicación, las imágenes, videos y textos más pedagógicos que facilitarán el aprendizaje del usuario, color principal, entre otras características que permitieron que la interfaz del usuario fuera amigable para esta población.

Posteriormente, cuando se desarrolló la aplicación se utilizó un lenguaje de programación llamado Dart que brindó una ventaja entre otros softwares debido a que la herramienta creada se puede utilizar en los diferentes dispositivos móviles

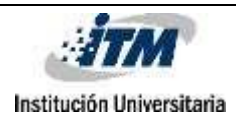

que tengan como sistema operativo Android o IOS.

Por otra parte, se determinó que no es necesario tener una base de datos ya que no se está recopilando información del usuario que ingresa a interactuar en los 4 módulos, porque el ingreso a través de un logueo dificultaría las interacciones futuras que pueda tener esta población cuando no haya un acompañante a su lado.

Todavía cabe considerar que, este software didáctico puede tener algunas modificaciones en las cuales se incluyan audios a los módulos para que estos faciliten el aprendizaje de las personas que no saben leer y se les puede dificultar comprender las preguntas que se realizan en el módulo de juegos. Además, se considera más adelante agregar simuladores de compras con objetos diferentes a materiales de artes y que lleven a relacionar a estas personas con la compra y venta de otros objetos como: comida, ropa, electrodomésticos, pago en restaurantes, cines, tiendas de barrio, entre otros. Lo anterior, con el objetivo de que los usuarios puedan identificar en la aplicación de forma autónoma, una gran variedad de imágenes a las cuales pueden darle click, es decir, que puedan elegir mayor variedad de artículos para comprar en diferentes espacios de simulación.

Finalmente, a futuro en nuestro país se debería considerar la creación de más softwares didácticos que permitan a esta población aprender sobre los diferentes cargos que pueden desempeñar dentro de una compañía teniendo en cuenta que las oportunidades laborales ofrecidas a estas personas en la actualidad son muy bajas y limitan su independencia en el ámbito social.

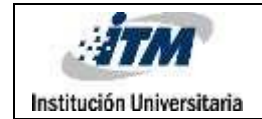

## REFERENCIAS

- Basile, H. S. (septiembre de 2008). Retraso Mental y Genética Síndrome de Down. *Alcmeon, Revista Argentina de Clínica Neuropsiquiátrica.* Recuperado de [http://alcmeon.com.ar/15/57/04\\_basile.pdf](http://alcmeon.com.ar/15/57/04_basile.pdf)
- Fundación Iberoamericana Síndrome de Down21. (2009). Síndrome de Down: Lectura y escritura. Recuperado de [https://www.down21.org/libros](https://www.down21.org/libros-online/libroLectura/libro/capitulo2/caracteristicas.htm)[online/libroLectura/libro/capitulo2/caracteristicas.htm](https://www.down21.org/libros-online/libroLectura/libro/capitulo2/caracteristicas.htm)
- Ruiz, E. (s.f.). Manejo del dinero. *Fundación Iberoamericana Down21.* Recuperado de https:[//www.downciclopedia.org/educacion/autonomia/2969-manejo-del](http://www.downciclopedia.org/educacion/autonomia/2969-manejo-del-)dinero.html
- Tangarife, D. (2016). La enseñanza de las matemáticas a personas con síndrome de Down utilizando dispositivos móviles. *Revista Electrónica de Investigación educativa, Volumen 20, Número 4.* Retomado de <https://redie.uabc.mx/redie/article/view/1751/1721>
- Troncoso, M.V., Del Cerro, M. y Ruíz, E. (1999). *El desarrollo de las personas con Síndrome de Down: Un análisis longitudinal.* Recuperado de <https://www.down21.org/educacion/2261-temas-generales.html?start=1>
- Ruiz, E. (2015). Revista Canal Down21: Programa de entrenamiento en habilidades sociales niños y jóvenes. Revista Virtual octubre 2007. https://www.down21.org/revista-virtual/531-revista-virtual-2007/revistavirtual-julio-2007/articulo-profesional-julio-2007/1887-programadeentrenamiento-en-habilidades-sociales-para-ninos-y-jovenesconsindrome-de-down.html
- Ruiz, L. (2012). Aplicación educativa para personas con discapacidad intelectual en torno a la vida independiente (Trabajo de grado). Universidad de la Rioja, Logroño, España. [https://biblioteca.unirioja.es/tfe\\_e/R000001440.pdf](https://biblioteca.unirioja.es/tfe_e/R000001440.pdf)

Salina, A.A. (2009). El manejo del dinero y la autonomía en personas con

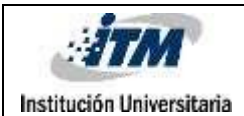

Síndrome de Down (de 7 a 15 años), promovidos mediante un programa educativo de operaciones lógico-matemáticas (Tesis de pregrado). Universidad Pedagógica Nacional, Ciudad de México, México. <http://200.23.113.51/pdf/25932.pdf>

- Tangarife, D. (2018). La enseñanza de las Matemáticas a personas con síndrome de Down utilizando dispositivos móviles. Revista Electrónica de Investigación Educativa, 20(4), 144-153. <https://doi.org/10.24320/redie.2018.20.4.1751>
- Troncoso, M.V. y Del Cerro, M.M. (2009). Síndrome de Down: Lectura y escritura. España: Fundación Iberoamericana Down21.
- Sánchez de Sola, A. (2022). Inclusión en las aulas de alumnos con síndrome de Down a través de las TIC, la creatividad y el aprendizaje cooperativo. (Trabajo Fin de Grado Inédito). Universidad de Sevilla, Sevilla.

<https://idus.us.es/handle/11441/141272>

- IONOS. (2020). El diagrama de casos de uso en UML. Digital Guide Ionos. [https://www.ionos.es/digitalguide/paginas-web/desarrollo-web/diagrama-de](https://www.ionos.es/digitalguide/paginas-web/desarrollo-web/diagrama-de-casos-de-uso/)[casos-de-uso/](https://www.ionos.es/digitalguide/paginas-web/desarrollo-web/diagrama-de-casos-de-uso/)
- Narvaez M. (s.f). Pruebas de usabilidad: Qué son y cuáles son sus beneficios. <https://www.questionpro.com/blog/es/pruebas-de-usabilidad/>
- Vasquéz Rodriguez, V. (2019). Desarrollo de aplicaciones móviles multiplataforma con Flutter.

https://core.ac.uk/reader/304719890

- Salazar Cardona, J.A, Angarita, D.A y Montoya, J.D. (2016). Tendencias en desarrollo móvil bajo las tecnologías Android e IOS.
- Cagigas, R. (2022) Flutter: Qué es, Ventajas (y Desventajas) y Comparativa con otros frameworks

<https://www.nts-solutions.com/blog/flutter-que-es.html>

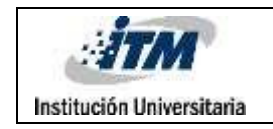

## ANEXOS

Anexo A: Formulario Aprendizaje personas con Síndrome de Down

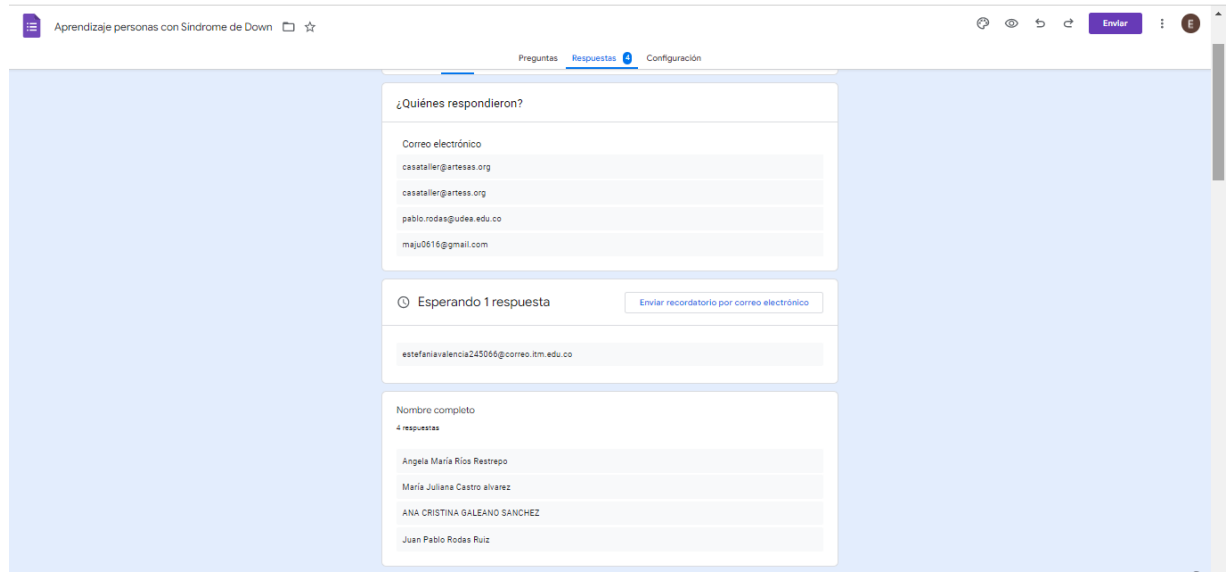

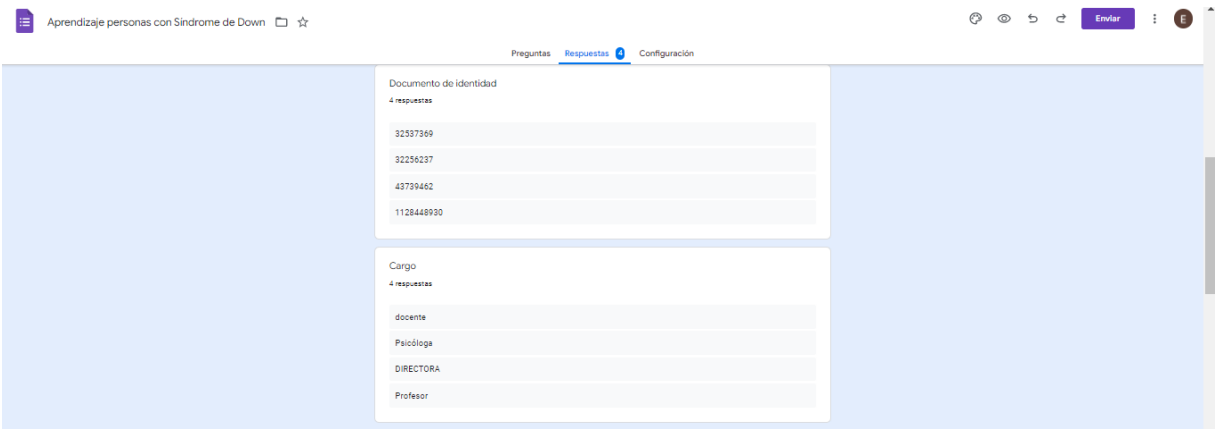

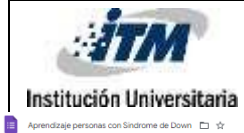

#### INFORME FINAL TRABAJO DE GRADO

Código FDE 089 Versión  $\vert$  04 Fecha  $24-02-2020$ 

### Preguntas Respuestas O Configuración ¿Cuáles son los métodos de enseñanza que considera más efectivos para que la población con<br>sindrome de down adquiera un nuevo conocimiento?<br>4 max-misa Se deben tener cuenta los conocimientos previos y la equipotencialidad a nival del procesamiento de la<br>Información carebal. Utilizando diferentes estrategias didáctica que ven a permitri a apropiación de<br>aprendizajas algni MITTOOLOGIAS BASADAS EN PEDAGOGIAS ACTIVAS.<br>APRENIDIANS EXPERIENCIA: Y CON HABILIADES EN FAUGACION EN LA VIDA OSTOJANA.<br>GONTINIDOS Y TEMATICAS ACORDES A SUS INTERESES PARTICULARES (NOSA ISE DATAMAS DOS ANGIO<br>GOLDEN, NAVE I Experienciales. ¿Por qué considera que ese método es el más efectivo?<br>« mevente Permite que se sientan hábiles, capaces y motivados para el agrenditaje de nociones y conceptos desde<br>ellos, ubidañolica en un contexto real de desempeño, potenciando las fortaleza, desarrollando y superando<br>debilidades in Porque se aproxima más a su estilo de pensamiento concreto y al ser ejemplos cercanos a cada uno de ellos<br>se facilita desde lo emocional, y el social porque se movilizan procesos motivacionales entre ellos. PORQUE PARTEN DE LA REALIDAD DE LA PERSONA CON SINDROME DE DOWN Y DE SUS<br>PARTICULARIDADES COMO PERSONA (NO SOLO DESDE SU DIAGNOSTICO) Parmitir múltiples y rices experiencies permite aprendizajes mediante los dispositivos que cada sujeto<br>privilegia para dicho proceso.

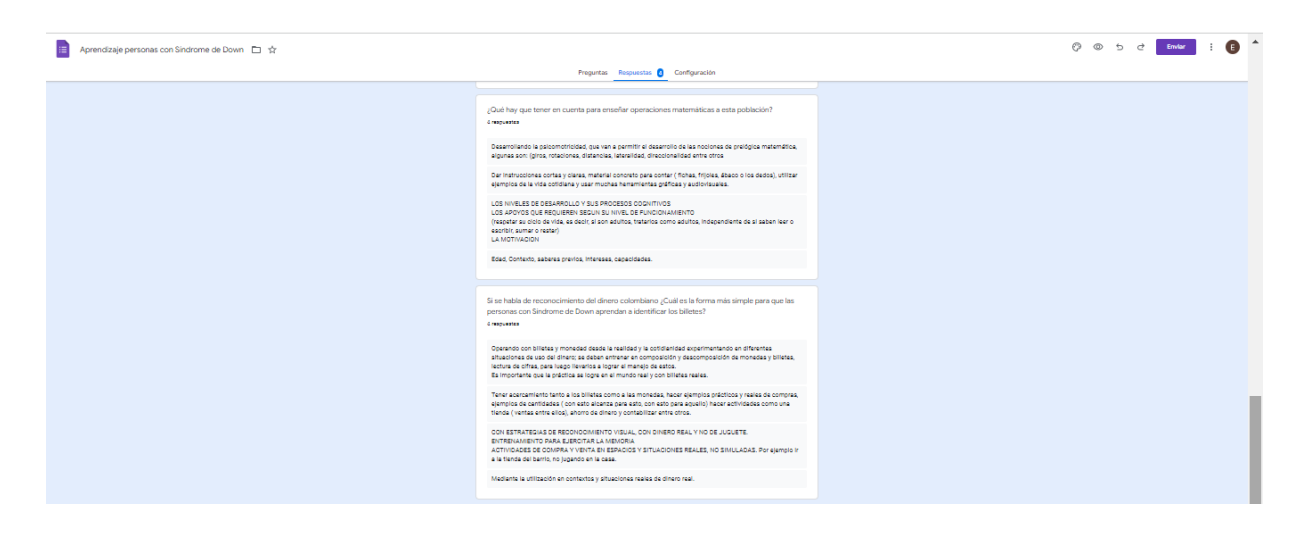

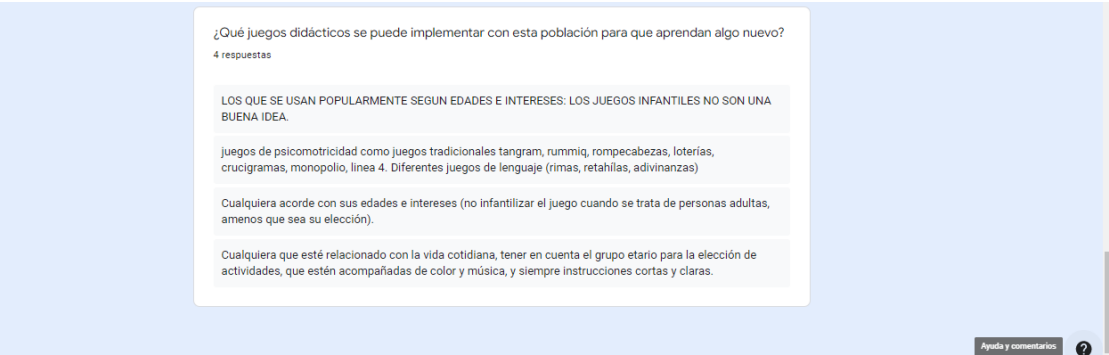

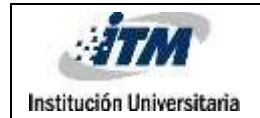

### Anexo B: Diseño inicial software didáctico

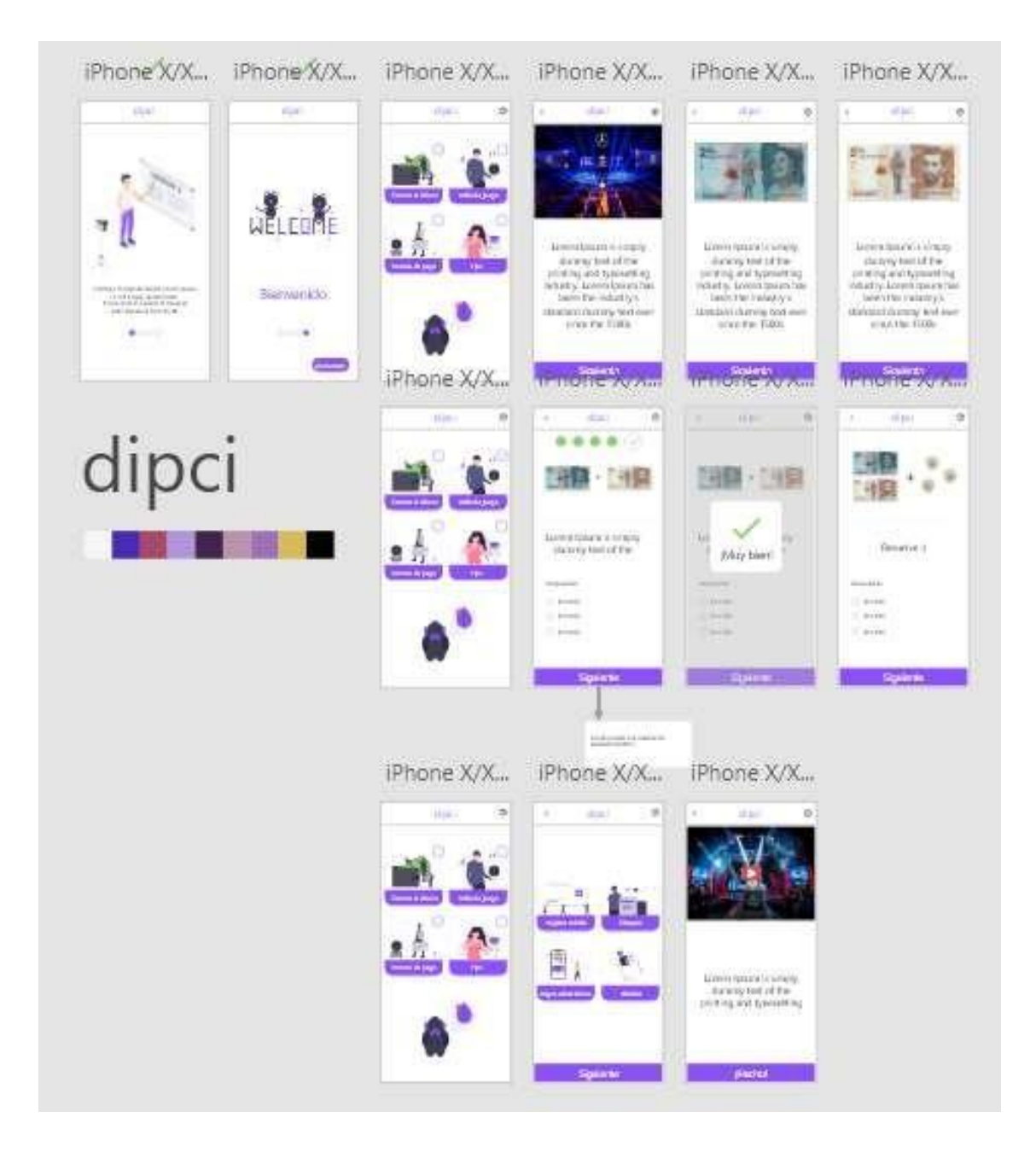

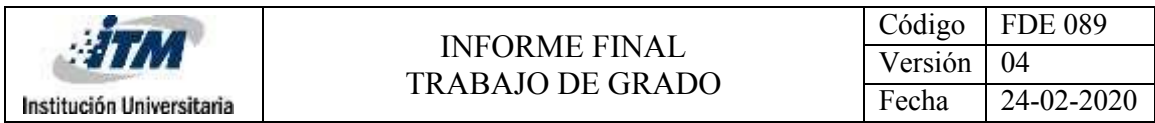

## Anexo C: Diagrama Clases UML

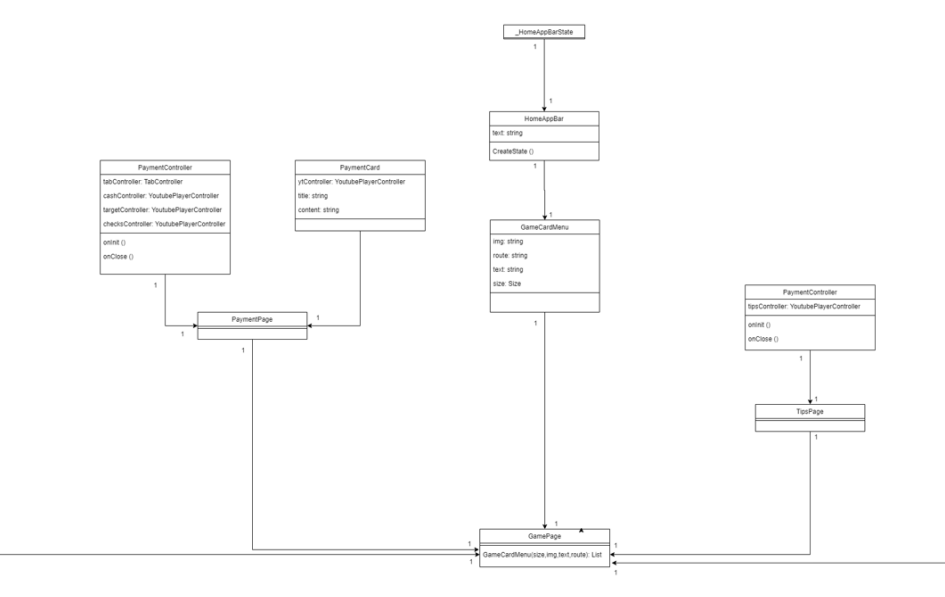

Figura 1. Diagrama clases relación entre clases GamePage, TipsPage y PaymentPage

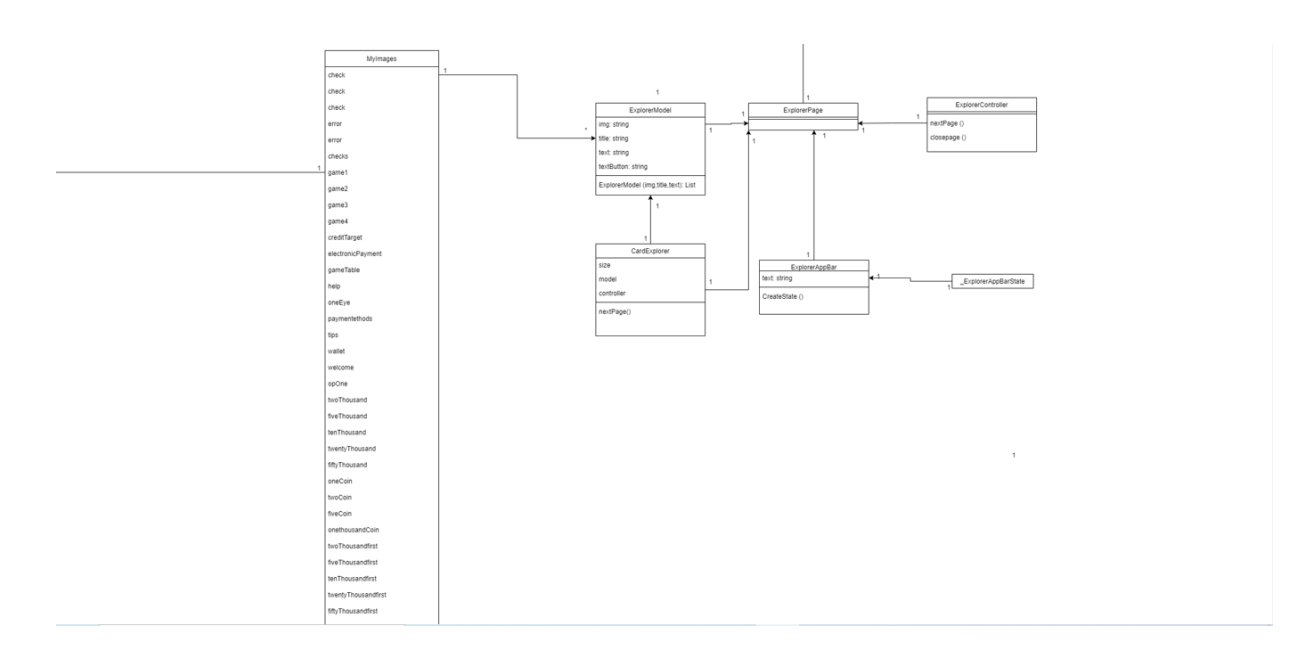

Figura 2. Diagrama clases relación entre clases MyImage y ExplorerPage

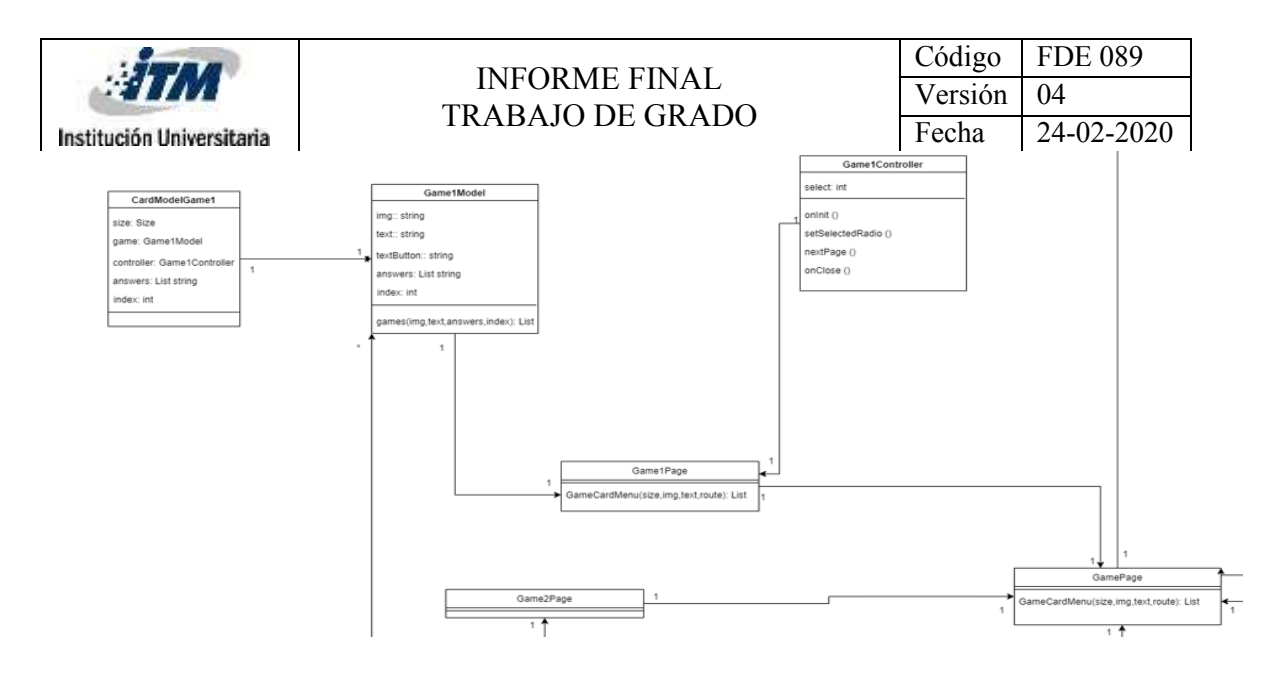

Figura 3. Diagrama clases relación entre clases GamePage y Game1Page.

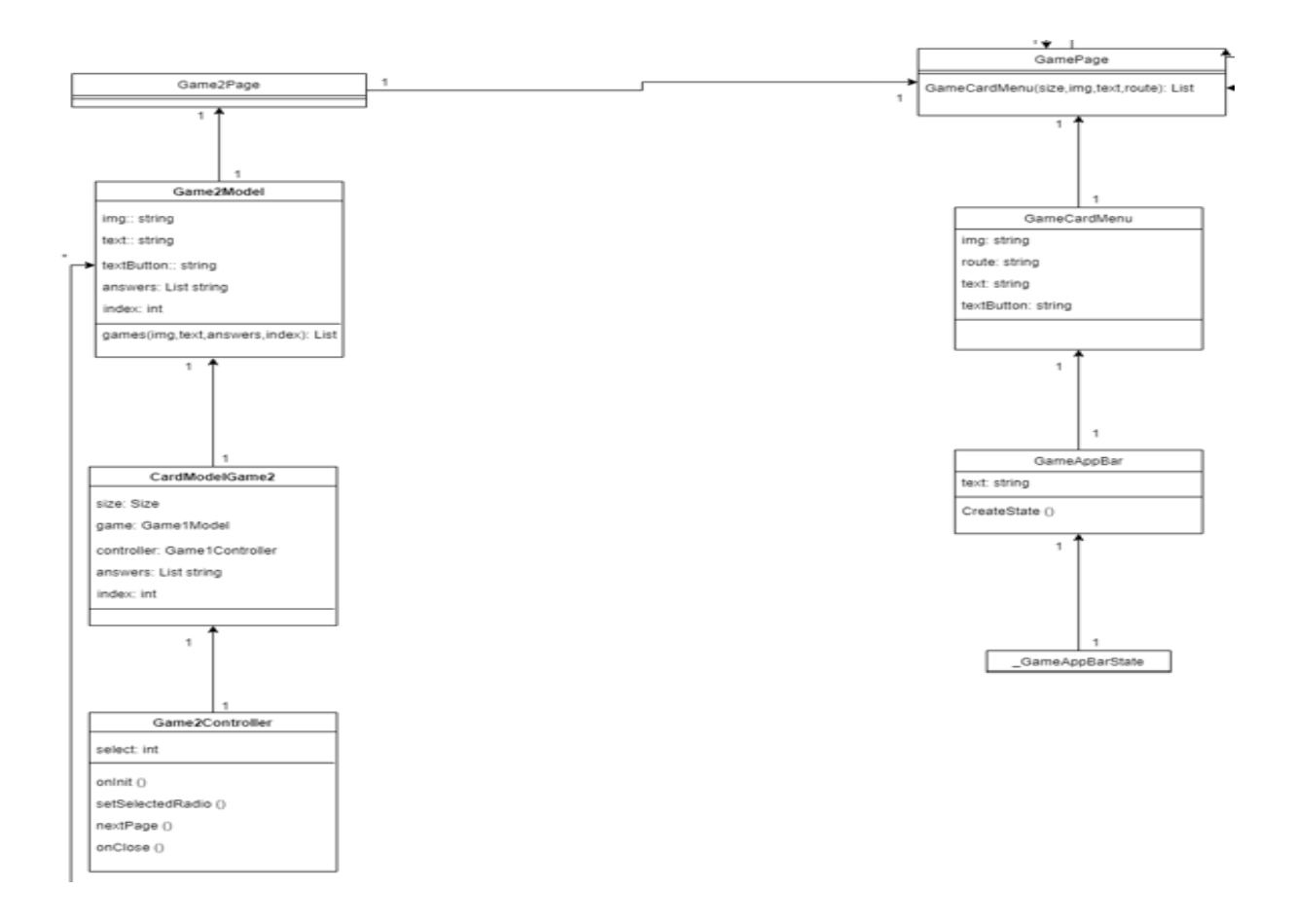

Figura 4. Diagrama clases relación entre clases GamePage y Game1Page.

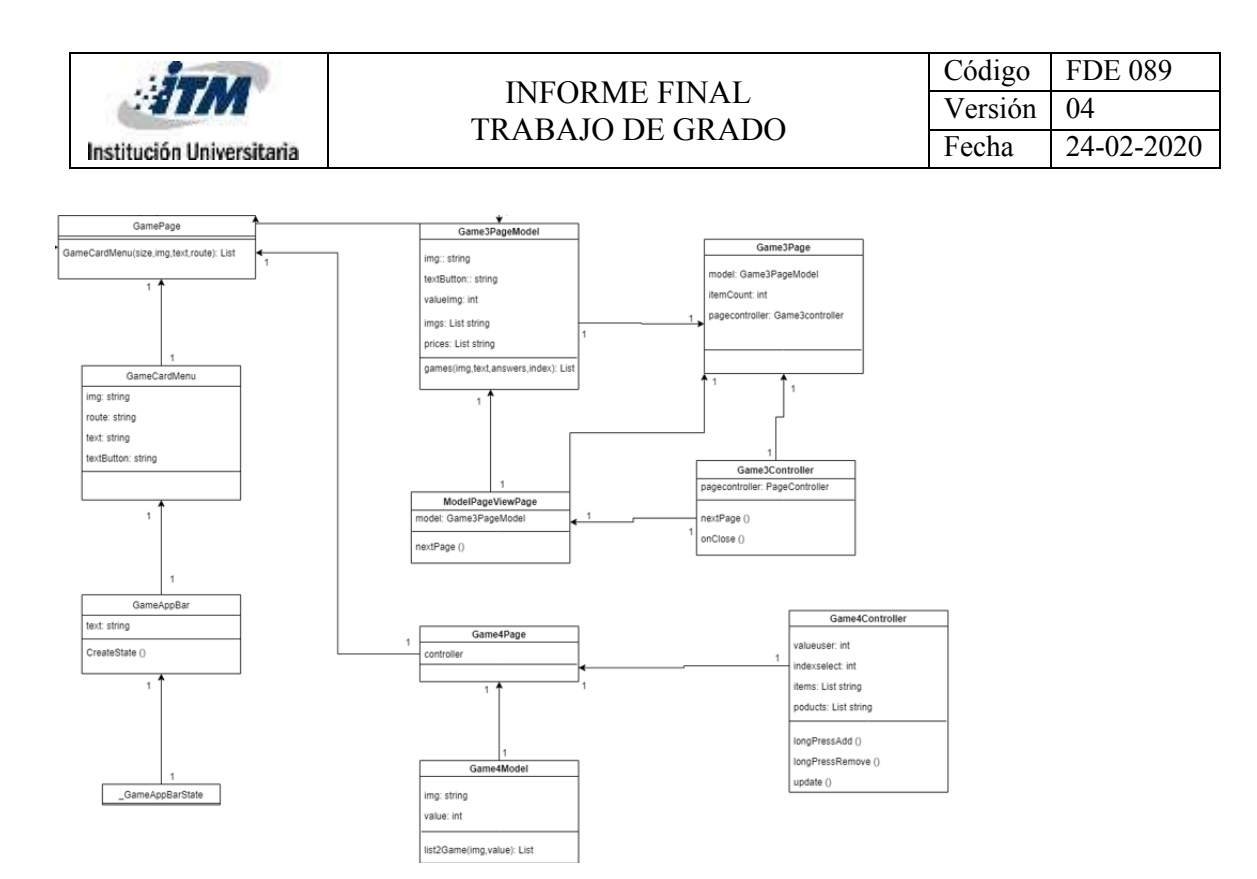

Figura 5. Diagrama clases relación entre clases GamePage, Game3Page y Game4Page
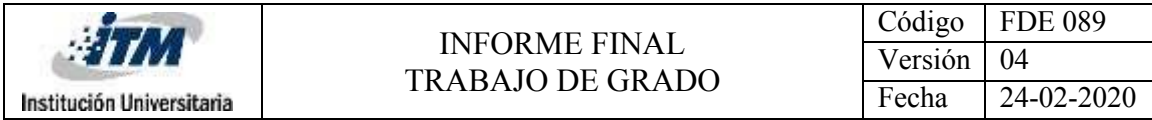

Anexo D: Diagrama Caso de uso y descripción casos de uso.

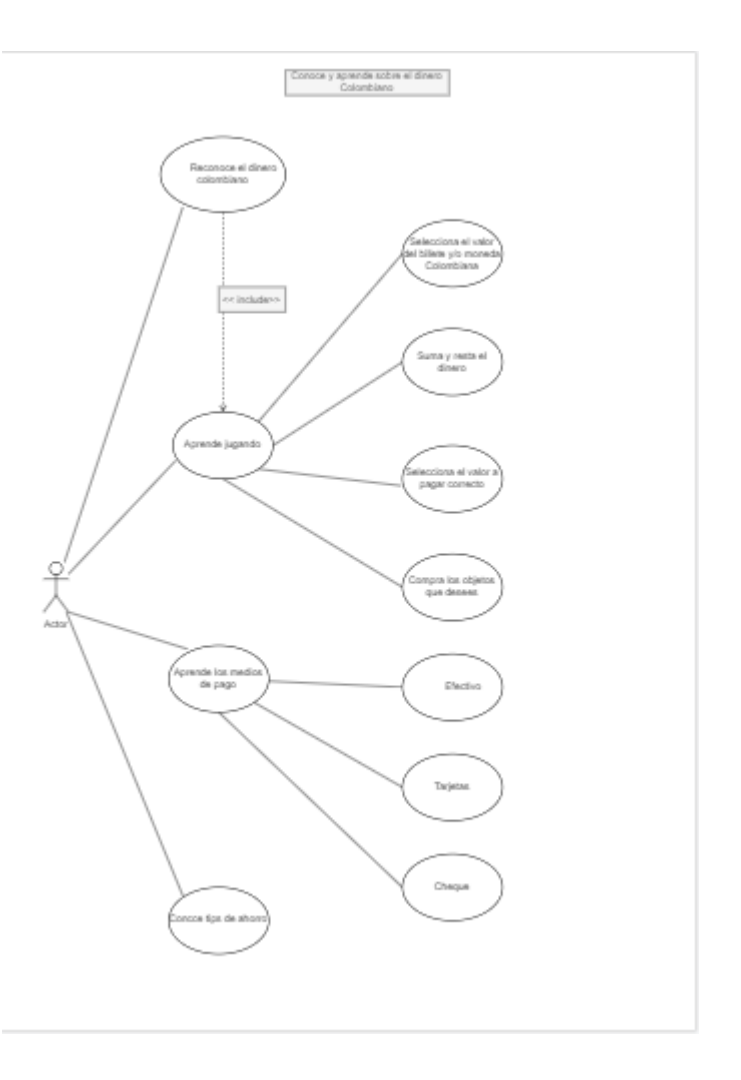

Figura 6. Diagrama caso uso completo

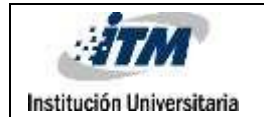

# **Descripción caso de uso reconoce el dinero.**

### **CASO DE USO RECONOCE EL DINERO**

# **ACTORES**

#### **Actor Principal:** Jugador

#### **PRECONDICIONES:**

El jugador ingresa a la aplicación

# **ESCENARIO PRINCIPAL DE ÉXITO (O FLUJO BÁSICO)**

- **1.** El jugador selecciona el módulo conoce el dinero.
- **2.** El sistema muestra al jugador una descripción sobre los servicios que puede adquirir con el dinero colombiano.
- **3.** El sistema muestra los lugares de ventas y compras.
- **4.** El sistema muestra los lugares de inversión y ahorro.
- **5.** El sistema muestra la imagen de cada billete y/o moneda con dos características principales como color y número principal.
- **6.** El usuario da click en la opción ir al menú.
- **7.** El sistema regresa a la pantalla principal

### **FRECUENCIA:**

Cada vez que ingrese al módulo conoce el dinero.

# **Descripción caso de uso aprende jugando.**

# **CASO DE USO APRENDE JUGANDO ACTORES Actor Principal:** Jugador **PRECONDICIONES:** El jugador ingresa a la aplicación **ESCENARIO PRINCIPAL DE ÉXITO (O FLUJO BÁSICO) 1.** El jugador selecciona el módulo tabla de juego. **2.** El jugador selecciona el módulo tabla de juego. **3.** El sistema muestra al jugador 4 opciones de juego. **4.** El jugador selecciona el juego 1, juego 2, juego 3 o juego 4. **5.** El sistema muestra el juego seleccionado por el jugadore. **6.** El jugador responde todas las preguntas de cada juego. **7.** El sistema muestra nuevamente las opciones de juego. **8.** El jugador oprime la flecha ubicada en la parte superior izquierda que permite devolverse, **9.** El sistema devuelve a la pantalla principal del software didáctico. **FLUJOS ALTERNOS 4a** El jugador selecciona el juego 1 **1.** El sistema muestra al usuario una imagen del billete y/o moneda a evaluar.

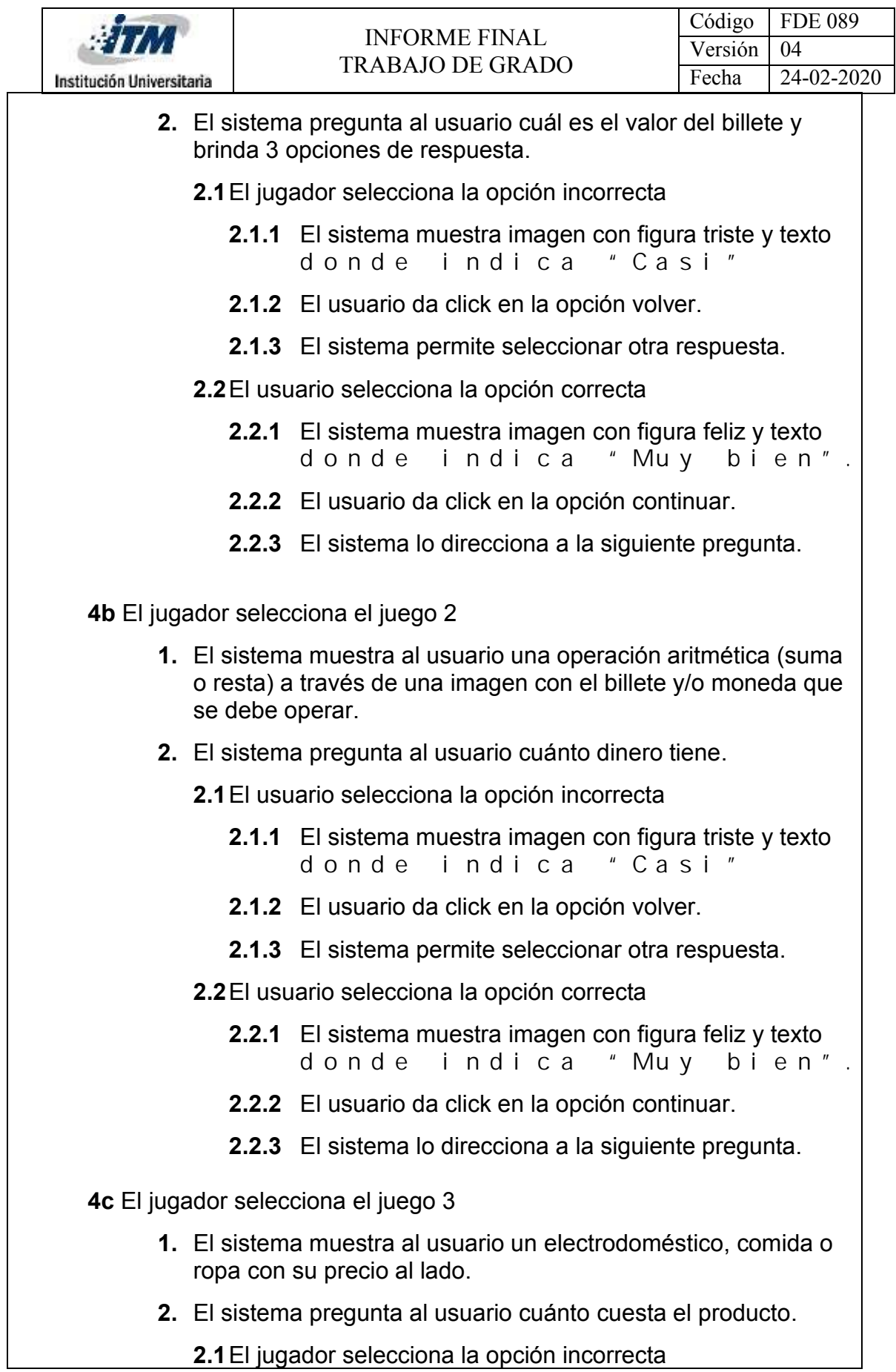

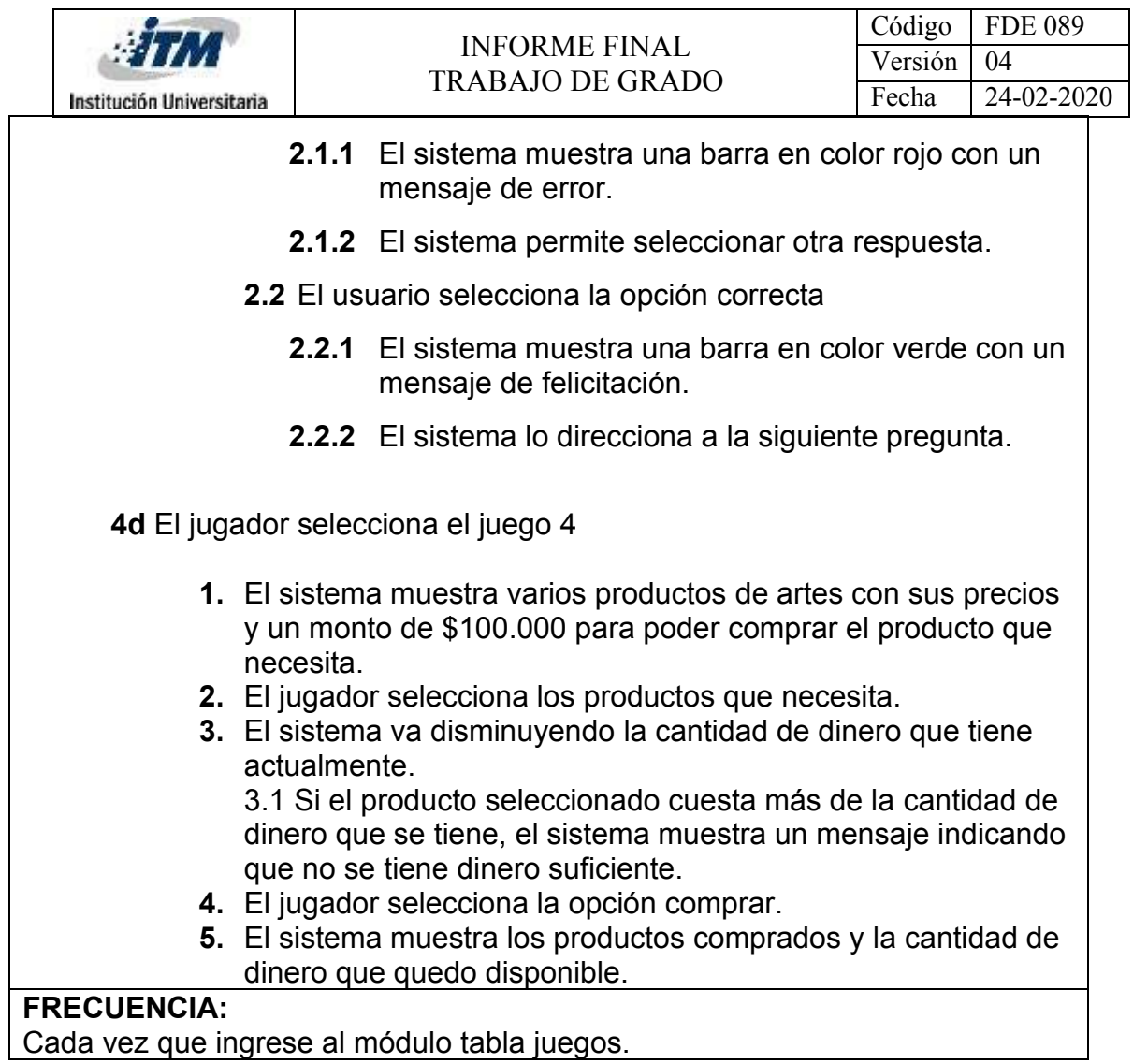

# Cada vez que ingrese al módulo tabla juegos.

# **Descripción caso de uso conoce los medios de pago.**

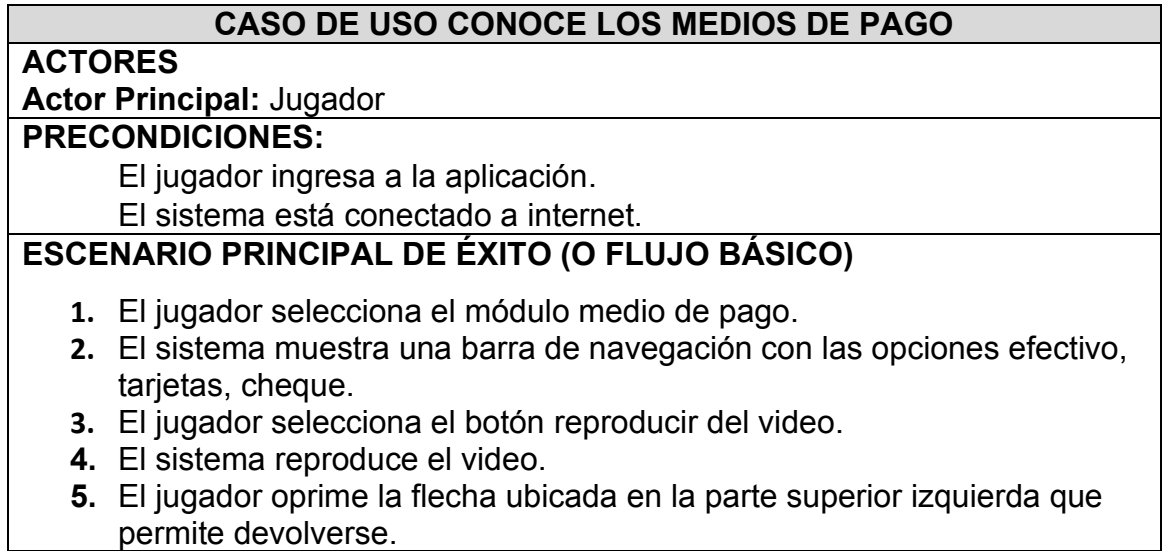

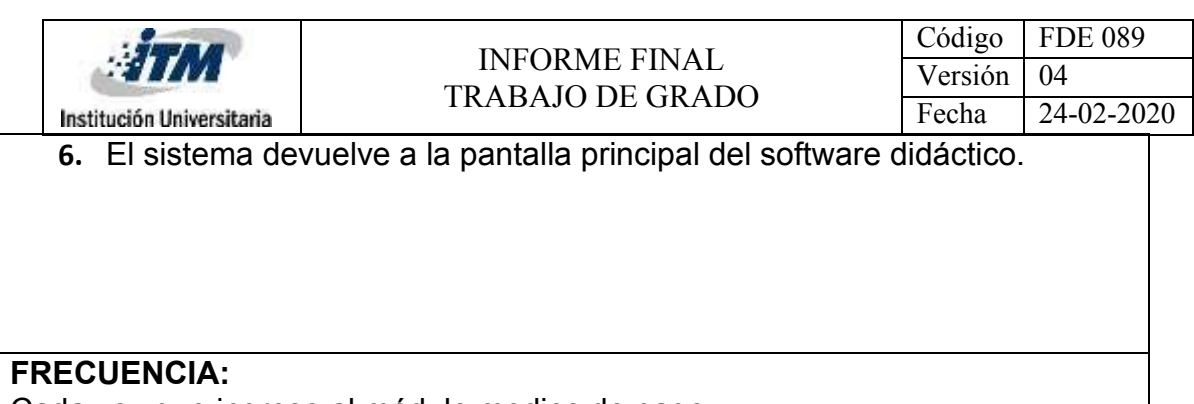

Cada vez que ingrese al módulo medios de pago.

# **Descripción caso de uso tips de pago.**

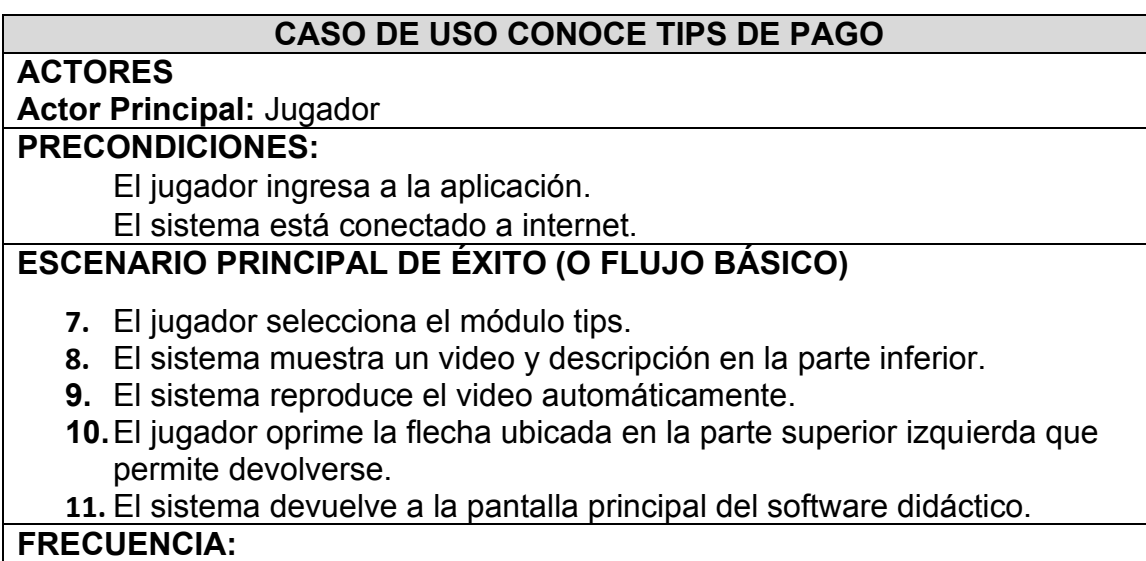

Cada vez que ingrese al módulo tips.

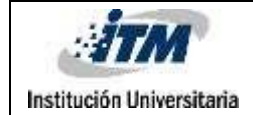

Anexo E: Clase MyImages

```
///La clase [Images] guarda las imágenes que se utilizan en toda la aplicación
abstract class MyImages {
 static final personalFinance = 'assets/img/personal_finance.svg';
 static final check = 'assets/img/check.svg';
 static final error = 'assets/img/error.svg';
 static final checks = 'assets/img/checks.svg';
 static final game1 = 'assets/img/game1.svg';
 static final game2 = 'assets/img/gmae2.svg';
 static final game3 = 'assets/img/game3.svg';
 static final game4 = 'assets/img/game4.svg';
 static final creditTarget = 'assets/img/credit_target.svg';
 static final electronicPayment = 'assets/img/electronic_payment.svg';
 static final gameTable = 'assets/img/game_table.svg';
 static final help = 'assets/img/ help.svg';
 static final oneEye = 'assets/img/one_eye.svg';
 static final paymentethods = 'assets/img/payment_methods.svg';
 static final tips = 'assets/img/tips.svg';
 static final wallet = 'assets/img/wallet.svg';
 static final welcome = 'assets/img/welcome.svg';
 static final opOne = 'assets/img/op_one.png';
 static final twoThousand ='assets/img/twoThousand.png';
 static final fiveThousand ='assets/img/fiveThousand.png';
 static final tenThousand ='assets/img/ten_thousand.png';
 static final twentyThousand ='assets/img/twenty_thousand.png';
 static final fiftyThousand ='assets/img/fifty_thousand.png';
 static final oneThousand ='assets/img/one_thousand.png';
 static final fiftyCoin ='assets/img/fifty_coin.png';
 static final oneCoin ='assets/img/one_coin.png';
 static final twoCoin ='assets/img/two_coin.png';
 static final fiveCoin ='assets/img/five_coin.png';
 static final onethousandCoin ='assets/img/onethousand_coin.png';
 static final twoThousandfirst ='assets/img/twoThousandfirst.png';
 static final fiveThousandfirst ='assets/img/fiveThousandfirst.png';
 static final tenThousandfirst ='assets/img/tenThousandfirst.png';
 static final twentyThousandfirst ='assets/img/twentyThousandfirst.png';
 static final fiftyThousandfirst ='assets/img/fiftyThousandfirst.png';
 static final oneThousandfirst ='assets/img/oneThousandfirst.png';
 static final fiftyCoinfirst ='assets/img/fiftyCoinfirst.png';
 static final oneCoinfirst ='assets/img/oneCoinfirst.png';
```
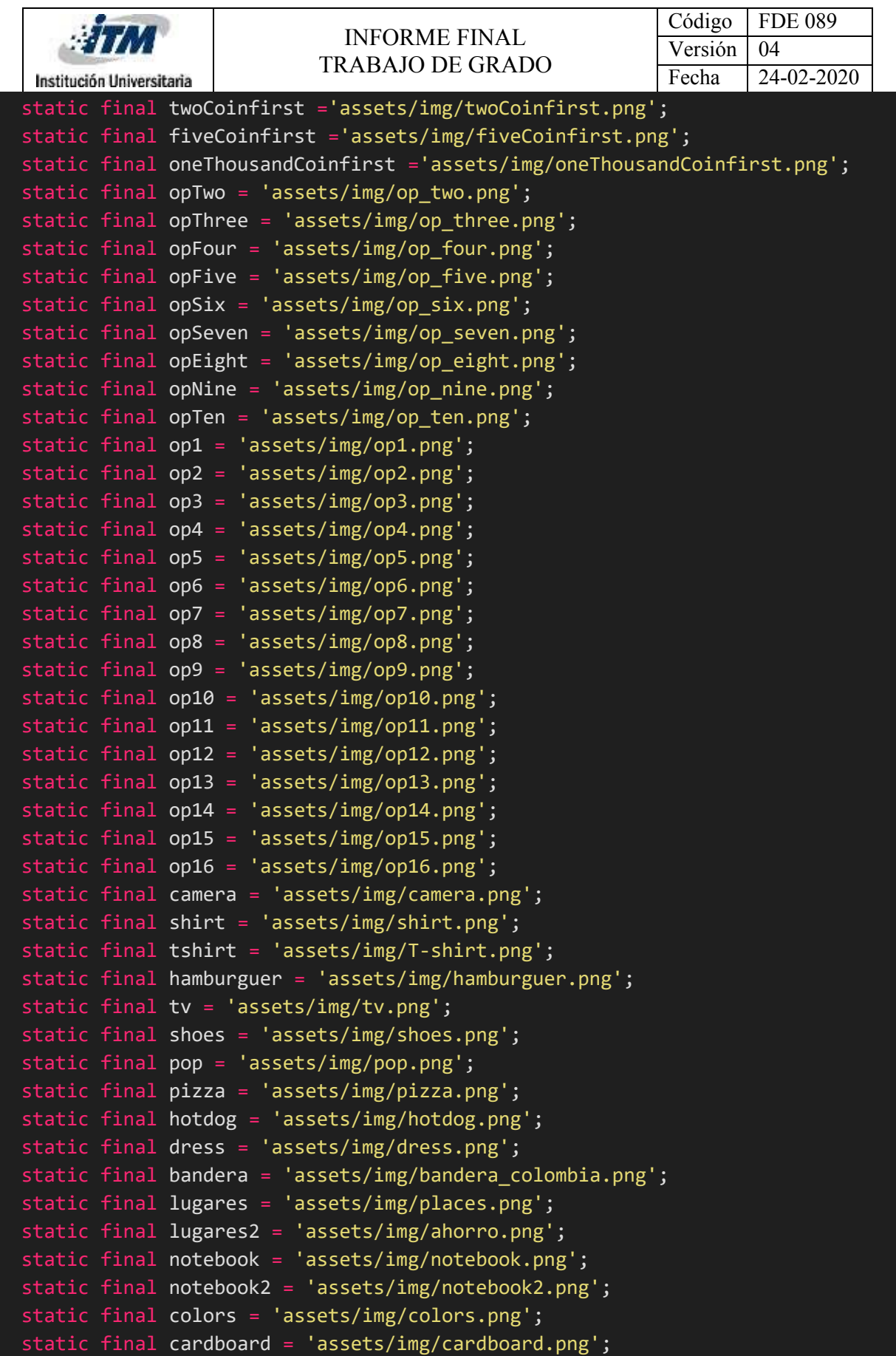

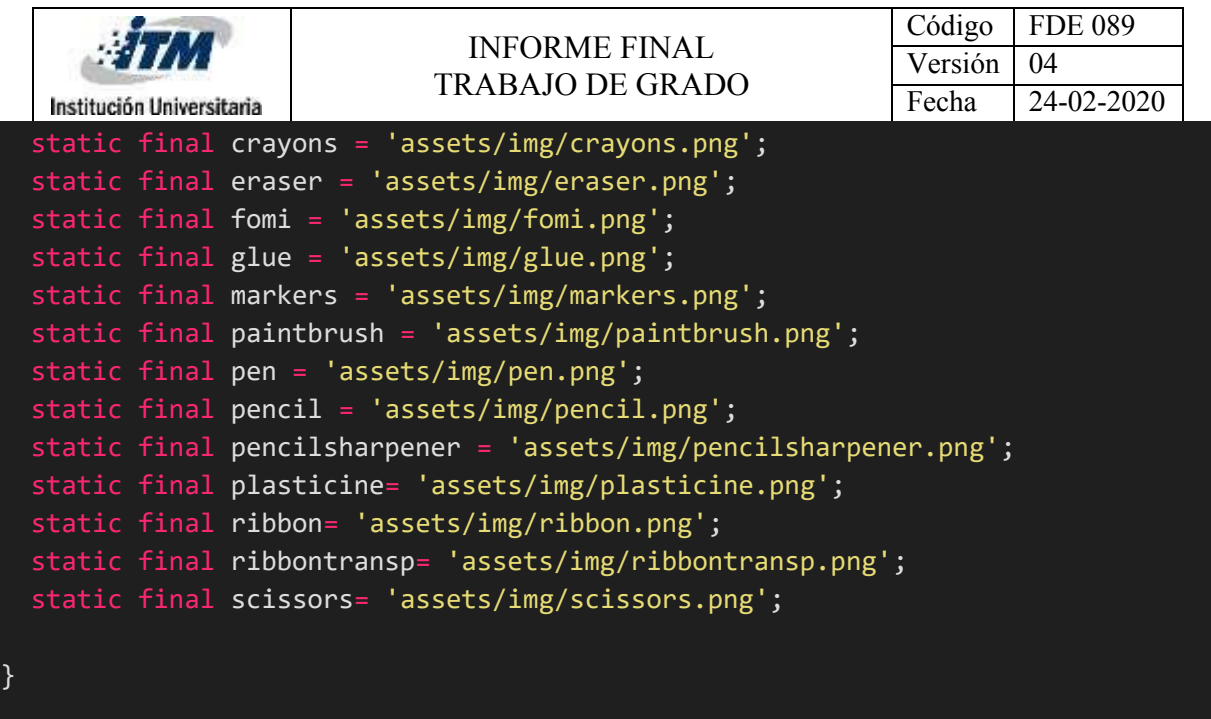

### Anexo F: Clase Pages

```
import 'package:dipci/routes/routes.dart';
import 'package:dipci/screens/explorer/explorer.dart';
import 'package:dipci/screens/game/game.dart';
import 'package:dipci/screens/game/sub_pages/game_1/game_1.dart';
import 'package:dipci/screens/game/sub_pages/game_2/game_2.dart';
import 'package:dipci/screens/game/sub_pages/game_3/game_3.dart';
import 'package:dipci/screens/game/sub_pages/game_4/game_4.dart';
import 'package:dipci/screens/home/home.dart';
import 'package:dipci/screens/payment/payment.dart';
import 'package:dipci/screens/tips/tips.dart';
import 'package:flutter/cupertino.dart';
// La clase Pages es quien se encarga de llamar a las páginas que tendrá la 
App
abstract class Pages{
 static const String INITIAL = Routes.WELCOME;
 static final Map<String, Widget Function(BuildContext)> routes = {
    Routes.HOME : (_)=>HomePage(),
   Routes.TIPS : (_)=>TipsPage(),
    Routes.PAYMENT : (_)=>PaymentPage(),
    Routes.GAMEPAGE : (_)=>GamePage(),
    Routes.EXPLORER : (_)=>ExplorerPage(),
```

| Institución Universitaria | <b>INFORME FINAL</b><br><b>TRABAJO DE GRADO</b> | Código  | <b>FDE 089</b> |  |
|---------------------------|-------------------------------------------------|---------|----------------|--|
|                           |                                                 | Versión | 04             |  |
|                           |                                                 | Fecha   | 24-02-2020     |  |
|                           | Routes.GAME1 : $( ) = >$ Game1Page(),           |         |                |  |
|                           | Routes.GAME2 : $( ) = >$ Game2Page(),           |         |                |  |
|                           | Routes.GAME3 : $( ) = >$ Game3Page(),           |         |                |  |
|                           | $Routers.GAME4 : (-)=& \textit{Game4Page}(),$   |         |                |  |
| ∤;                        |                                                 |         |                |  |
|                           |                                                 |         |                |  |
|                           |                                                 |         |                |  |
|                           |                                                 |         |                |  |

Anexo G: Clase Routes

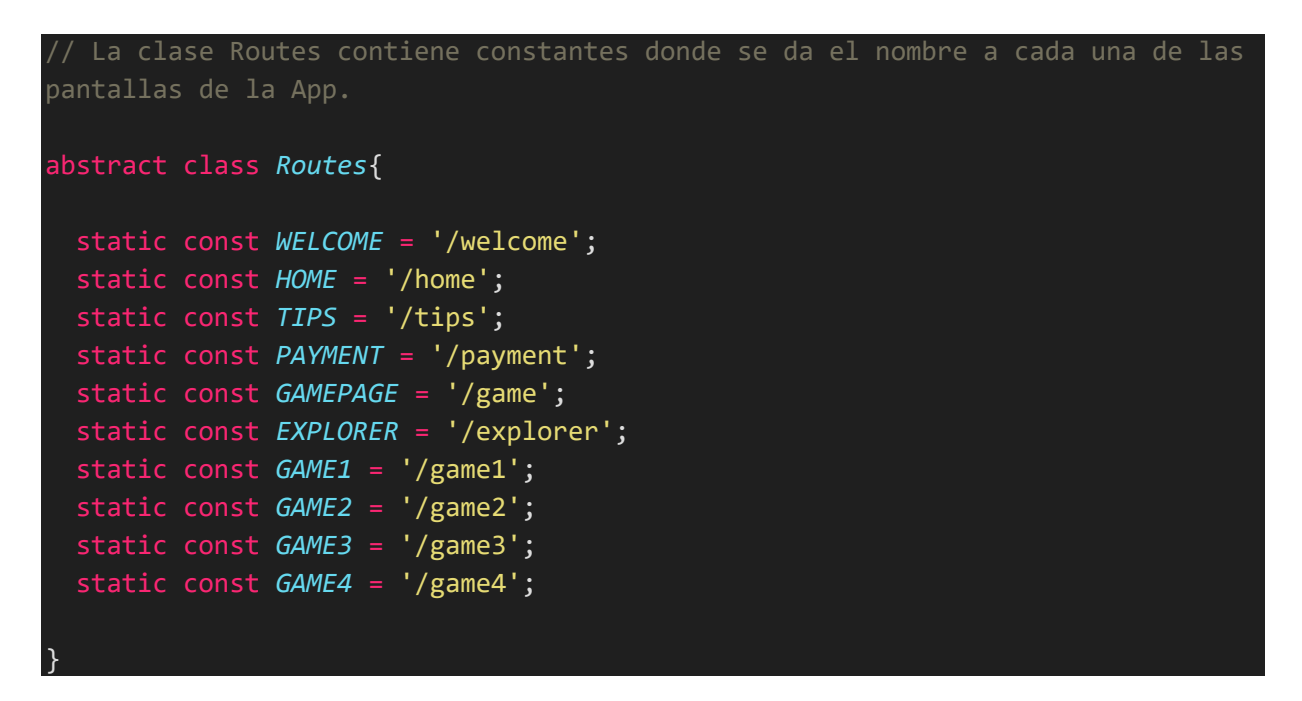

# Anexo H: Clase HomePage

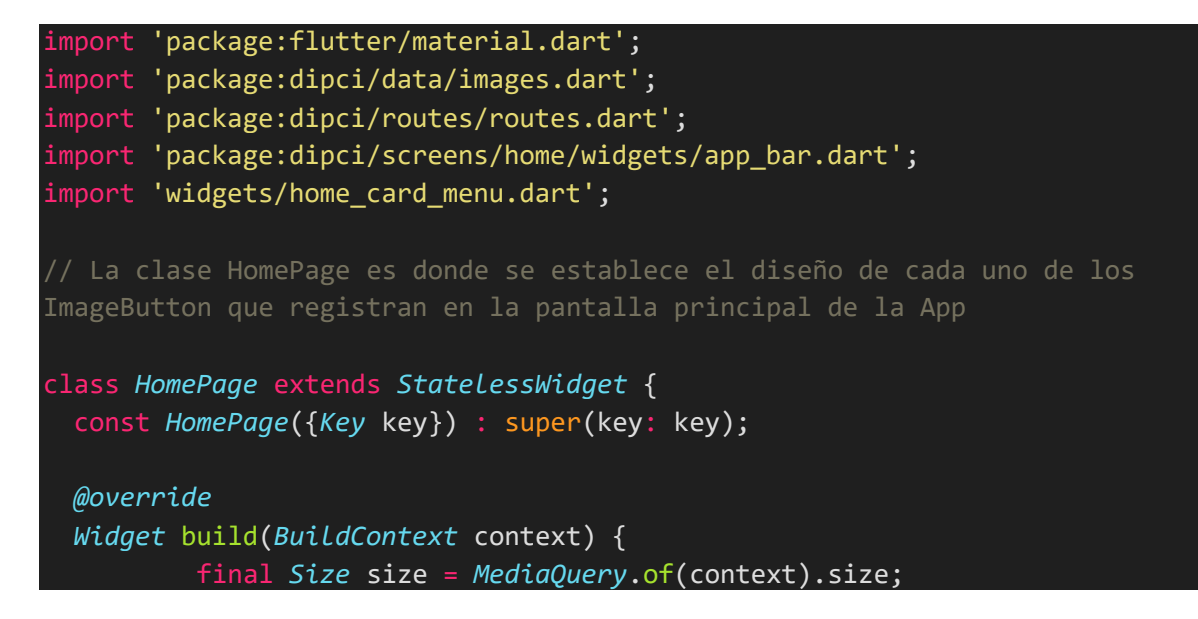

```
Institución Universitaria
```
# INFORME FINAL TRABAJO DE GRADO

Código | FDE 089 Versión | 04 Fecha 24-02-2020

```
return Scaffold(
        appBar: HomeAppBar(text: 'DIPCI'),
        body: Column(
          mainAxisAlignment: MainAxisAlignment.center,
          children: [
            Row(
              mainAxisAlignment: MainAxisAlignment.spaceEvenly,
              children: [
                /////// CONOCE EL DINERO
                HomeCardMenu(
                  size: size,
                  img: MyImages.wallet,
                  text: 'Conoce el dinero',
                  route: Routes.EXPLORER,
                ),
                /////// Tablas de juego
                HomeCardMenu(
                  size: size,
                  img: MyImages.gameTable,
                  text: 'Tabla de juego',
                  route: Routes.GAMEPAGE,
                )
              ],
            ),
            Row(
              mainAxisAlignment: MainAxisAlignment.spaceEvenly,
              children: [
                /////// Formas de pago
                HomeCardMenu(
                  size: size,
                  img: MyImages.paymentethods,
                  text: 'Formas de pago',
                  route: Routes.PAYMENT,
                ),
                /////// Tips
                HomeCardMenu(
                  size: size,
```
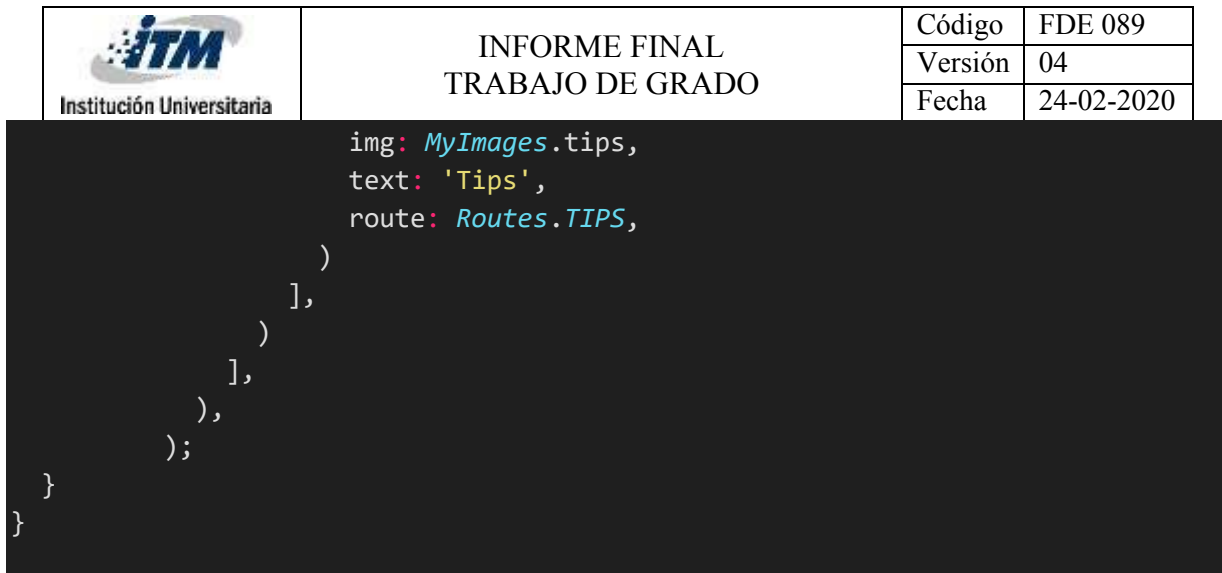

# Anexo I: Clase HomeCardMenu

```
import 'package:dipci/data/images.dart';
import 'package:flutter/material.dart';
import 'package:flutter_svg/svg.dart';
// La clase HomeCardMenu es donde se da el diseño de la pantalla y se 
establecen los espacios donde se podrá visualizar las imágenes, títulos y 
textos que tiene cada imagen
class HomeCardMenu extends StatelessWidget {
 const HomeCardMenu({
   Key key,
   @required this.size, @required this.text, @required this.img, @required
this.route,
 }) : super(key: key);
 final Size size;
 final String text, img, route;
 @override
 Widget build(BuildContext context) {
    return GestureDetector(
      onTap: ()=>Navigator.pushNamed(context, this.route),
      child: Container(
        margin: const EdgeInsets.only(bottom: 30),
        height: size.height * 0.2,
        width: size.width * 0.3,
        clipBehavior: Clip.antiAlias,
        decoration: BoxDecoration(
            color: Colors.white,
```
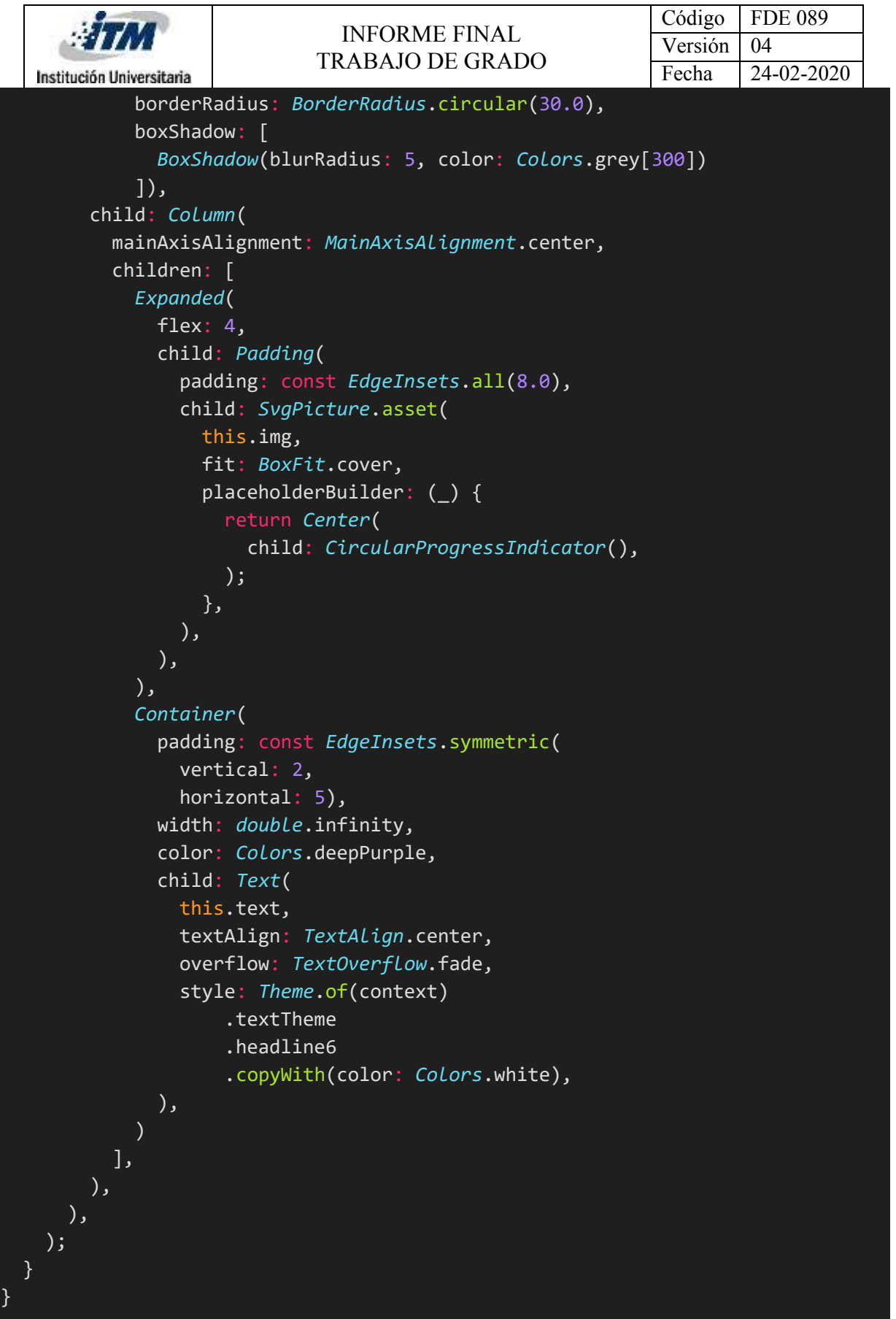

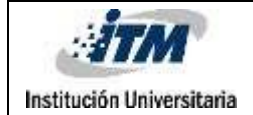

# Anexo J: Clase HomeAppBar y \_HomeAppBarState

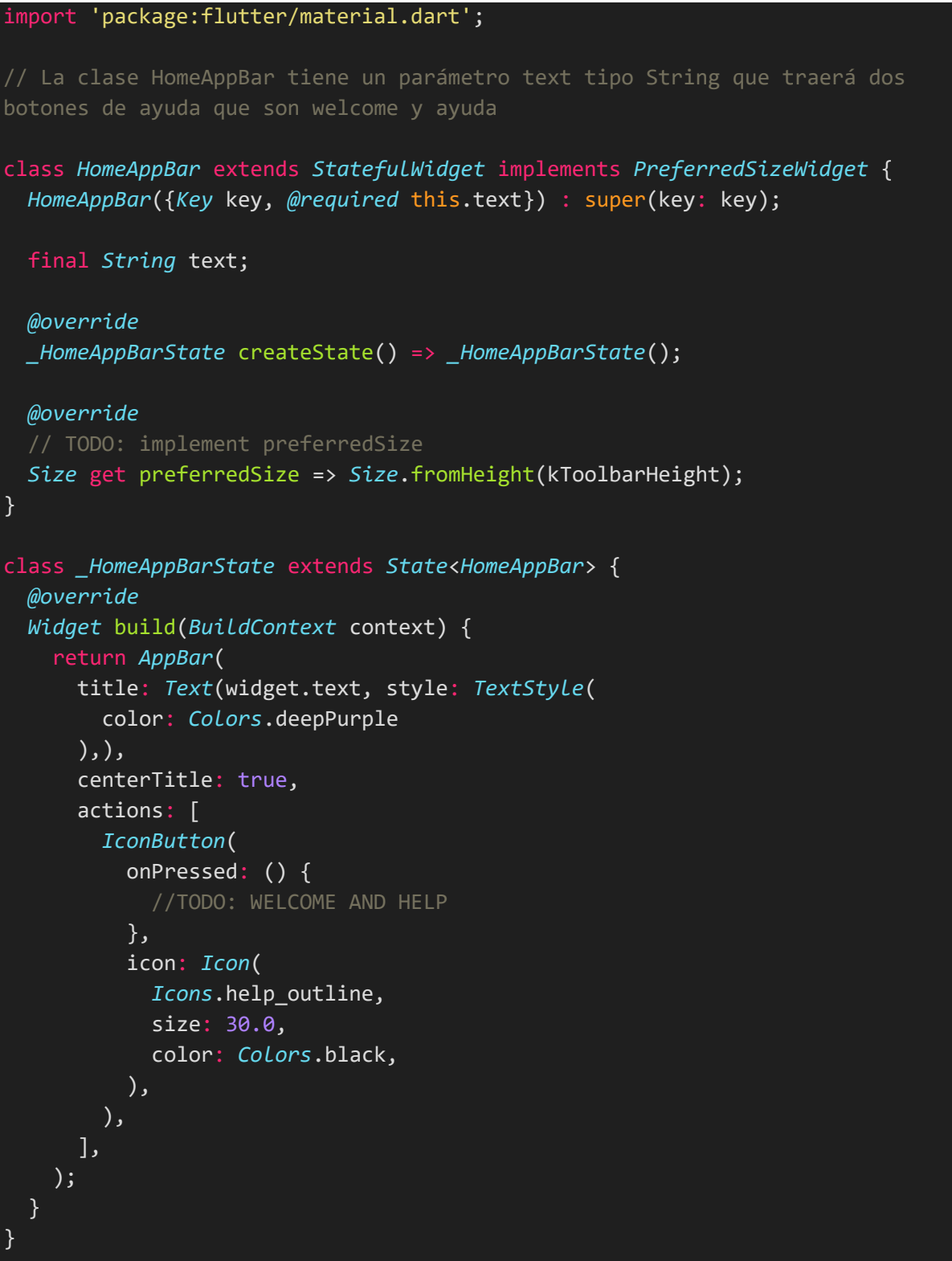

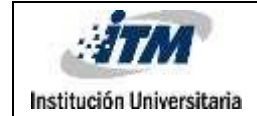

# Anexo K: Clase ExplorerPage

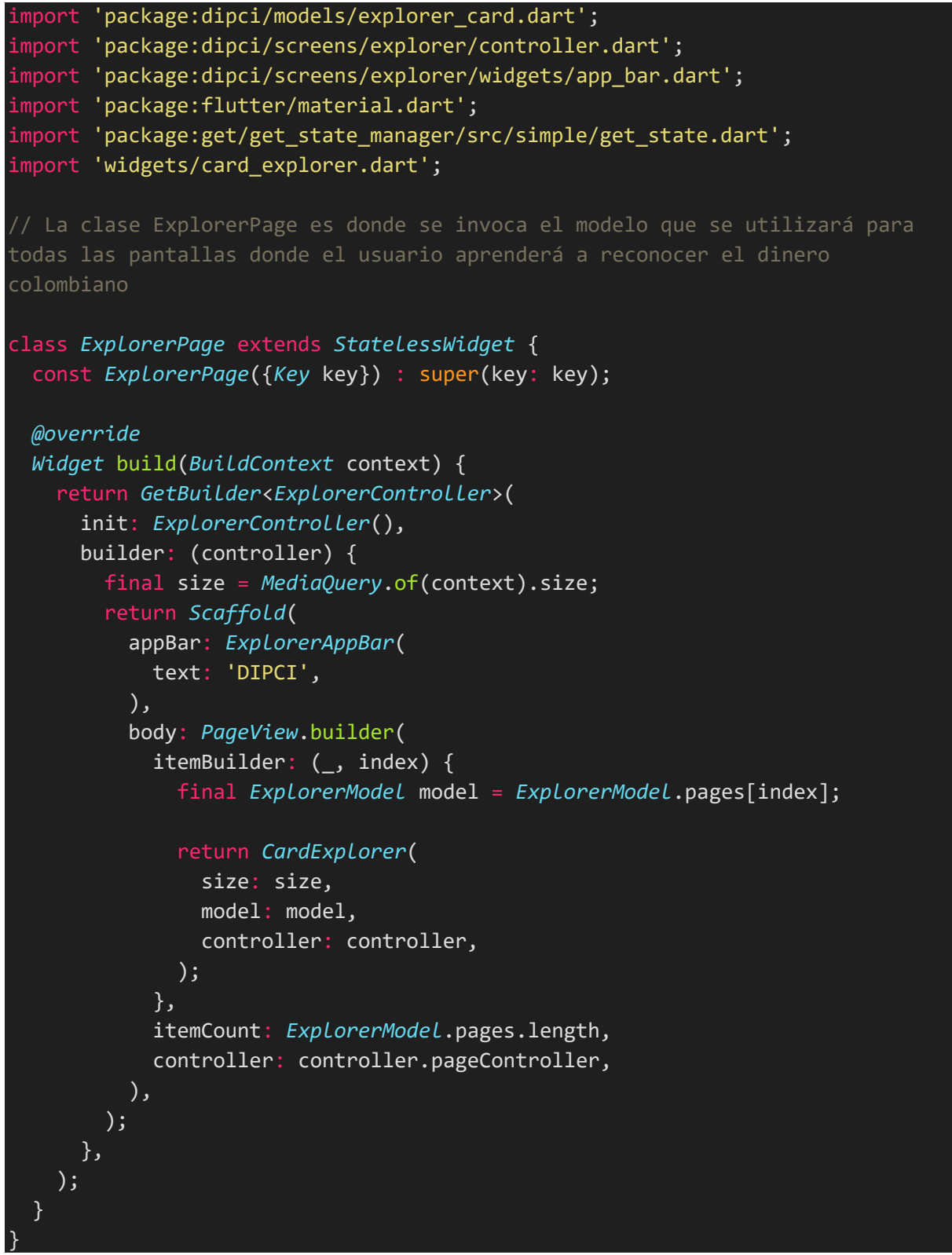

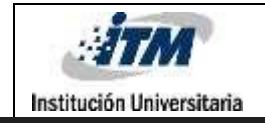

# Anexo L: Clase ExplorerController

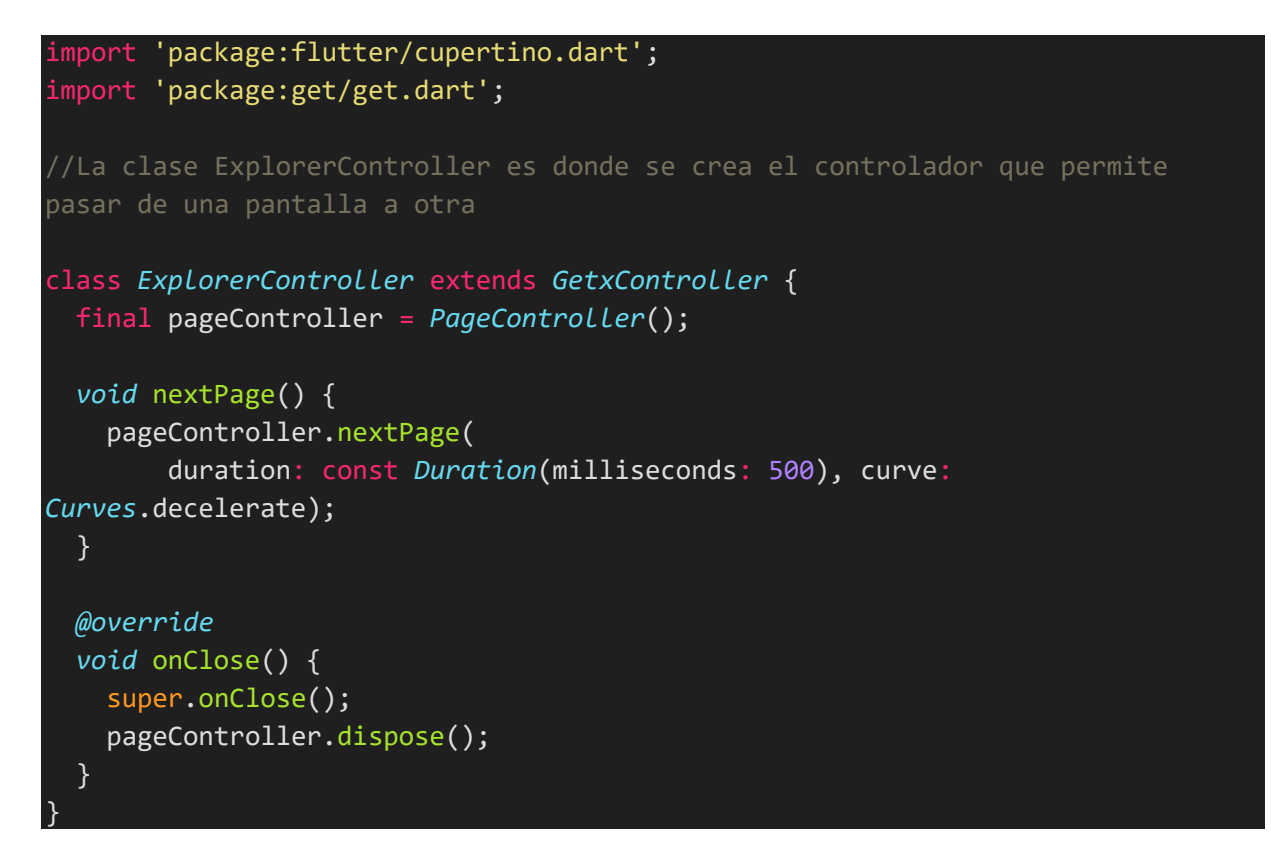

# Anexo M: Clase CardExplorer

```
import 'package:dipci/models/explorer_card.dart';
import 'package:dipci/routes/routes.dart';
import 'package:dipci/screens/explorer/controller.dart';
import 'package:flutter/material.dart';
// La clase CardExplorer es donde se da el diseño de la pantalla y se 
establecen los espacios donde se podrá visualizar las imágenes, títulos y 
textos que tiene cada imagen
class CardExplorer extends StatelessWidget {
 const CardExplorer({
   Key key,
   @required this.size,
   @required this.model, @required this.controller,
 }) : super(key: key);
 final Size size;
```
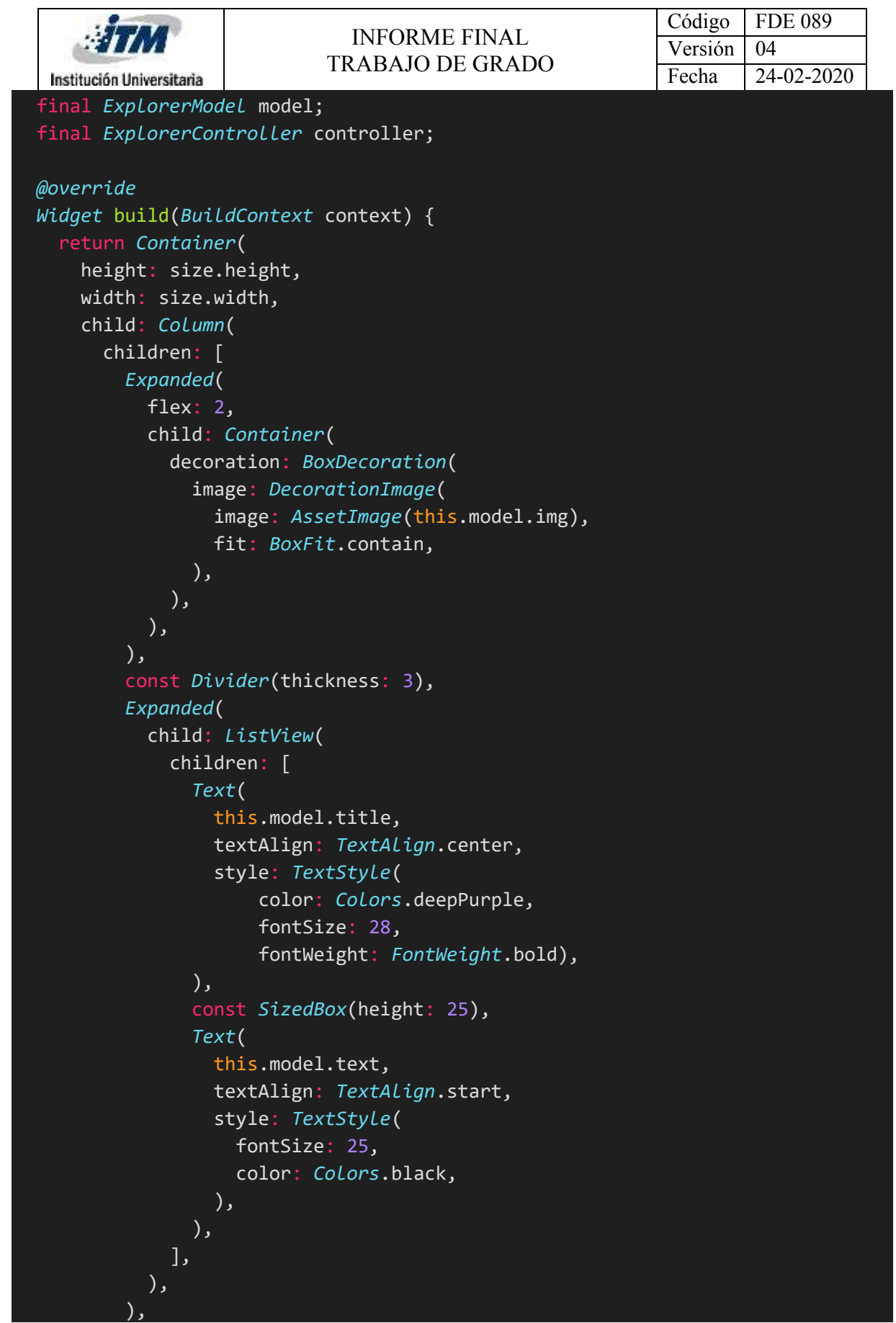

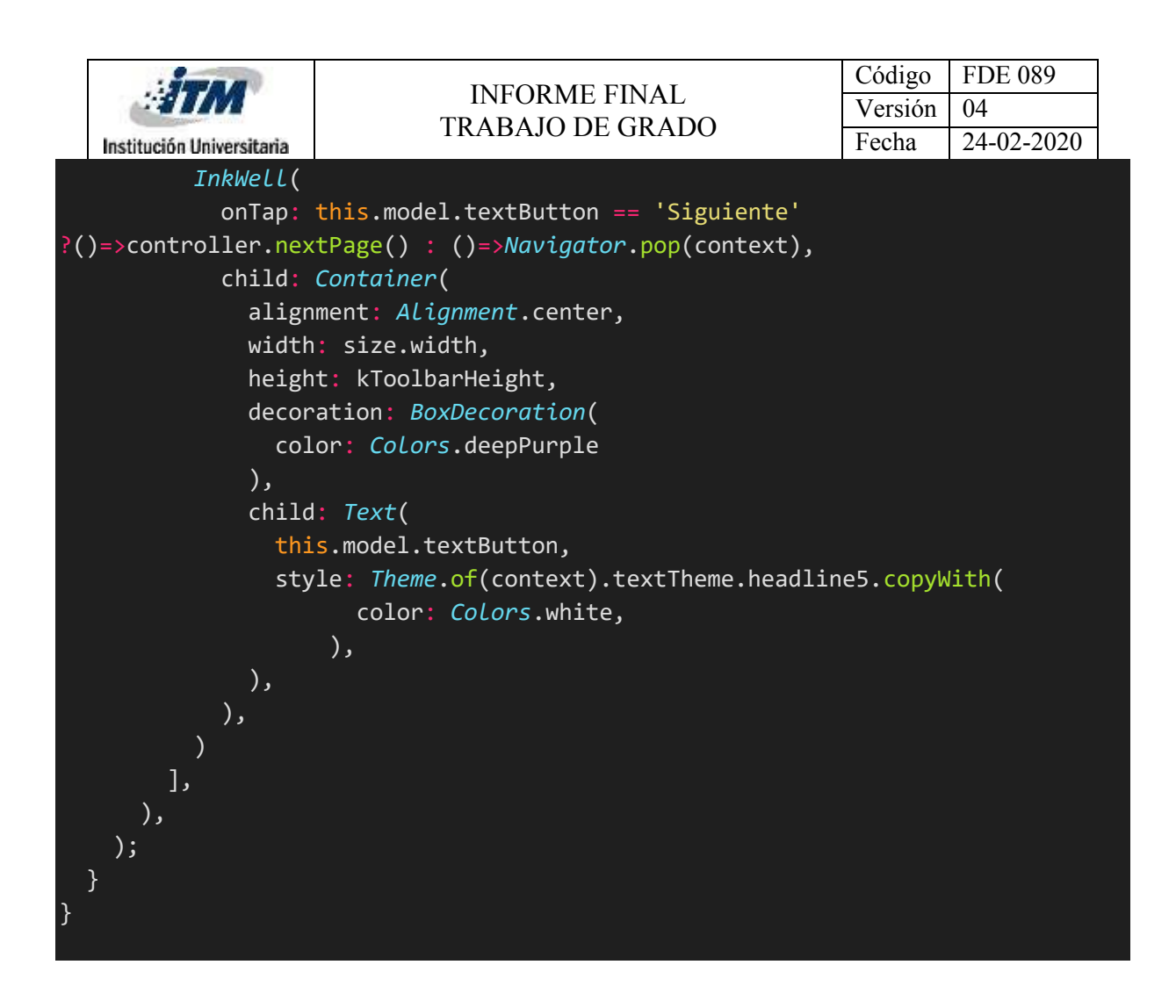

# Anexo N: Clase ExplorerAppBar y ExplorerAppBarState

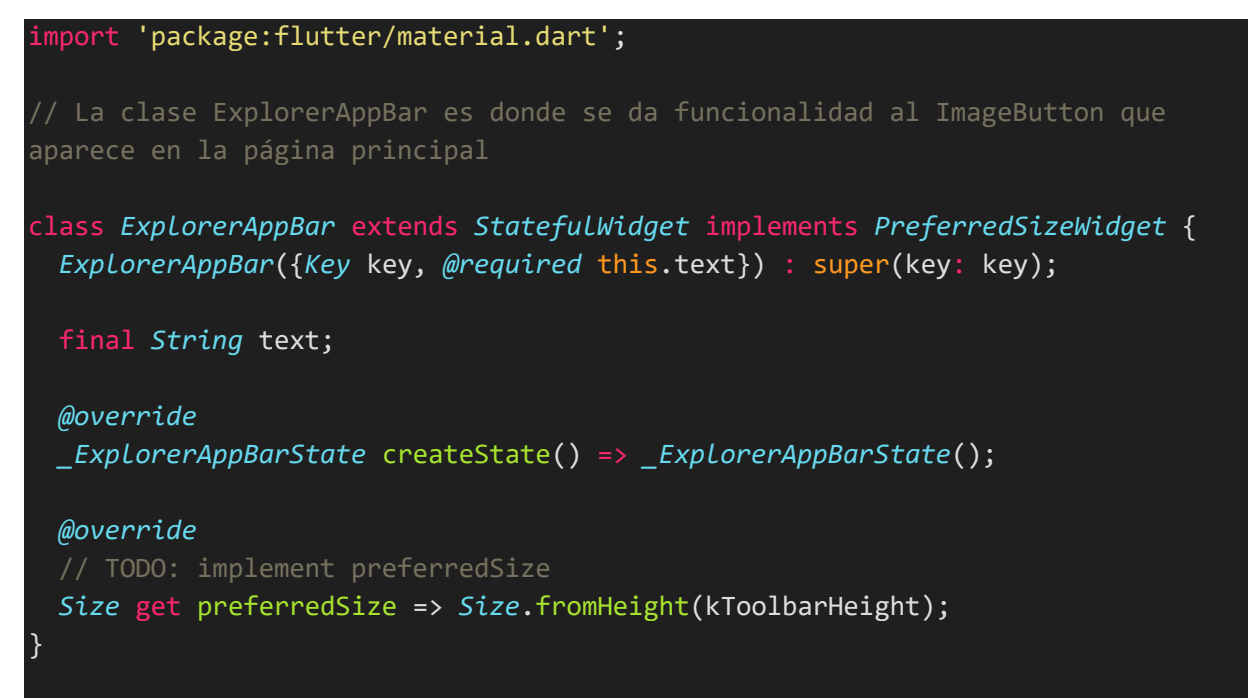

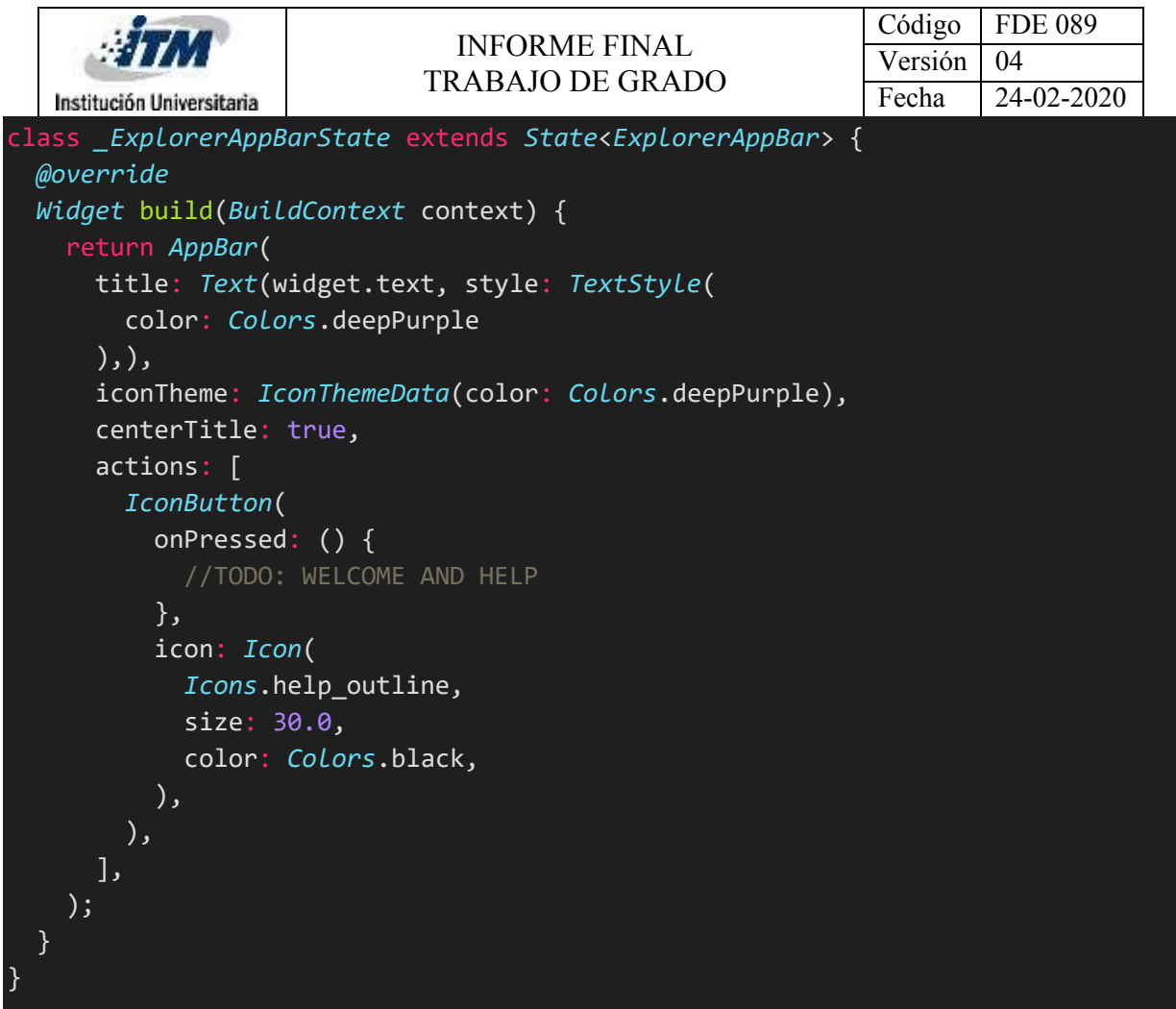

Anexo O: Clase ExplorerModel

```
import 'package:dipci/data/images.dart';
import 'package:meta/meta.dart';
// La clase ExplorerModel contiene 4 variables las cuales traen las imágenes, 
textos y títulos que tendrá la pantalla de reconocimiento del dinero 
colombiano.
class ExplorerModel {
 final String img, title, text, textButton;
 ExplorerModel({
   @required this.img,
   @required this.title,
   @required this.text,
   this.textButton = 'Siguiente',
 });
```

```
Código | FDE 089
                              INFORME FINAL 
                                                            Versión | 04
                            TRABAJO DE GRADO
                                                            Fecha 24-02-2020
  Institución Universitaria
  //TODO: AGREGAR INFO DEL EXPLORER (CONOCE EL DINERO)
 static final List<ExplorerModel> pages = [
   ExplorerModel(
      img: MyImages.bandera,
     title:'Dinero Colombiano' ,
      text: ' El dinero colombiano te permite realizar compras, ventas, 
 inversiones o ahorros.',
    ),
   ExplorerModel(
      img: MyImages.lugares,
     title:'Lugares de compras y ventas' ,
      text: ' Restaurantes \n Tiendas \n Centros Comerciales \n Parques de 
diversiones \n Supermercados \n Farmacias \n Entre otros ',
    ),
   ExplorerModel(
     img: MyImages.lugares2,
     title:'Lugares de ahorro e inversión' ,
     text: ' Bancos \n Cooperativas \n Bolsa de valores \n Entre otros ',
    ),
   ExplorerModel(
      img: MyImages.twoThousand,
     title:'Billete de 2.000 pesos' ,
     text: ' El color del billete es: azul \n Su número principal es: 2',
    ),
   ExplorerModel(
      img: MyImages.fiveThousand,
     title:'Billete de 5.000 pesos' ,
     text: ' El color del billete es: café \n Su número principal es: 5',
    ),
   ExplorerModel(
      img: MyImages.tenThousand,
     title:'Billete de 10.000 pesos' ,
     text: ' El color del billete es: rojo \n Su número principal es: 10',
    ),
   ExplorerModel(
      img: MyImages.twentyThousand,
     title:'Billete de 20.000 pesos' ,
     text: ' El color del billete es: naranja \n Su número principal es: 20',
    ),
   ExplorerModel(
     img: MyImages.fiftyThousand,
     title:'Billete de 50.000 pesos' ,
     text: ' El color del billete es: morado \n Su número principal es: 50',
    ),
   ExplorerModel(
```

```
54
```

```
Código | FDE 089
                               INFORME FINAL 
                                                             Versión | 04
                             TRABAJO DE GRADO
                                                             Fecha 24-02-2020
  Institución Universitaria
      img: MyImages.oneThousand,
      title:'Billete de 100.000 pesos' ,
     text: ' El color del billete es: verde \n Su número principal es: 100',
    ),
   ExplorerModel(
      img: MyImages.fiftyCoin,
     title:'Moneda de 50 pesos' ,
      text: ' El color de la moneda es: plateado \n Su número principal es: 
50',
    ),
   ExplorerModel(
      img: MyImages.oneCoin,
     title:'Moneda de 100 pesos' ,
     text: ' El color de la moneda es: dorada \n Su número principal es: 
100',
    ),
   ExplorerModel(
      img: MyImages.twoCoin,
     title:'Moneda de 200 pesos' ,
     text: ' El color de la moneda es: plateada \n Su número principal es: 
200',
    ),
   ExplorerModel(
      img: MyImages.fiveCoin,
      title:'Moneda de 500 pesos' ,
     text: ' El color de la moneda es: plateada en el borde y dorado en el 
interior \n Su número principal es: 500',
    ),
    ExplorerModel(
      img: MyImages.onethousandCoin,
      title:'Moneda de 1.000 pesos' ,
      text: ' El color de la moneda es: dorado en el borde y plateada en el 
interior \n Su número principal es: 1000',
      textButton: 'Ir al menú'
    \mathcal{L}];
}
```
#### Anexo P: Clase GamePage

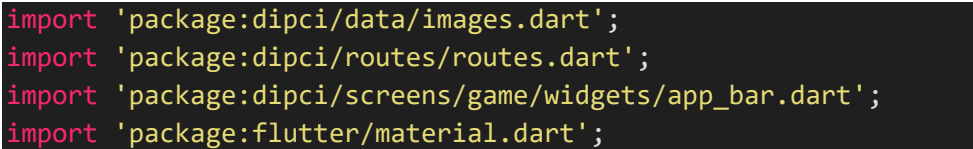

```
Código | FDE 089
                               INFORME FINAL 
                                                            Versión | 04
                             TRABAJO DE GRADO
                                                            Fecha 24-02-2020
  Institución Universitaria
import 'widgets/card_menu.dart';
// La pantalla GamePage es donde se crea el diseño de la pantalla de los 4 
juegos que contendrá la App.
class GamePage extends StatelessWidget {
 const GamePage({ Key key }) : super(key: key);
 @override
 Widget build(BuildContext context) {
   final size = MediaQuery.of(context).size;
   return Scaffold(
      appBar: GameAppBar(text: 'DIPCI'),
      body: Column(
              mainAxisAlignment: MainAxisAlignment.center,
              children: [
                Row(
                  mainAxisAlignment: MainAxisAlignment.spaceEvenly,
                  children: [
                    /////// CONOCE EL DINERO
                    GameCardMenu(
                      size: size,
                      img: MyImages.game1,
                      text: 'JUEGO 1',
                      route: Routes.GAME1,
                    ),
                    /////// Tablas de juego
                    GameCardMenu(
                      size: size,
                      img: MyImages.game2,
                      text: 'JUEGO 2',
                      route: Routes.GAME2,
                    )
                  ],
                ),
                Row(
                  mainAxisAlignment: MainAxisAlignment.spaceEvenly,
                  children: [
                    /////// Formas de pago
```

| Institución Universitaria | <b>INFORME FINAL</b><br><b>TRABAJO DE GRADO</b>                                                                                                    | Código<br>Versión<br>Fecha | <b>FDE 089</b><br>04<br>24-02-2020 |  |
|---------------------------|----------------------------------------------------------------------------------------------------|----------------------------|------------------------------------|--|
| J,<br>),<br>);            | GameCardMenu(<br>size: size,<br>img: MyImages.game3,<br>$text$ : 'JUEGO 3',<br>route: Routes.GAME3,<br>),<br>//////////////////////////////////<br>$//////$ Tips<br>/////////////////////////////////<br>GameCardMenu(<br>size: size,<br>img: MyImages.game4,<br>text: 'JUEGO 4',<br>route: Routes.GAME4,<br>], |                            |                                    |  |

Anexo Q: Clase GameCardMenu

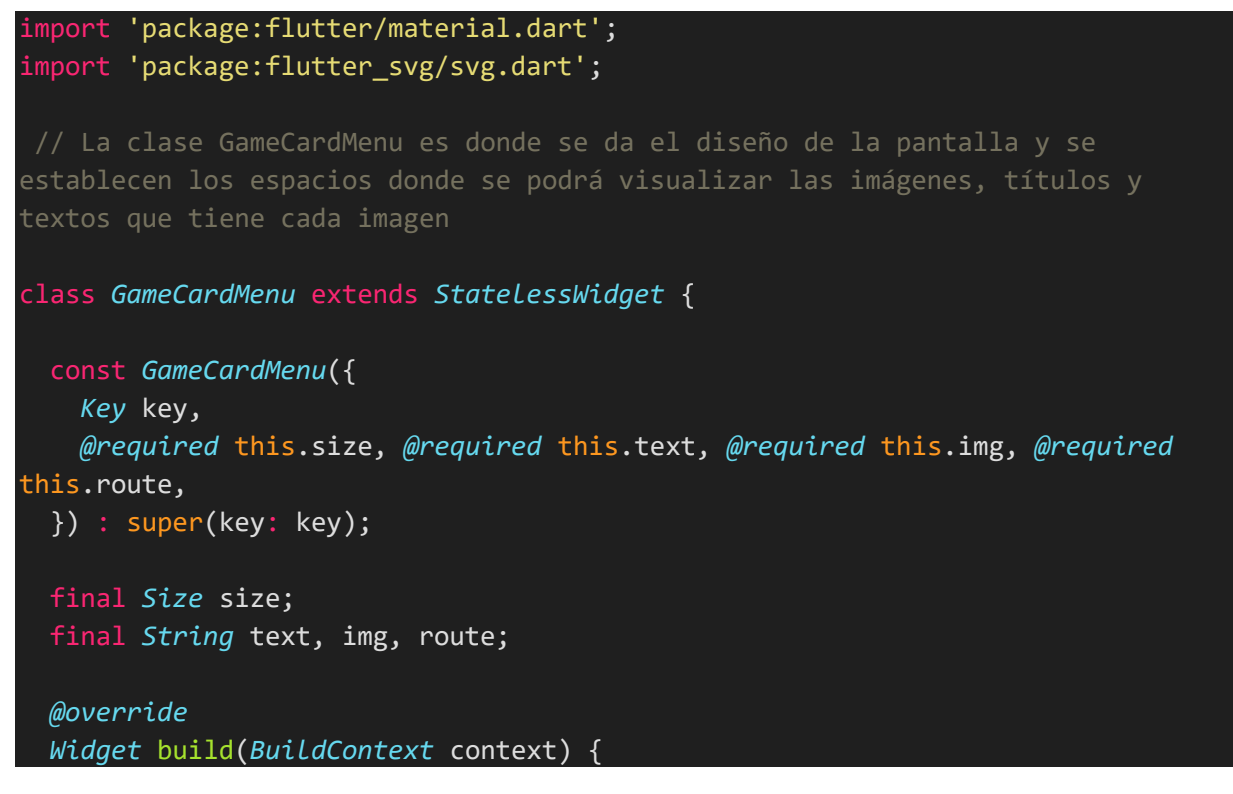

```
Código | FDE 089
                            INFORME FINAL 
                                                         Versión | 04
                         TRABAJO DE GRADO
                                                         Fecha 24-02-2020
Institución Universitaria
 return GestureDetector(
   onTap: ()=>Navigator.pushNamed(context, this.route),
   child: Container(
     margin: const EdgeInsets.only(bottom: 30),
     height: size.height * 0.2,
     width: size.width * 0.3,
     clipBehavior: Clip.antiAlias,
     decoration: BoxDecoration(
         color: Colors.white,
         borderRadius: BorderRadius.circular(30.0),
         boxShadow: [
           BoxShadow(blurRadius: 5, color: Colors.grey[300])
         ]),
     child: Column(
       mainAxisAlignment: MainAxisAlignment.center,
       children: [
         Expanded(
           flex: 4,
           child: Padding(
             padding: const EdgeInsets.all(8.0),
             child: SvgPicture.asset(
               this.img,
               fit: BoxFit.cover,
               placeholderBuilder: (_) {
                 return Center(
                   child: CircularProgressIndicator(),
                 );
               },
             ),
           ),
         ),
         Container(
           padding: const EdgeInsets.symmetric(
             vertical: 2,
             horizontal: 5),
           width: double.infinity,
           color: Colors.deepPurple,
           child: Text(
             this.text,
             textAlign: TextAlign.center,
             overflow: TextOverflow.fade,
             style: Theme.of(context)
                 .textTheme
                 .headline6
                 .copyWith(color: Colors.white),
```
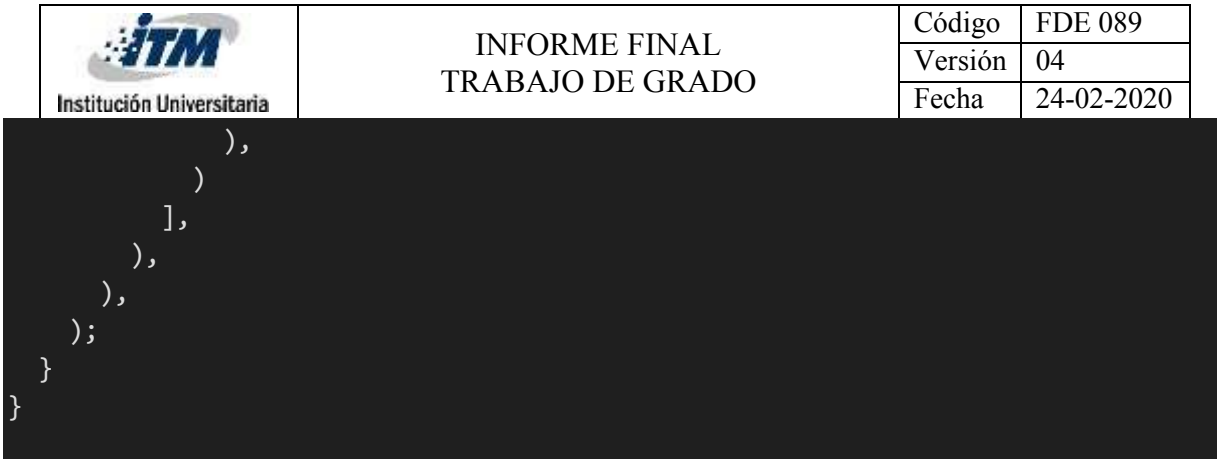

Anexo R: Clase GameAppBar y \_GameAppBarState

```
import 'package:dipci/routes/routes.dart';
import 'package:flutter/material.dart';
import 'package:get/get.dart';
// La clase GameAppBar tiene un parámetro text tipo String que traerá dos 
botones de ayuda que son welcome y ayuda
class GameAppBar extends StatefulWidget implements PreferredSizeWidget {
 GameAppBar({Key key, @required this.text}) : super(key: key);
 final String text;
 @override
 _GameAppBarState createState() => _GameAppBarState();
 @override
 // TODO: implement preferredSize
 Size get preferredSize => Size.fromHeight(kToolbarHeight);
}
class _GameAppBarState extends State<GameAppBar> {
 @override
 Widget build(BuildContext context) {
   return AppBar(
     title: Text(
       widget.text,
        style: TextStyle(color: Colors.deepPurple),
      ),
      iconTheme: IconThemeData(color: Colors.deepPurple),
      centerTitle: true,
      automaticallyImplyLeading: false,
      leading: IconButton(
        onPressed:()=>Get.offAllNamed(Routes.HOME),
```
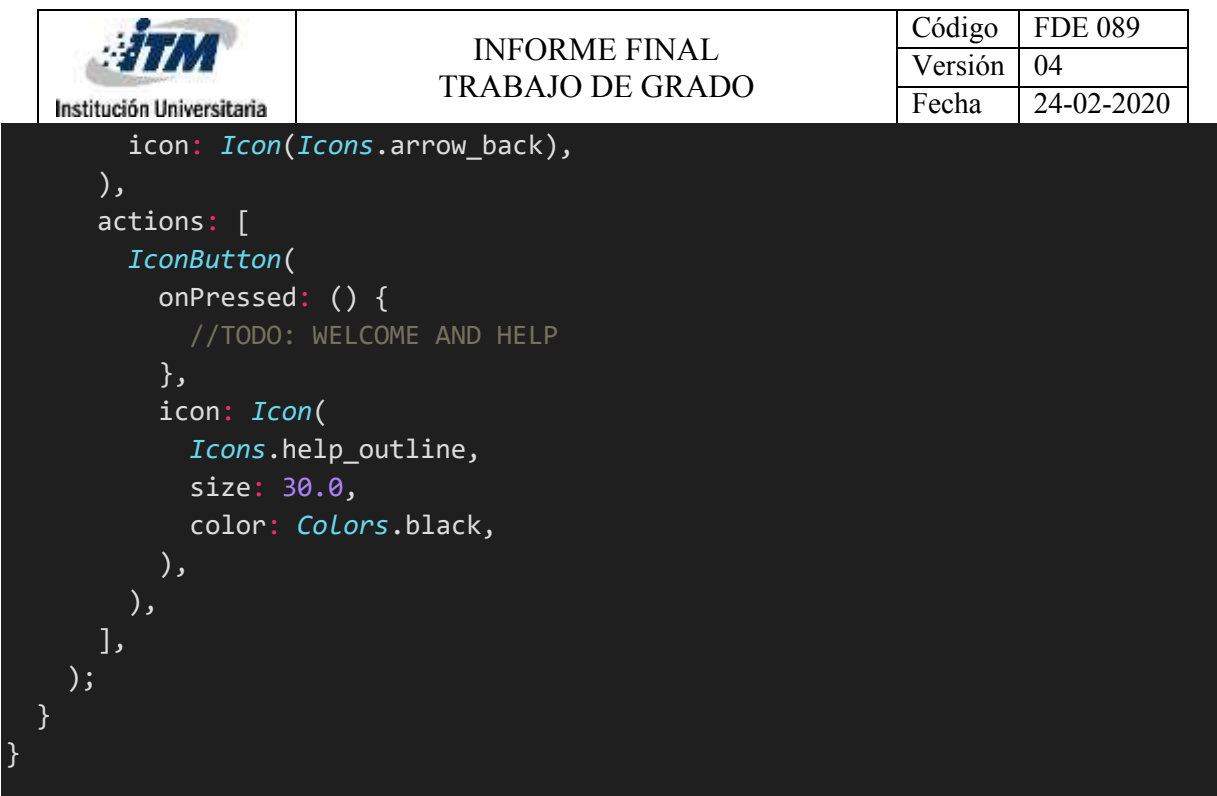

# Anexo S: Clase Game1Page

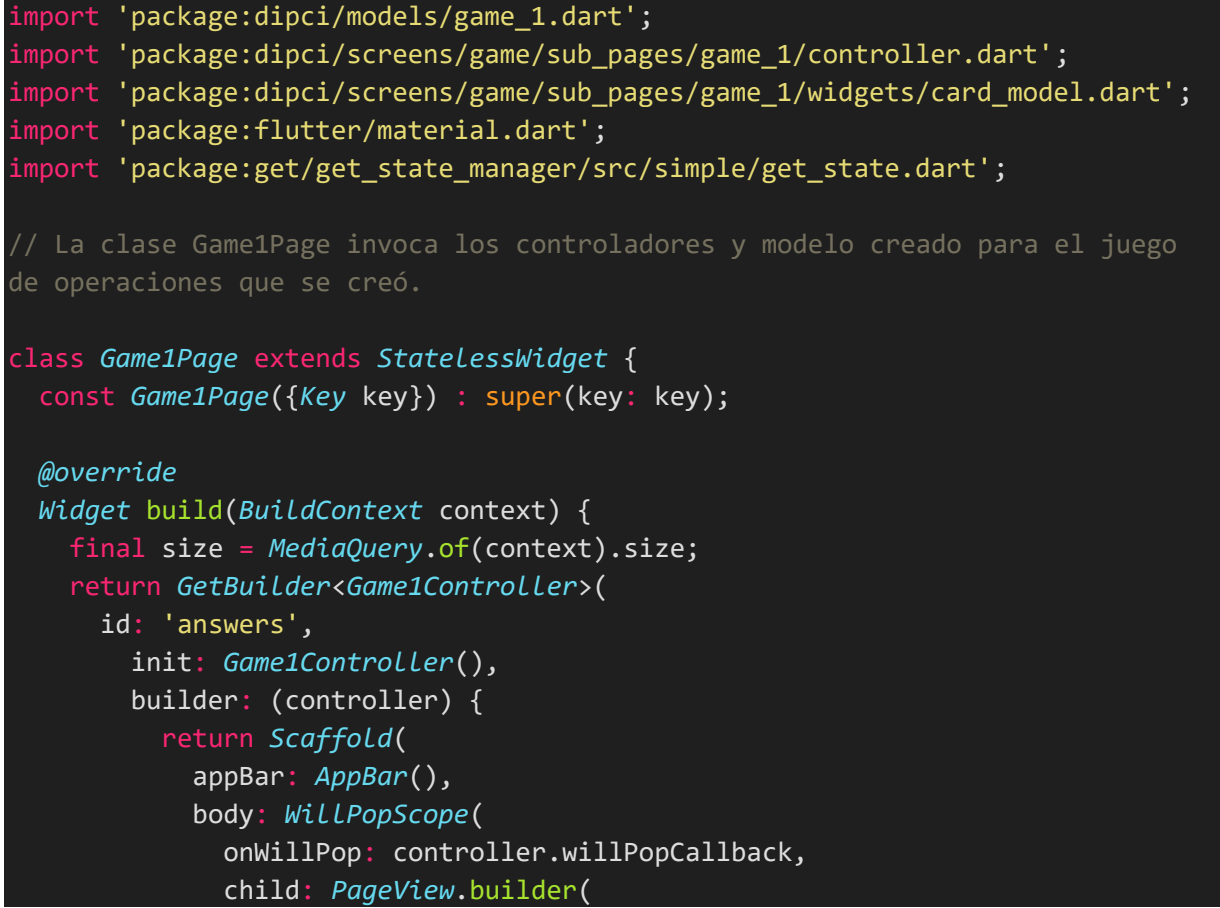

```
Código | FDE 089
                               INFORME FINAL 
                                                             Versión | 04
                             TRABAJO DE GRADO
                                                             Fecha 24-02-2020
  Institución Universitaria
                controller: controller.pageController,
                  physics: NeverScrollableScrollPhysics(),
                  itemBuilder: (_, index) {
                    Game1Model game = Game1Model.games[index];
                    return CardModelGame1(size: size, game: game, controller:
controller);
                  },
                  itemCount: Game1Model.games.length),
            ),
          );
        });
  }
}
```
Anexo T: Clase Game1Controller

```
import 'package:flutter/material.dart';
import 'package:get/get_state_manager/src/simple/get_controllers.dart';
// La clase Game1Controller crea métodos que permiten pasar a las diferentes 
pantallas de la App, permite crear la respuesta en forma de radiobutton y 
salir al usuario cuando finaliza
class Game1Controller extends GetxController {
 final pageController = PageController();
 int select;
 @override
 void onInit() {
   super.onInit();
   select = 0;}
  void setSelectedRadio(int val){
      select = val;update(['answers']);
  }
 void nextPage() {
```
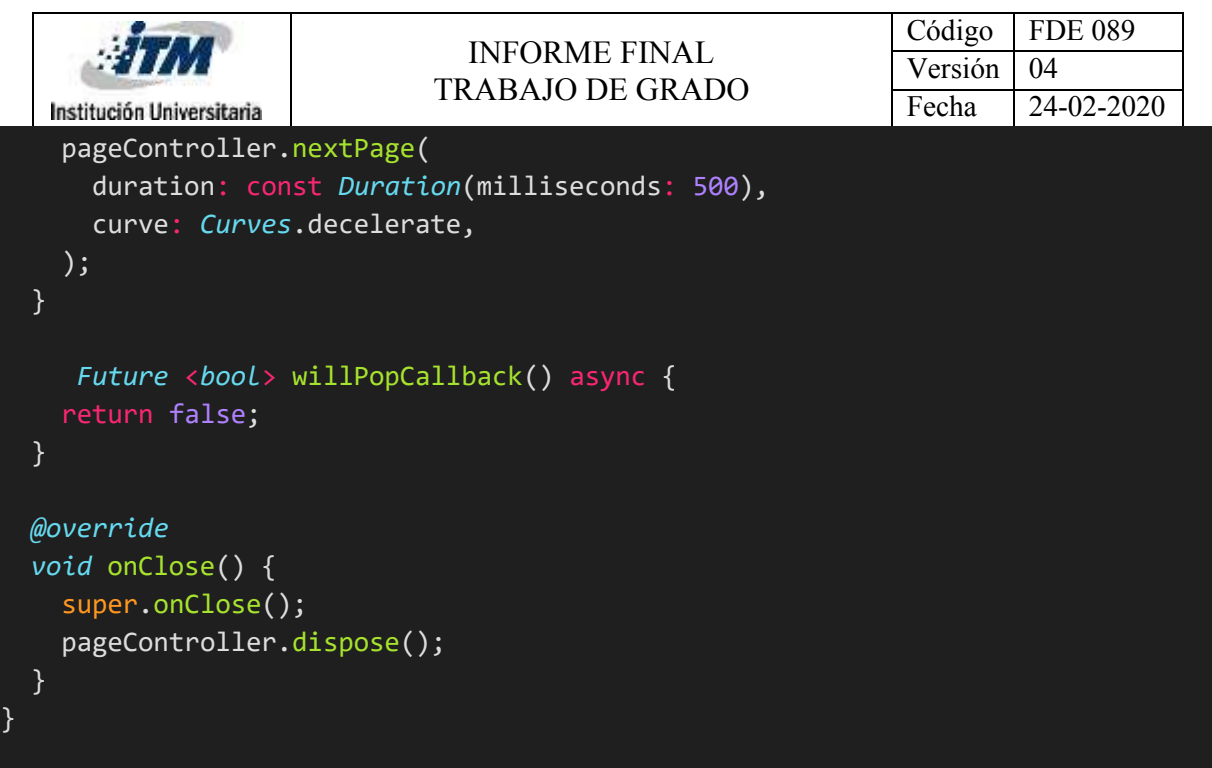

Anexo U: Clase CardModelGame1

```
import 'package:dipci/data/images.dart';
import 'package:dipci/models/game_1.dart';
import 'package:dipci/routes/routes.dart';
import 'package:flutter/material.dart';
import 'package:flutter_svg/svg.dart';
import 'package:get/get.dart';
import '../controller.dart';
// La clase CardModelGame1 es donde se creó el diseño de la pantalla al juego 
de reconocimiento del dinero y se le da funcionalidad a los botones de la 
pantalla
class CardModelGame1 extends StatelessWidget {
 const CardModelGame1(
     {Key key,
     @required this.size,
     @required this.game,
     @required this.controller})
     : super(key: key);
 final Size size;
 final Game1Model game;
 final Game1Controller controller;
```

```
Código | FDE 089
                             INFORME FINAL 
                                                           Versión | 04
                           TRABAJO DE GRADO
                                                           Fecha 24-02-2020
Institución Universitaria
Widget build(BuildContext context) {
  return Container(
    height: size.height,
    width: size.width,
    child: Column(
      mainAxisAlignment: MainAxisAlignment.center,
      children: [
        Expanded(
          flex: 2,
          child: Container(
            padding: const EdgeInsets.all(20),
            decoration: BoxDecoration(
              image: DecorationImage(
                  image: AssetImage(this.game.img), fit: BoxFit.contain),
            ),
          ),
        ),
        const Divider(thickness: 2),
        Expanded(
          child: ListView(
            shrinkWrap: true,
            children: [
              Text(
                this.game.text,
                textAlign: TextAlign.center,
                style: TextStyle(fontSize: 28),
              \mathcal{L}],
          ),
        ),
        Expanded(
          flex: 2,
          child: Container(
            padding: const EdgeInsets.symmetric(horizontal: 20),
            child: Column(
              children: [
                Align(
                  alignment: Alignment.centerLeft,
                  child: Text('Respuestas'),
                ),
                Column(
                  children: List.generate(
                    3,
                     (index) => RadioListTile(
                      title: Text(this.game.answers[index]),
```

```
Código | FDE 089
                            INFORME FINAL 
                                                          Versión | 04
                          TRABAJO DE GRADO
Institución Universitaria
                                                          Fecha 24-02-2020
                      value: index + 1,
                      groupValue: controller.select,
                      onChanged: (val) => controller.setSelectedRadio(val),
                    ),
                 ),
               )
             ],
           ),
         ),
       ),
       InkWell(
         onTap: () {
           if (controller.select == this.game.index + 1) {
             showDialog(
               barrierDismissible: false,
               context: context,
               builder: (context) {
                 return AlertDialog(
                   title: Column(children: [
                     SvgPicture.asset(MyImages.check),
                     Text('¡Muy bien!')
                   ]),
                   actions: [
                      TextButton(
                        onPressed: this.game.textButton == 'Siguiente'
                            ? () async {
                                controller.select = 0;
                                await Navigator.pop(context);
                                controller.nextPage();
                              }
                            : () {
                              Get.offAllNamed(Routes.GAMEPAGE);
                            },
                        child: Text(
                          this.game.textButton != 'Siguiente'
                              ? 'Ir al menú'
                              : 'Continuar',
                       ),
                      )
                   ],
                 );
               },
             );
           } else{
             controller.select = 0;
```
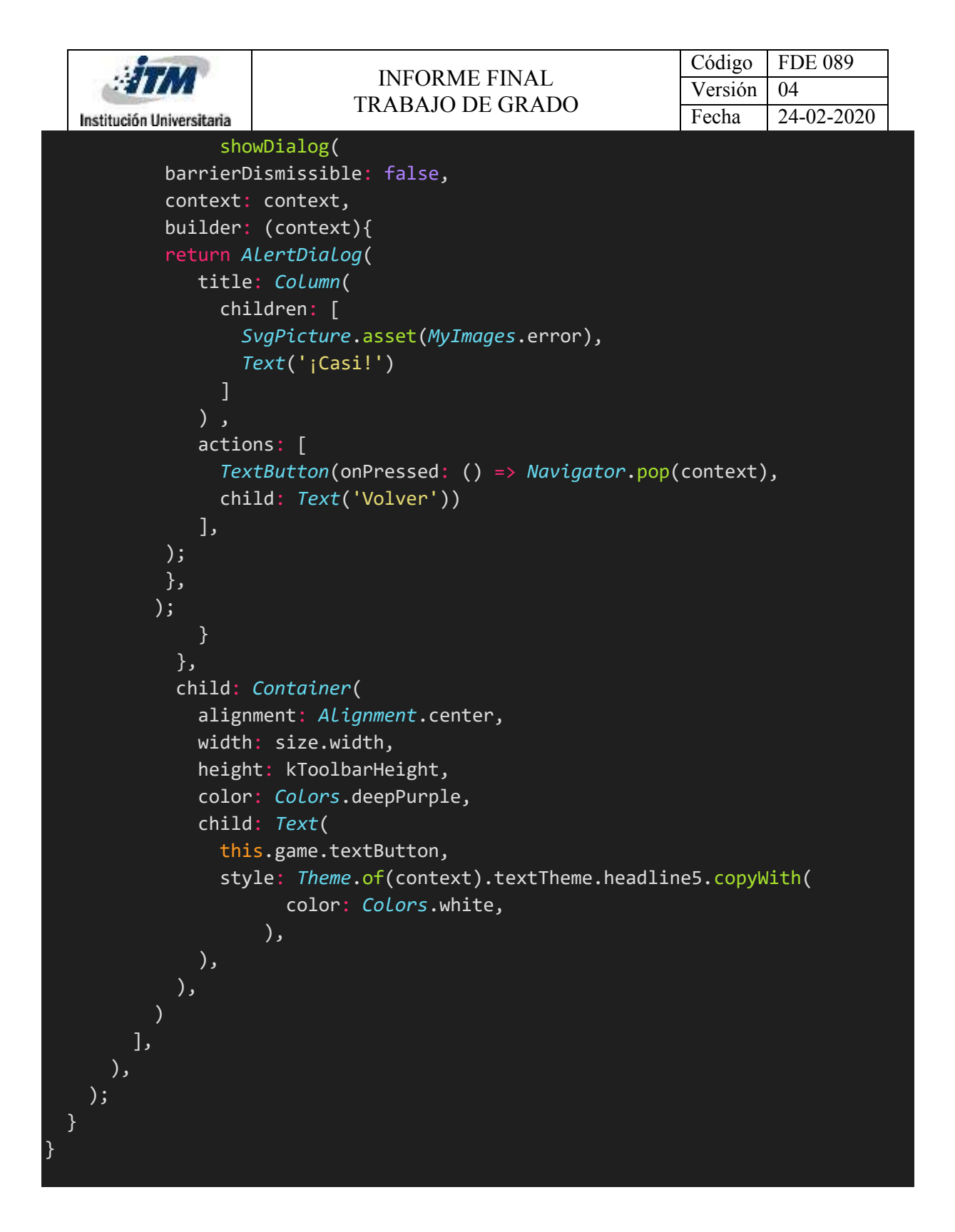

Anexo V: Clase Game1Model

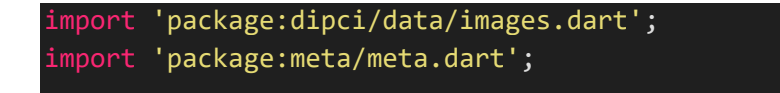

```
Código | FDE 089
                              INFORME FINAL 
                                                           Versión 04
                            TRABAJO DE GRADO
                                                           Fecha 24-02-2020
  Institución Universitaria
// La clase Game1Model cuenta con 4 variables y una lista que traen las 
imágenes, textos y respuestas que tendrá el primer juego donde el usuario
// podrá practicar lo aprendido en la pantalla reconocimiento del dinero.
class Game1Model {
 final String img, text, textButton;
 final List<String> answers;
 final int index;
 Game1Model({
   @required this.img,
   @required this.text,
   @required this.answers,
   @required this.index,
   this.textButton = 'Siguiente',
 });
 static final List<Game1Model> games = [
   Game1Model(
     img: MyImages.twoThousand,
     text: 'Según la imagen anterior: ¿Cuál es el valor del billete?',
      answers: ['\$2.000','\$20.000','\$40.000'],
     index: 0,
    ),
   Game1Model(
      img: MyImages.fiveThousand,
     text: 'Según la imagen anterior: ¿Cuál es el valor del billete?',
     answers: ['\$2.000','\$20.000','\$5.000'],
     index: 2,
    ),
   Game1Model(
      img: MyImages.tenThousand,
     text: 'Según la imagen anterior: ¿Cuál es el valor del billete?',
     answers: ['\$30.000','\$10.000','\$1.000'],
     index: 1,
    ),
   Game1Model(
      img: MyImages.twentyThousand,
     text: 'Según la imagen anterior: ¿Cuál es el valor del billete?',
     answers: ['\$20.000','\$100.000','\$500'],
     index: 0,
    ),
   Game1Model(
     img: MyImages.fiftyThousand,
     text: 'Según la imagen anterior: ¿Cuál es el valor del billete?',
```

```
Código | FDE 089
                              INFORME FINAL 
                                                            Versión | 04
                            TRABAJO DE GRADO
                                                           Fecha 24-02-2020
  Institución Universitaria
     answers: ['\$100.000','\$50.000','\$10.000'],
     index: 1,
   ),
   Game1Model(
     img: MyImages.oneThousand,
     text: 'Según la imagen anterior: ¿Cuál es el valor del billete?',
     answers: ['\$2.000','\$50.000','\$100.000'],
     index: 2,
   ),
   Game1Model(
     img: MyImages.fiftyCoin,
     text: 'Según la imagen anterior: ¿Cuál es el valor del billete?',
     answers: ['\$200','\$100','\$50'],
     index: 2,
   ),
   Game1Model(
     img: MyImages.oneCoin,
     text: 'Según la imagen anterior: ¿Cuál es el valor del billete?',
     answers: ['\$100','\$500','\$1.000'],
     index: 0,
   ),
   Game1Model(
     img: MyImages.twoCoin,
     text: 'Según la imagen anterior: ¿Cuál es el valor del billete?',
     answers: ['\$20','\$200','\$50'],
     index: 1,
   ),
   Game1Model(
     img: MyImages.fiveCoin,
     text: 'Según la imagen anterior: ¿Cuál es el valor del billete?',
     answers: ['\$10','\$1.000','\$500'],
     index: 2,
   ),
   Game1Model(
     img: MyImages.onethousandCoin,
     text: 'Según la imagen anterior: ¿Cuál es el valor del billete?',
     answers: ['\$1.000','\$10.000','\$200'],
     index: 0,
     textButton: 'Ir al menú'
   ),
 ];
}
```
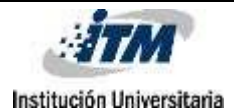

Código | FDE 089 Versión | 04 Fecha 24-02-2020

### Anexo W: Clase Game2Page

```
import 'package:dipci/models/game_2.dart';
import 'package:dipci/screens/game/sub_pages/game_2/controller.dart';
import 'package:dipci/screens/game/sub_pages/game_2/widget/card_model.dart';
import 'package:flutter/material.dart';
import 'package:get/get_state_manager/src/simple/get_state.dart';
// La clase Game2Page invoca los controladores y modelo creado para el juego 
de operaciones que se creó.
class Game2Page extends StatelessWidget {
 const Game2Page({Key key}) : super(key: key);
 @override
 Widget build(BuildContext context) {
    final size = MediaQuery.of(context).size;
   return GetBuilder<Game2Controller>(
      id: 'answers',
        init: Game2Controller(),
        builder: (controller) {
          return Scaffold(
            appBar: AppBar(),
            body: WillPopScope(
              onWillPop: controller.willPopCallback,
              child: PageView.builder(
                controller: controller.pageController,
                  physics: NeverScrollableScrollPhysics(),
                  itemBuilder: (_, index) {
                    Game2Model game = Game2Model.games[index];
                    return CardModelGame2(size: size, game: game, controller:
controller);
                  },
                  itemCount: Game2Model.games.length),
            ),
          );
        });
  }
}
```
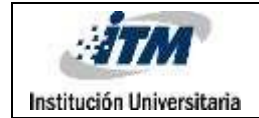

}

# Anexo X: Clase Game2Controller

```
import 'package:flutter/material.dart';
import 'package:get/get_state_manager/src/simple/get_controllers.dart';
// La clase Game2Controller crea métodos que permiten pasar a las diferentes 
pantallas de la App, permite crear la respuesta en forma de radiobutton y 
salir al usuario cuando finaliza
class Game2Controller extends GetxController {
 final pageController = PageController();
 int select;
 @override
 void onInit() {
   super.onInit();
   select = 0;}
 void setSelectedRadio(int val){
      select = val;update(['answers']);
 }
 void nextPage() {
   pageController.nextPage(
     duration: const Duration(milliseconds: 500),
      curve: Curves.decelerate,
   );
  }
     Future <bool> willPopCallback() async {
   return false;
  }
 @override
 void onClose() {
   super.onClose();
   pageController.dispose();
  }
```
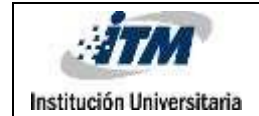

Anexo Y: Clase CardModelGame2

```
import 'package:dipci/data/images.dart';
import 'package:dipci/models/game_2.dart';
import 'package:dipci/routes/routes.dart';
import 'package:flutter/material.dart';
import 'package:flutter_svg/svg.dart';
import 'package:get/get.dart';
import '../controller.dart';
// La clase CardModelGame2 es donde se creó el diseño de la pantalla de 
operaciones y se le da funcionalidad a los botones de la pantalla
class CardModelGame2 extends StatelessWidget {
 const CardModelGame2(
      {Key key,
     @required this.size,
     @required this.game,
     @required this.controller})
     : super(key: key);
 final Size size;
 final Game2Model game;
 final Game2Controller controller;
 @override
 Widget build(BuildContext context) {
   return Container(
      height: size.height,
     width: size.width,
      child: Column(
        mainAxisAlignment: MainAxisAlignment.center,
        children: [
          Expanded(
           flex: 2,
            child: Container(
              padding: const EdgeInsets.all(20),
              decoration: BoxDecoration(
                image: DecorationImage(
                    image: AssetImage(this.game.img), fit: BoxFit.contain),
              ),
            ),
          ),
          const Divider(thickness: 2),
```

```
Código | FDE 089
                            INFORME FINAL 
                                                          Versión | 04
                          TRABAJO DE GRADO
                                                          Fecha 24-02-2020
Institución Universitaria
       Expanded(
         child: ListView(
           shrinkWrap: true,
           children: [
             Text(
               this.game.text,
               textAlign: TextAlign.center,
               style: TextStyle(fontSize: 28),
             \left( \right)],
         ),
       ),
       Expanded(
         flex: 2,
         child: Container(
           padding: const EdgeInsets.symmetric(horizontal: 20),
           child: Column(
             children: [
               Align(
                 alignment: Alignment.centerLeft,
                 child: Text('Respuestas'),
               ),
               Column(
                  children: List.generate(
                    3,
                    (index) => RadioListTile(
                      title: Text(this.game.answers[index]),
                      value: index + 1,
                      groupValue: controller.select,
                      onChanged: (val) => controller.setSelectedRadio(val),
                   ),
                 ),
               )
             ],
           ),
         ),
       ),
       InkWell(
         onTap: () {
           if (controller.select == this.game.index + 1) {
             showDialog(
               barrierDismissible: false,
               context: context,
               builder: (context) {
                return AlertDialog(
```
```
Código | FDE 089
                             INFORME FINAL 
                                                           Versión | 04
                          TRABAJO DE GRADO
Institución Universitaria
                                                           Fecha 24-02-2020
                    title: Column(children: [
                      SvgPicture.asset(MyImages.check),
                      Text('¡Muy bien!')
                    ]),
                    actions: [
                      TextButton(
                        onPressed: this.game.textButton == 'Siguiente'
                            ? () async {
                                controller.select = 0;
                                await Navigator.pop(context);
                                controller.nextPage();
                              }
                            : () {
                              Get.offAllNamed(Routes.GAMEPAGE);
                            },
                        child: Text(
                          this.game.textButton != 'Siguiente'
                              ? 'Ir al menú'
                              : 'Continuar',
                        ),
                      )
                    ],
                 );
               },
             );
           } else{
             controller.s elect = 0;showDialog(
        barrierDismissible: false, 
        context: context,
        builder: (context){
        return AlertDialog(
           title: Column(
             children: [
               SvgPicture.asset(MyImages.error),
               Text('¡Casi!')
             \mathbf{I}) ,
           actions: [
             TextButton(onPressed: () => Navigator.pop(context), 
             child: Text('Volver'))
           ],
        );
        },
       );
```
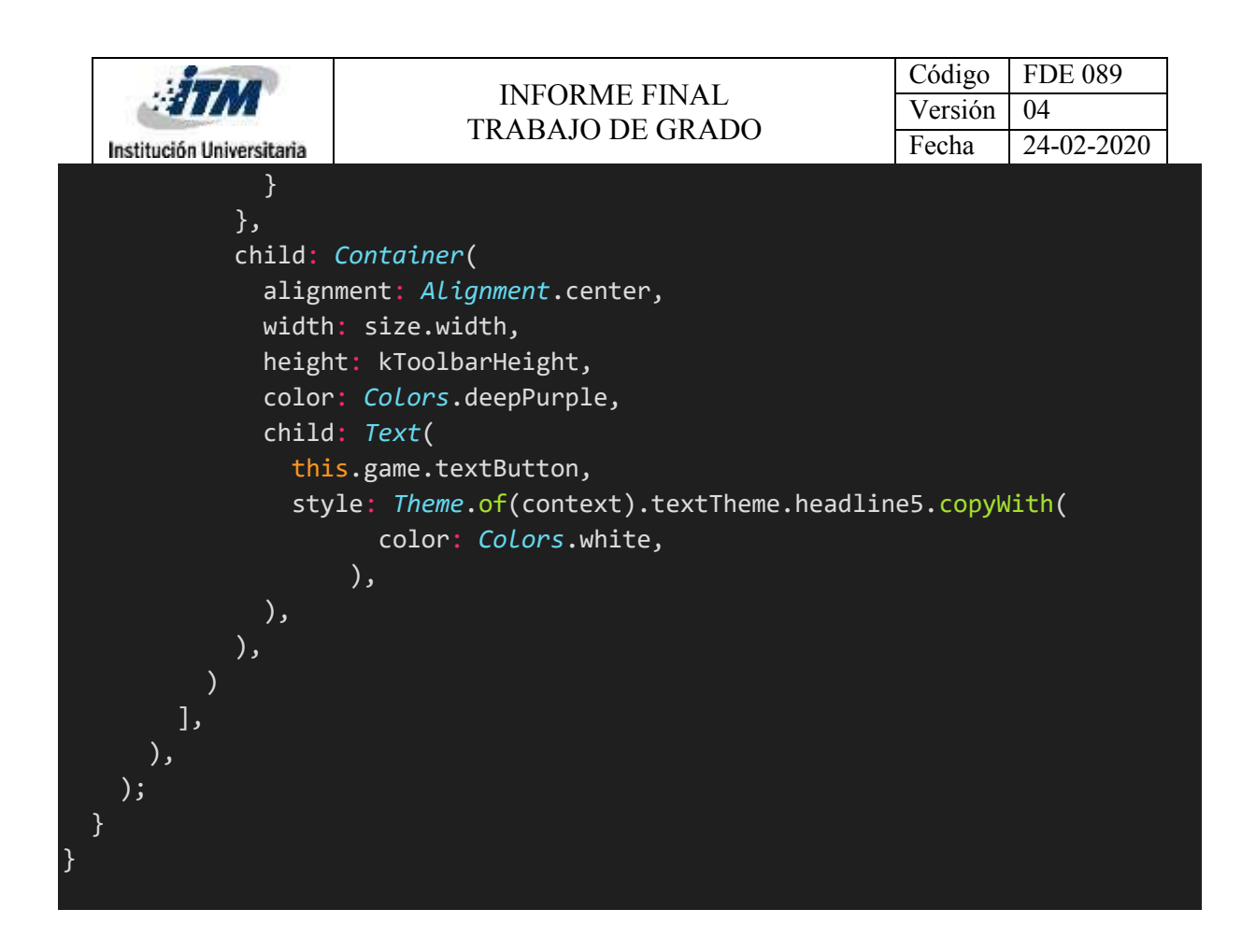

### Anexo Z: Clase Game2Model

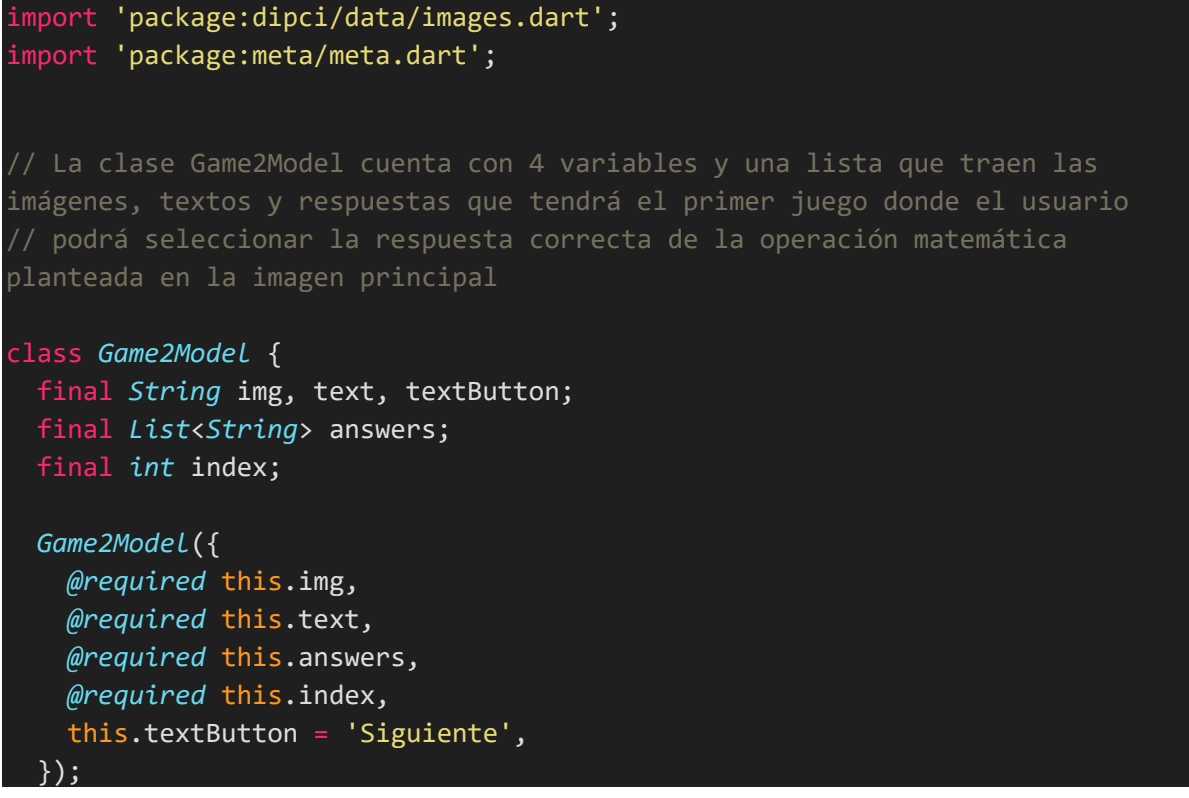

```
Código | FDE 089
                             INFORME FINAL 
                                                          Versión | 04
                          TRABAJO DE GRADO
                                                          Fecha 24-02-2020
Institución Universitaria
static final List<Game2Model> games = [
 Game2Model(
    img: MyImages.opOne,
   text: 'Según la imagen anterior: ¿Cuánto dinero tengo?',
    answers: ['\$15.000','\$20.000','\$30.000'],
   index: 0,
  ),
 Game2Model(
   img: MyImages.opTwo,
   text: 'Según la imagen anterior: ¿Cuánto dinero tengo?',
   answers: ['\$80.000','\$60.000','\$50.000'],
   index: 1,
  ),
 Game2Model(
   img: MyImages.opThree,
   text: 'Según la imagen anterior: ¿Cuánto dinero tengo?',
   answers: ['\$3.500','\$1.500','\$2.500'],
   index: 2,
  ),
 Game2Model(
   img: MyImages.opFour,
   text: 'Según la imagen anterior: ¿Cuánto dinero tengo?',
   answers: ['\$1.200','\$1.700','\$2.800'],
   index: 1,
  ),
 Game2Model(
   img: MyImages.opFive,
   text: 'Según la imagen anterior: ¿Cuánto dinero tengo?',
   answers: ['\$750','\$800','\$550'],
   index: 2,
  ),
 Game2Model(
   img: MyImages.opSix,
   text: 'Según la imagen anterior: ¿Cuánto dinero tengo?',
    answers: ['\$33.000','\$43.000','\$13.000'],
   index: 0,
  ),
 Game2Model(
   img: MyImages.opSeven,
   text: 'Según la imagen anterior: ¿Cuánto dinero tengo?',
    answers: ['\$70.000','\$90.000','\$50.000'],
   index: 2,
  ),
```

```
Game2Model(
```
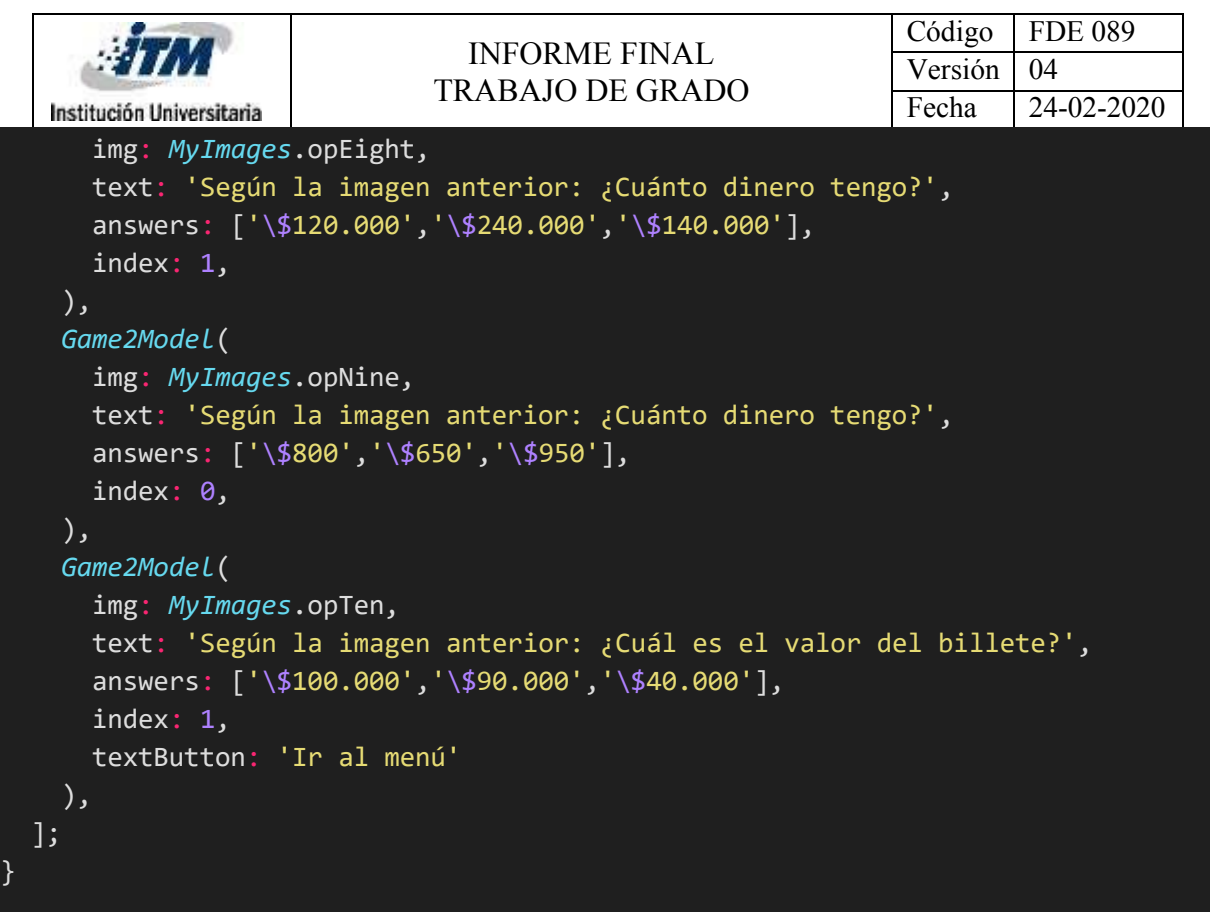

Anexo AA: Clase Game3Page y ModelPageViewPage

```
import 'package:dipci/models/game_3.dart';
import 'package:dipci/screens/game/sub_pages/game_3/controller.dart';
import 'package:flutter/cupertino.dart';
import 'package:flutter/material.dart';
import 'package:get/get.dart';
import 'package:get/get_rx/src/rx_types/rx_types.dart';
import 'package:get/get_state_manager/src/rx_flutter/rx_obx_widget.dart';
import 'package:get/get_state_manager/src/simple/get_state.dart';
import 'package:intl/intl.dart';
// La clase Game3Page invoca al controlador creado que se encarga de mostrar 
el modelo creado del juego.
final oCcy = new NumberFormat('###,###,###', "es_CO");
class Game3Page extends StatelessWidget {
 const Game3Page({Key key}) : super(key: key);
 @override
 Widget build(BuildContext context) {
   return GetBuilder<Game3Controller>(
```

```
Código | FDE 089
                              INFORME FINAL 
                                                            Versión | 04
                            TRABAJO DE GRADO
                                                            Fecha 24-02-2020
  Institución Universitaria
       init: Game3Controller(),
       builder: (\_) {
         return Scaffold(
           appBar: AppBar(),
           body: PageView.builder(
              controller: _.pageController,
              physics: NeverScrollableScrollPhysics(),
             itemBuilder: (context, index) {
                final model = Game3PageModel.pages[index];
               return ModelPageViewPage(
                 model: model,
                );
              },
             itemCount: Game3PageModel.pages.length,
            ),
         );
       });
 }
}
// La clase ModelPageViewPage es quien se encarga de dar diseño al juego y 
establecer cuáles son las imágenes, títulos y respuestas que debe seleccionar 
el jugador.
class ModelPageViewPage extends StatelessWidget {
 final Game3PageModel model;
 const ModelPageViewPage({Key key, @required this.model}) : super(key: key);
 @override
 Widget build(BuildContext context) {
   final size = MediaQuery.of(context).size;
   RxInt indexRx = (-1).obs;
   return GetBuilder<Game3Controller>(builder: (controller) {
     return Column(
       crossAxisAlignment: CrossAxisAlignment.stretch,
       children: [
         Container(
           margin: const EdgeInsets.only(bottom: 10),
           height: size.height * 0.3,
           child: Image.asset(this.model.img, fit: BoxFit.contain),
          ),
          Text(
```

```
Código | FDE 089
                               INFORME FINAL 
                                                             Versión | 04
                             TRABAJO DE GRADO
                                                             Fecha 24-02-2020
  Institución Universitaria
            'El producto cuesta: \$${oCcy.format(this.model.valueImg)}:',
            style: Theme.of(context)
                .textTheme
                .subtitle1
                .copyWith(fontWeight: FontWeight.bold),
          ),
          Expanded(
            child: ListView(
              children: [
                Wrap(
                  children: List.generate(
                    model.prices.length,
                    (index) => Obx(
                      () {
                        return InkWell(
                           onTap: () => indexRx.value = index,
                           child: Container(
                               margin: const EdgeInsets.all(10),
                               width: 300,
                               height: 300,
                               decoration: BoxDecoration(
                                   image: DecorationImage(
                                       image:
AssetImage(this.model.imgs[index]),
                                       fit: BoxFit.contain),
                                   border: indexRx.value == index
                                       ? Border.all(
                                           color: Colors.deepPurple, width: 2)
                                       : null)),
                        );
                      },
                    ),
                  ),
                ),
              ],
            ),
          ),
          InkWell(
            onTap: this.model.textButton == 'Siguiente'
                ? (){
                  int seconds = 3;
                  if(intexRx.value < 0){
```

```
Código | FDE 089
                            INFORME FINAL 
                                                         Versión | 04
                          TRABAJO DE GRADO
                                                         Fecha 24-02-2020
Institución Universitaria
                 Get.showSnackbar(
                     GetBar(
                       snackPosition: SnackPosition.TOP,
                       duration:Duration(seconds: seconds),
                       title: 'Selecciona algun billete',
                       message: 'Selecciona',
                       backgroundColor: Colors.black,
                       icon: Icon(Icons.refresh, color: Colors.white,),
                     ),
                   );
                 return;
               }
                 if (this.model.valueImg ==
                     this.model.prices[indexRx.value]) {
                    Get.showSnackbar(
                     GetBar(
                       snackPosition: SnackPosition.TOP,
                       duration: Duration(seconds: seconds),
                       title: 'Correcto!',
                       message: 'Continua probando tus conocimientos',
                       backgroundColor: Colors.green,
                       icon: Icon(Icons.check, color: Colors.white,),
                     ),
                   );
                   controller.nextPage();
                   return;
                 }else{
                   Get.showSnackbar(
                     GetBar(
                       snackPosition: SnackPosition.TOP,
                       duration: Duration(seconds: seconds),
                       title: 'Error!',
                       message: 'Error probando tus conocimientos',
                       backgroundColor: Colors.red,
                       icon: Icon(Icons.close, color: Colors.white),
                     ),
                   );
                 }
               }
```

```
Código | FDE 089
                            INFORME FINAL 
                                                          Versión | 04
                          TRABAJO DE GRADO
                                                          Fecha 24-02-2020
Institución Universitaria
             : ()async{ //PAGINA DE FINALIZAR
               int seconds = 3;
               if(indexRx.value \langle \theta \rangle}
                 Get.showSnackbar(
                     GetBar(
                        snackPosition: SnackPosition.TOP,
                        duration:Duration(seconds: seconds),
                       title: 'Selecciona algun billete',
                       message: 'Selecciona',
                       backgroundColor: Colors.black,
                       icon: Icon(Icons.refresh, color: Colors.white,),
                     ),
                    );
                 return;
               }
                 if (this.model.valueImg ==
                     this.model.prices[indexRx.value]) {
                    await Get.showSnackbar(
                     GetBar(
                        snackPosition: SnackPosition.TOP,
                        duration: const Duration(seconds: 1),
                       title: 'Correcto!',
                       message: 'Continua probando tus conocimientos',
                       backgroundColor: Colors.green,
                       icon: Icon(Icons.check, color: Colors.white,),
                     ),
                    );
                   Navigator.pop(context);
                    return;
                  }else{
                   Get.showSnackbar(
                     GetBar(
                        snackPosition: SnackPosition.TOP,
                        duration: Duration(seconds: seconds),
                       title: 'Error!',
                       message: 'Error probando tus conocimientos',
                       backgroundColor: Colors.red,
                        icon: Icon(Icons.close, color: Colors.white),
```
),

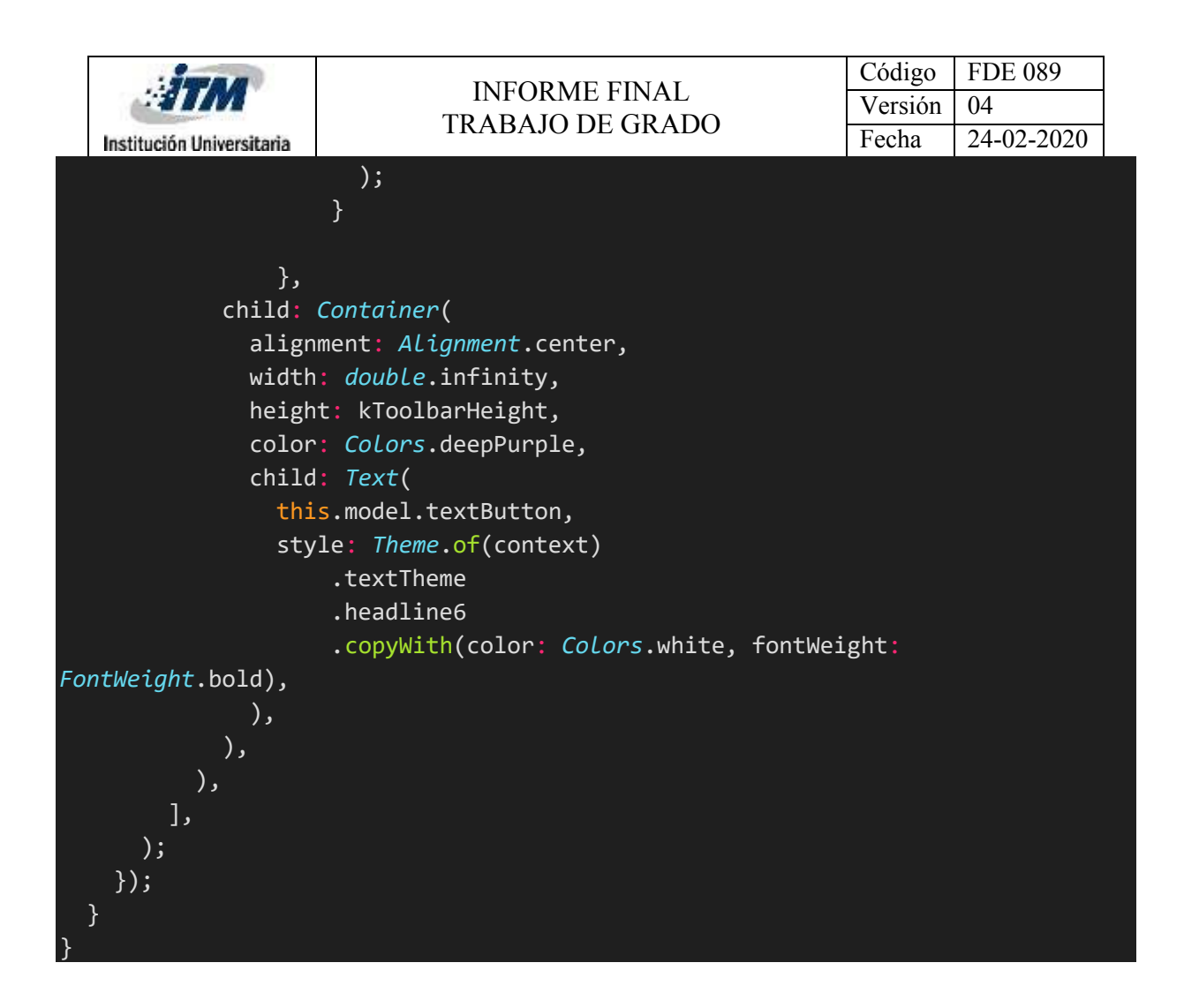

Anexo AB: Clase Game3Controller

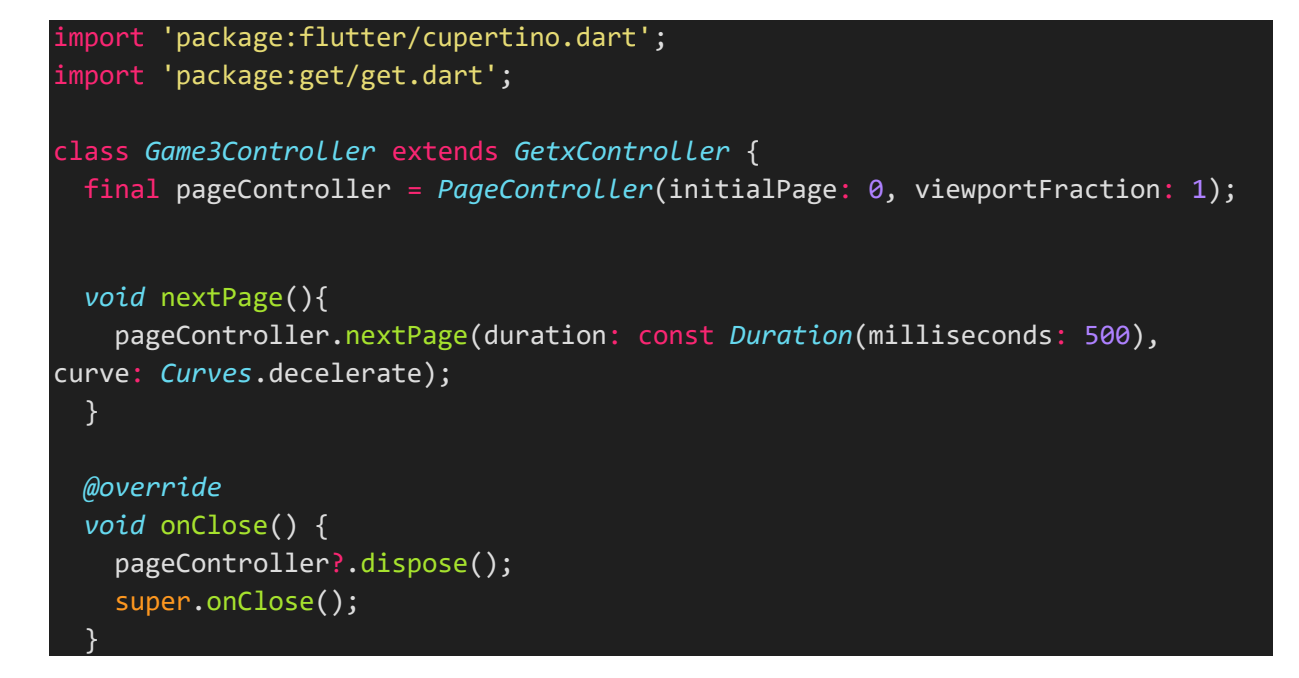

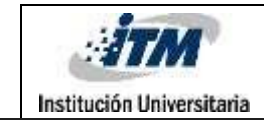

}

# INFORME FINAL TRABAJO DE GRADO

# Anexo AC: Clase Game3PageModel

```
import 'package:dipci/data/images.dart';
import 'package:meta/meta.dart';
// La clase Game3PageModel contiene 3 variables y 2 listas que se encargan de 
mostrar las imágenes y respuestas que el usuario podrá seleccionar en la 
simulación
// de compra de alimentos, electrodomésticos o ropa.
class Game3PageModel {
 final String img, textButton;
 final int valueImg;
 final List<String> imgs;
 final List<int> prices;
 Game3PageModel(
      {@required this.img,
      this.textButton = 'Siguiente',
     @required this.valueImg,
     @required this.imgs,
     @required this.prices});
  static final pages = <Game3PageModel>[
    Game3PageModel(img: MyImages.camera, valueImg: 650000, imgs: [
     MyImages.op1,
     MyImages.op2,
     MyImages.op3,
    ], prices: [
      500000,
      650000,
     450000
    ]),
    Game3PageModel(img: MyImages.shirt, valueImg: 75000, imgs: [
     MyImages.op4,
     MyImages.op5,
      MyImages.op6,
    ], prices: [
      75000,
```

```
Código | FDE 089
                            INFORME FINAL 
                                                         Versión | 04
                          TRABAJO DE GRADO
                                                         Fecha 24-02-2020
Institución Universitaria
   57000,
   55000,
 ]),
Game3PageModel(img: MyImages.tshirt, valueImg: 28500, imgs: [
  MyImages.op7,
  MyImages.op8,
  MyImages.op9,
 ], prices: [
   28500,
  27000,
   20000,
]),
Game3PageModel(img: MyImages.hamburguer, valueImg: 11400, imgs: [
  MyImages.op11,
  MyImages.op10,
  MyImages.tenThousandfirst,
 ], prices: [
  1400,
  11400,
  10000,
]),
Game3PageModel(img: MyImages.tv, valueImg: 750000, imgs: [
  MyImages.op2,
  MyImages.op1,
  MyImages.op12,
 ], prices: [
  650000,
  500000,
   750000,
]),
Game3PageModel(img: MyImages.shoes, valueImg: 240000, imgs: [
  MyImages.oneThousandfirst,
  MyImages.op13,
  MyImages.op14,
 ], prices: [
   100000,
   240000,
   210000,
 ]),
Game3PageModel(img: MyImages.pop, valueImg: 10000, imgs: [
  MyImages.tenThousandfirst,
  MyImages.oneThousandfirst,
  MyImages.oneThousandCoinfirst,
 ], prices: [
   10000,
```

```
Código | FDE 089
                               INFORME FINAL 
                                                             Versión | 04
                             TRABAJO DE GRADO
                                                             Fecha 24-02-2020
  Institución Universitaria
     100000,
     1000
   ]),
   Game3PageModel(img: MyImages.pizza, valueImg: 20000, imgs: [
     MyImages.twoThousandfirst,
     MyImages.fiveThousandfirst,
     MyImages.twentyThousandfirst,
   ], prices: [
     2000,
     5000,
     20000,
   ]),
   Game3PageModel(img: MyImages.hotdog, valueImg: 6500, imgs: [
     MyImages.op15,
     MyImages.op5,
     MyImages.op16,
   ], prices: [
     6500,
     57000,
     6000,
   ]),
   Game3PageModel(
       img: MyImages.dress,valueImg: 50000,imgs: [
         MyImages.tenThousandfirst,
         MyImages.twentyThousandfirst,
         MyImages.fiftyThousandfirst,
        ],
       prices: [10000, 20000, 50000],
        textButton: 'Finalizar'),
 ];
}
```
Anexo AD: Clase Game4Page

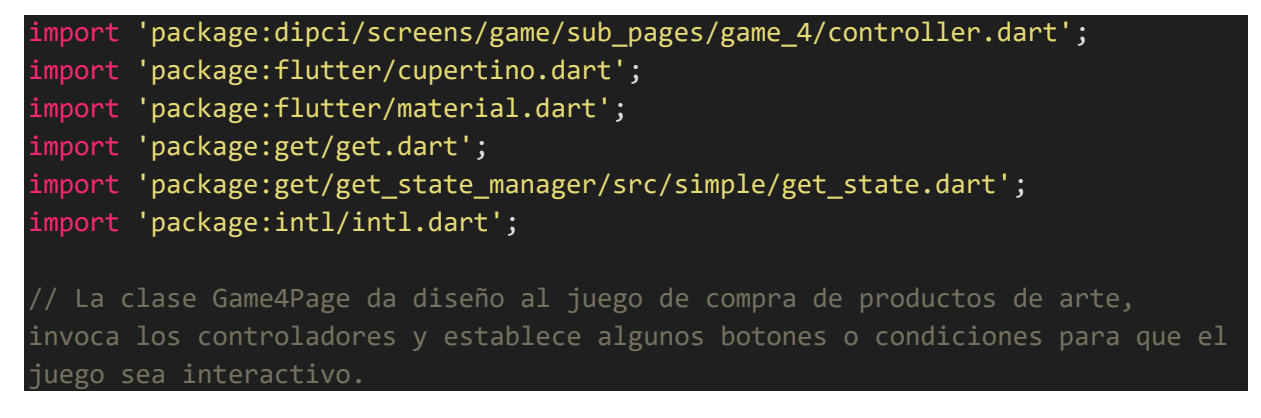

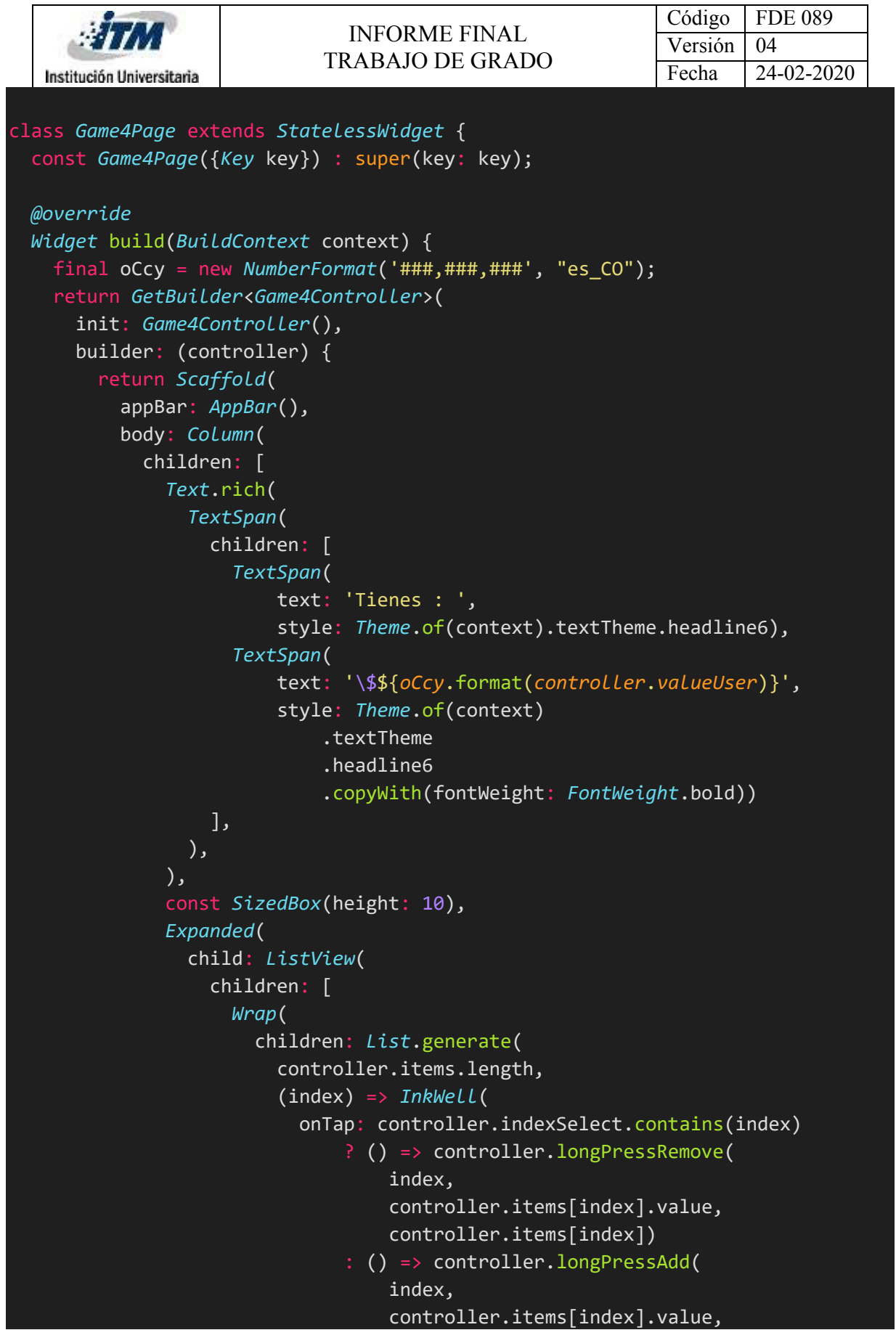

```
Código | FDE 089
                               INFORME FINAL 
                                                             Versión | 04
                             TRABAJO DE GRADO
                                                             Fecha 24-02-2020
  Institución Universitaria
                                   controller.items[index]),
                           child: Padding(
                            padding: const EdgeInsets.all(10.0),
                             child: Column(
                               mainAxisSize: MainAxisSize.min,
                               children: [
                                 Container(
                                   height: 120,
                                   width: 120,
                                   decoration: BoxDecoration(
                                     border:
                                         controller.indexSelect.contains(index)
                                             ? Border.all(
                                                 color: Colors.deepPurple,
                                                 width: 3)
                                             : null,
                                     image: DecorationImage(
                                       image: AssetImage(
                                           controller.items[index].img),
                                     ),
                                   ),
                                 ),
                                 const SizedBox(height: 5),
                                 Text(
'\$${oCcy.format(controller.items[index].value)}',
                                 )
                               ],
                            ),
                          ),
                        ),
                      ),
                    )
                  ],
                ),
              ),
              const SizedBox(height: 10),
              InkWell(
                onTap: () {
                  if (controller.indexSelect.length == 0) {
                    Get.showSnackbar(GetBar(
                      title: 'Selecciona algun producto',
                      message: 'Debes seleccionar algun producto para 
comprar',
                      backgroundColor: Colors.red[200],
```

```
Código | FDE 089
                               INFORME FINAL 
                                                             Versión | 04
                             TRABAJO DE GRADO
                                                             Fecha 24-02-2020
  Institución Universitaria
                      duration: const Duration(seconds: 2),
                    ));
                    return;
                  }
                  showModalBottomSheet(
                    context: context,
                    builder: (\_) {
                      return Column(
                         crossAxisAlignment: CrossAxisAlignment.center,
                        children: [
                           Container(
                             height: 10,
                            width: 50,
                             decoration: BoxDecoration(
                                 color: Colors.grey[300],
                                 borderRadius: BorderRadius.circular(10)),
                           ),
                           Text('Tus productos son:', style:
Theme.of(context).textTheme.headline6),
                           Expanded(
                             child: Wrap(
                               children: List.generate(
                                 controller.products.length,
                                 (index) {
                                   return Container(
                                     height: 80,
                                     width: 80,
                                     decoration: BoxDecoration(
                                       image: DecorationImage(
                                         image: AssetImage(
                                             controller.products[index].img),
                                       ),
                                     ),
                                   );
                                 },
                               ),
                             ),
                           ),
                           Text(
                               'Tu devuelta es 
\$${oCcy.format(controller.valueUser)}',style:
Theme.of(context).textTheme.headline6),
                           CupertinoButton(
                               child: Text('Listo!' ),
```
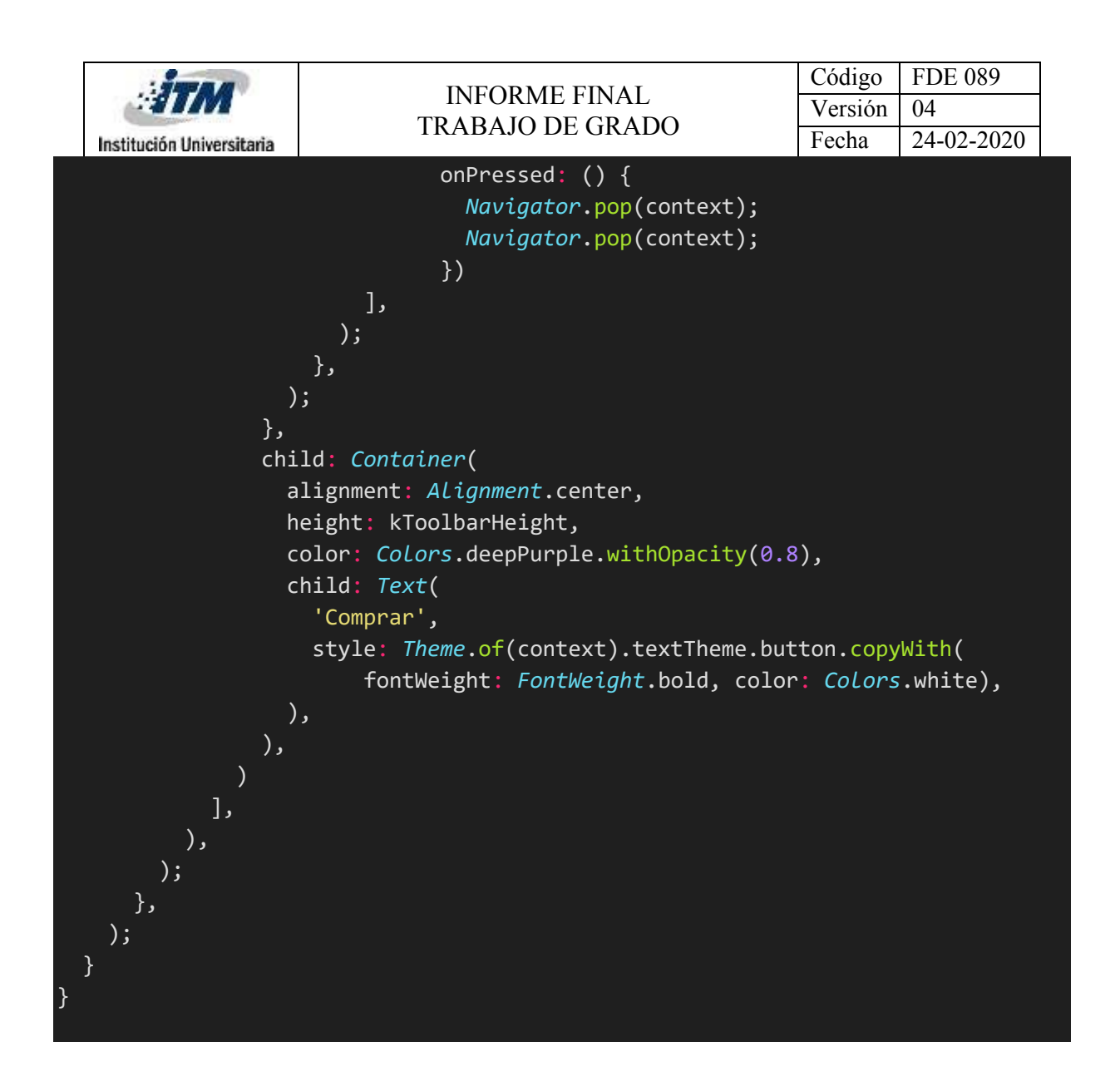

### Anexo AE: Clase Game4Controller

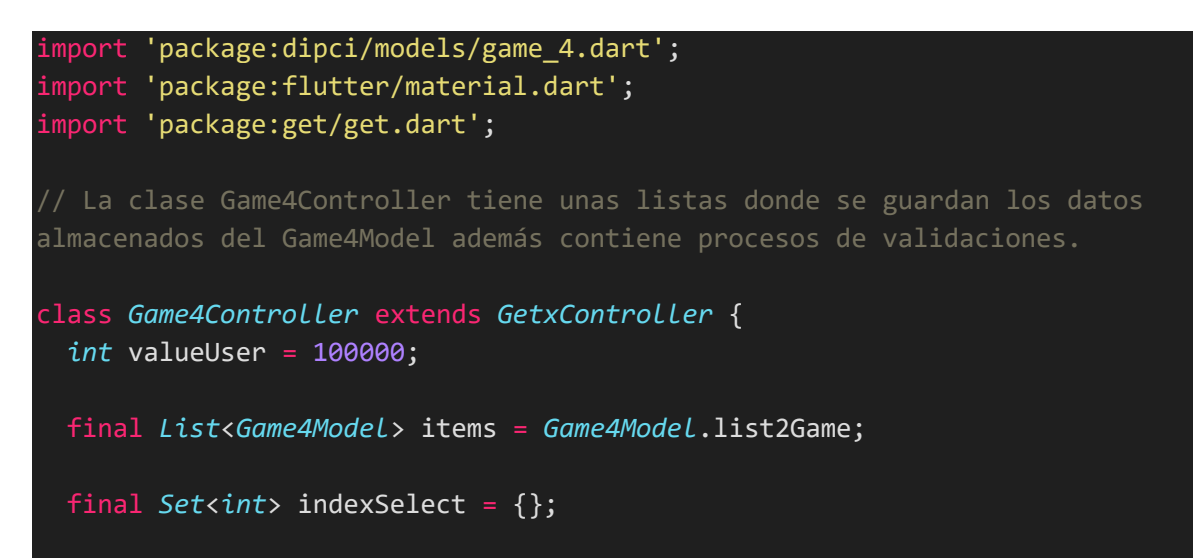

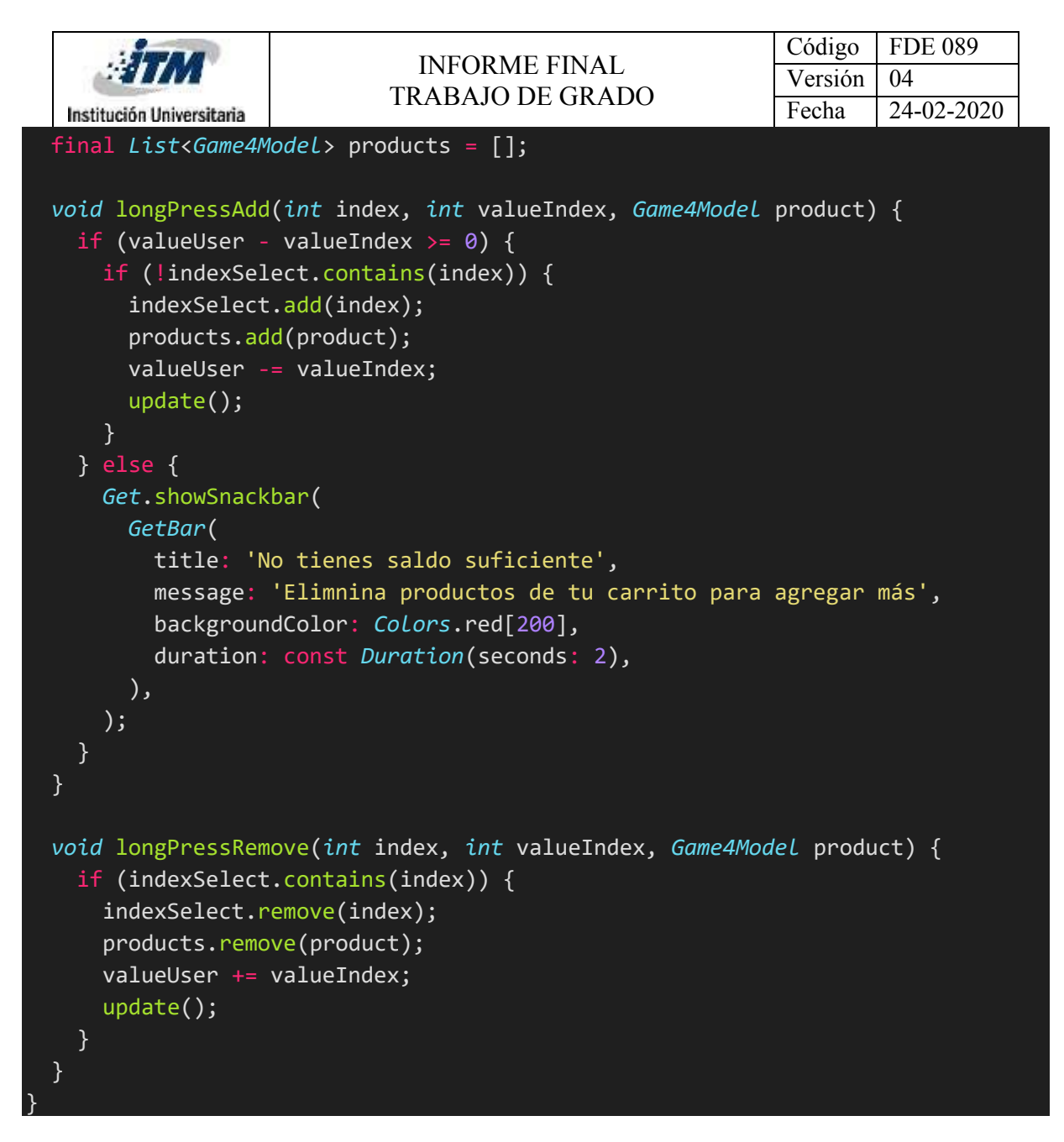

Anexo AF: Clase Game4Model

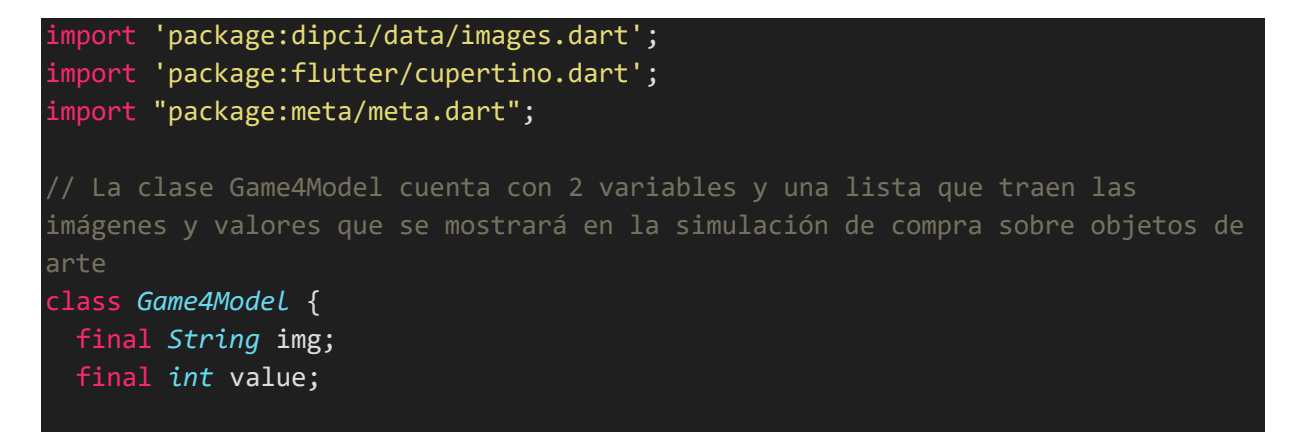

|                                                         |                           | <b>INFORME FINAL</b><br>TRABAJO DE GRADO                  | Código  | <b>FDE 089</b> |  |
|---------------------------------------------------------|---------------------------|-----------------------------------------------------------|---------|----------------|--|
|                                                         |                           |                                                           | Versión | 04             |  |
|                                                         | Institución Universitaria |                                                           | Fecha   | 24-02-2020     |  |
| Game4Model({@required this.img, @required this.value}); |                           |                                                           |         |                |  |
|                                                         |                           |                                                           |         |                |  |
|                                                         |                           | static final List <game4model> list2Game = [</game4model> |         |                |  |
|                                                         |                           | Game4Model(img: MyImages.notebook, value: 5500),          |         |                |  |
|                                                         |                           | Game4Model(img: MyImages.cardboard, value: 3100),         |         |                |  |
|                                                         |                           | Game4ModeL(img: MyImages.colors, value: 28000),           |         |                |  |
|                                                         |                           | Game4Model(img: MyImages.crayons, value: 11000),          |         |                |  |
|                                                         |                           | Game4Model(img: MyImages.eraser, value: 600),             |         |                |  |
|                                                         |                           | Game4Model(img: MyImages.fomi, value: 6000),              |         |                |  |
|                                                         |                           | Game4Model(img: MyImages.glue, value: 1800),              |         |                |  |
|                                                         |                           | Game4Model(img: MyImages.markers, value: 22000),          |         |                |  |
|                                                         |                           | Game4Model(img: MyImages.notebook2, value: 7500),         |         |                |  |
|                                                         |                           | Game4Model(img: MyImages.paintbrush, value: 9800),        |         |                |  |
|                                                         |                           | Game4Model(img: MyImages.pen, value: 1350),               |         |                |  |
|                                                         |                           | Game4Model(img: MyImages.pencil, value: 850),             |         |                |  |
|                                                         |                           | Game4Model(img: MyImages.pencilsharpener, value: 500),    |         |                |  |
|                                                         |                           | Game4Model(img: MyImages.ribbon, value: 15000),           |         |                |  |
|                                                         |                           | Game4Model(img: MyImages.ribbontransp, value: 17400),     |         |                |  |
|                                                         |                           | Game4Model(img: MyImages.scissors, value: 2200),          |         |                |  |
|                                                         | ];                        |                                                           |         |                |  |
|                                                         |                           |                                                           |         |                |  |
|                                                         |                           |                                                           |         |                |  |

Anexo AG: Clase PaymentPage

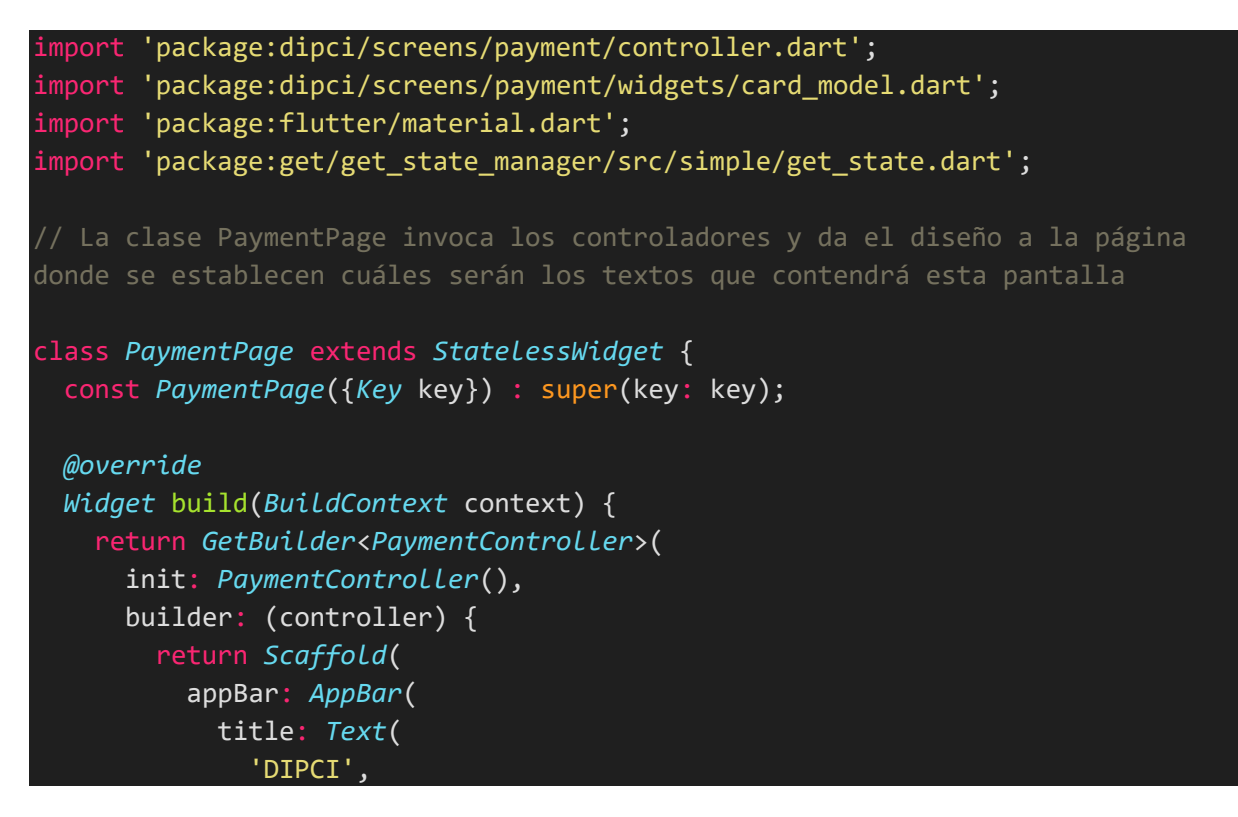

```
Código | FDE 089
                               INFORME FINAL 
                                                             Versión | 04
                             TRABAJO DE GRADO
                                                             Fecha 24-02-2020
  Institución Universitaria
              style: TextStyle(
                color: Colors.deepPurple,
              ),
            ),
            centerTitle: true,
            bottom: TabBar(
              controller: controller.tabController,
              labelColor: Colors.black,
              tabs: [
                Tab(text: 'Efectivo'),
                Tab(text: 'Tarjetas'),
                Tab(text: 'Cheques'),
              ],
            ),
          ),
          body: TabBarView(
            controller: controller.tabController,
            children: [
              PaymentCard(
                ytController: controller.cashController,
                title: 'Efectivo',
                content: 'Se llama dinero efectivo al dinero en forma de 
monedas o papel moneda (billetes) que se utiliza para realizar pagos.',
              ),
              PaymentCard(
                ytController: controller.targetController,
                title: 'Tarjetas',
                content: 'Con este video podrás aprender que son las tarjetas 
de crédito o débito, sus diferencias y utilidades.',
              ),
              PaymentCard(
                ytController: controller.checksController,
                title: 'Cheques',
                content:'Con este video podrás aprender que es un cheque, como 
funciona el proceso de canje, las caracteristicas que tiene y el manejo que se 
le da en el diario vivir.',
              \mathcal{C}],
          ),
       );
     },
   );
 }
}
```
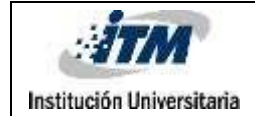

### Anexo AH: Clase PaymentController

```
import 'package:flutter/material.dart';
import 'package:get/get.dart';
import 'package:get/get_state_manager/src/simple/get_controllers.dart';
import 'package:youtube_player_flutter/youtube_player_flutter.dart';
//La clase PaymentController es donde se crea el controlador que permite pasar 
de una pantalla a otra para visualizar los videos sobre los 3 medios de pago 
que existen en Colombia.
class PaymentController extends GetxController with
SingleGetTickerProviderMixin{
  TabController tabController;
 YoutubePlayerController cashController, targetController, checksController;
 @override
 void onInit() {
   super.onInit();
   tabController = TabController(vsync: this, length: 3, initialIndex: 0);
   cashController = YoutubePlayerController(
      initialVideoId: 'PTptK_-ppBQ',
      flags: YoutubePlayerFlags(
        autoPlay: false,
       loop: false,
        isLive: false,
        captionLanguage: 'es',
       mute: false,
      ));
   targetController = YoutubePlayerController(
      initialVideoId: 'z3Ha78V9ZnQ',
      flags: YoutubePlayerFlags(
        autoPlay: false,
        loop: false,
        isLive: false,
        captionLanguage: 'es',
       mute: false,
      ));
    checksController = YoutubePlayerController(
      initialVideoId: '96nP-Ul-G7I',
      flags: YoutubePlayerFlags(
        autoPlay: false,
        loop: false,
```
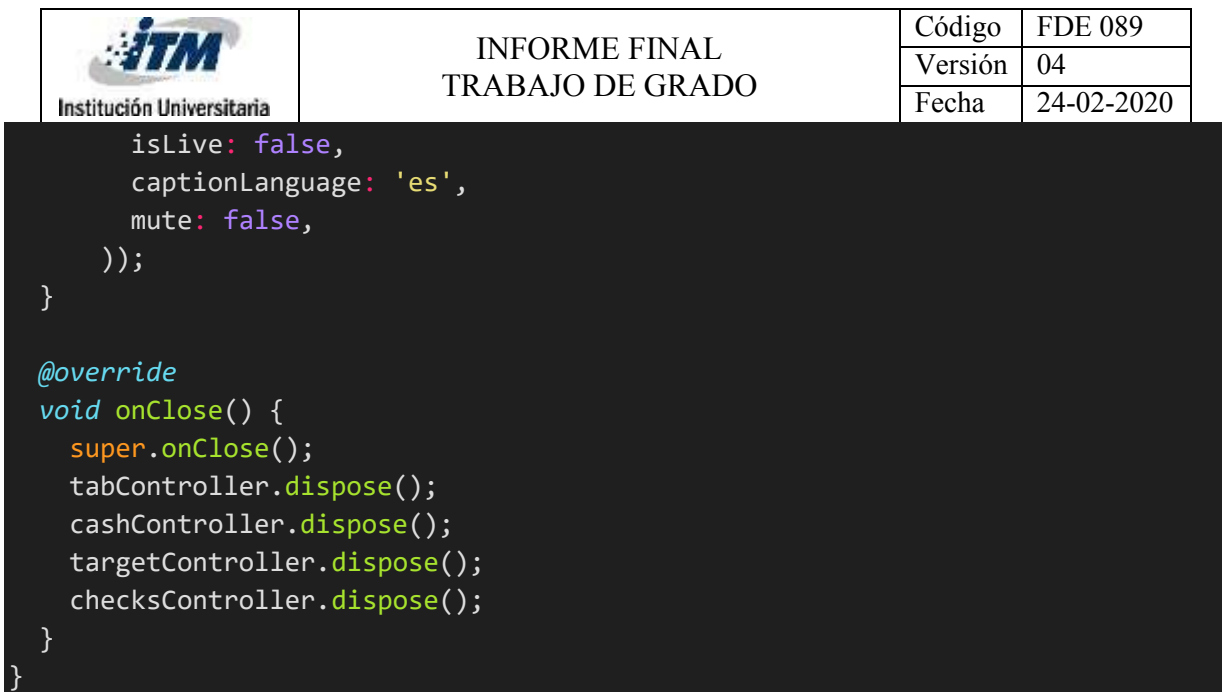

## Anexo AI: Clase PaymentCard

```
import 'package:flutter/material.dart';
import 'package:youtube_player_flutter/youtube_player_flutter.dart';
// La clase CardExplorer es donde se da el diseño de la pantalla y se 
establecen los espacios donde se podrá visualizar los videos de youtube, 
títulos y textos sobre cada video.
class PaymentCard extends StatelessWidget {
 const PaymentCard(
     {Key key,
     @required this.ytController,
     @required this.title,
     @required this.content})
     : super(key: key);
 final YoutubePlayerController ytController;
 final String title, content;
 @override
 Widget build(BuildContext context) {
   final Size size = MediaQuery.of(context).size;
   return Container(
      height: size.height,
     width: size.width,
      child: YoutubePlayerBuilder(
         player: YoutubePlayer(controller: this.ytController),
         builder: (_, player) {
           return Column(
```
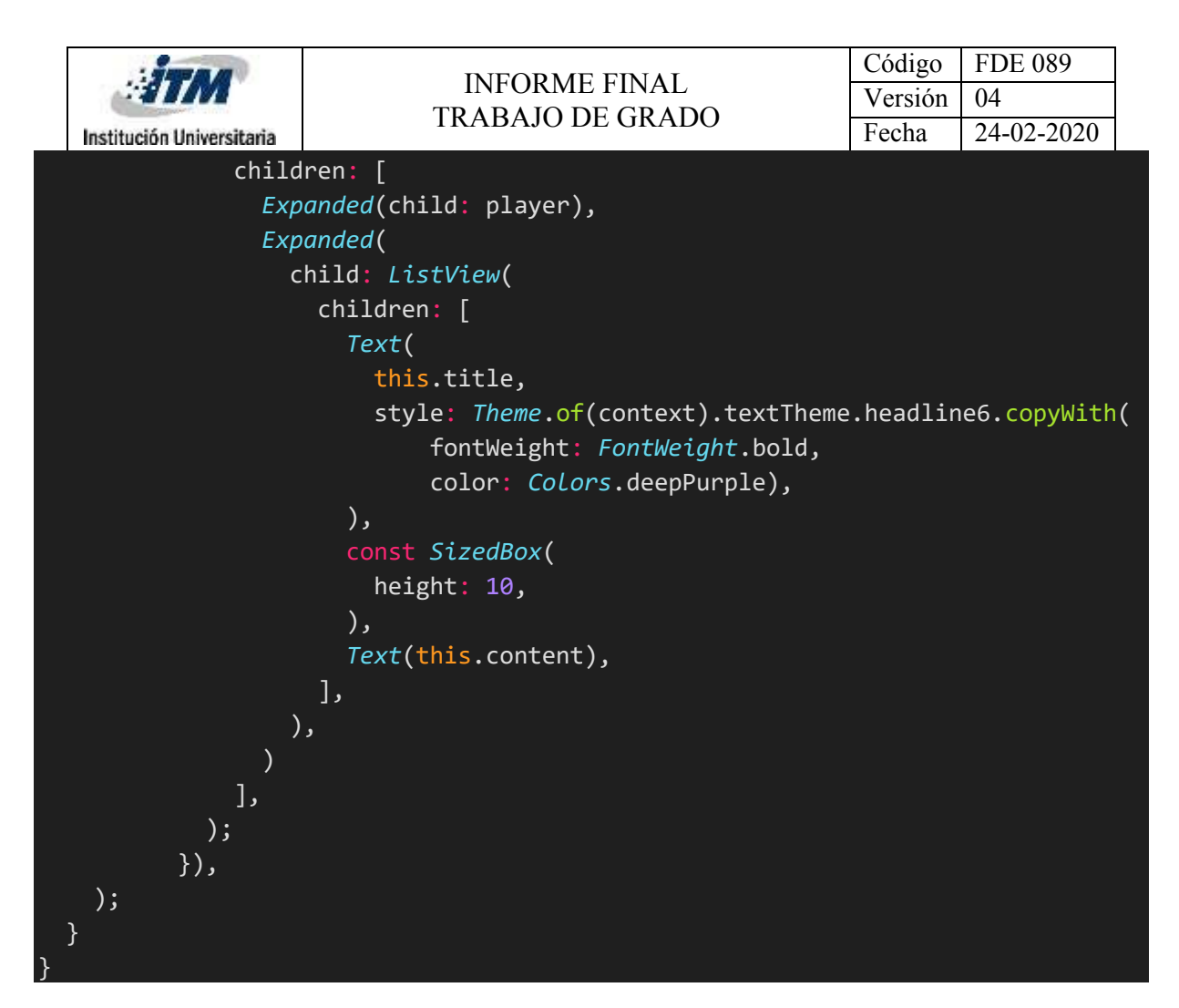

Anexo AJ: Clase TipsPage

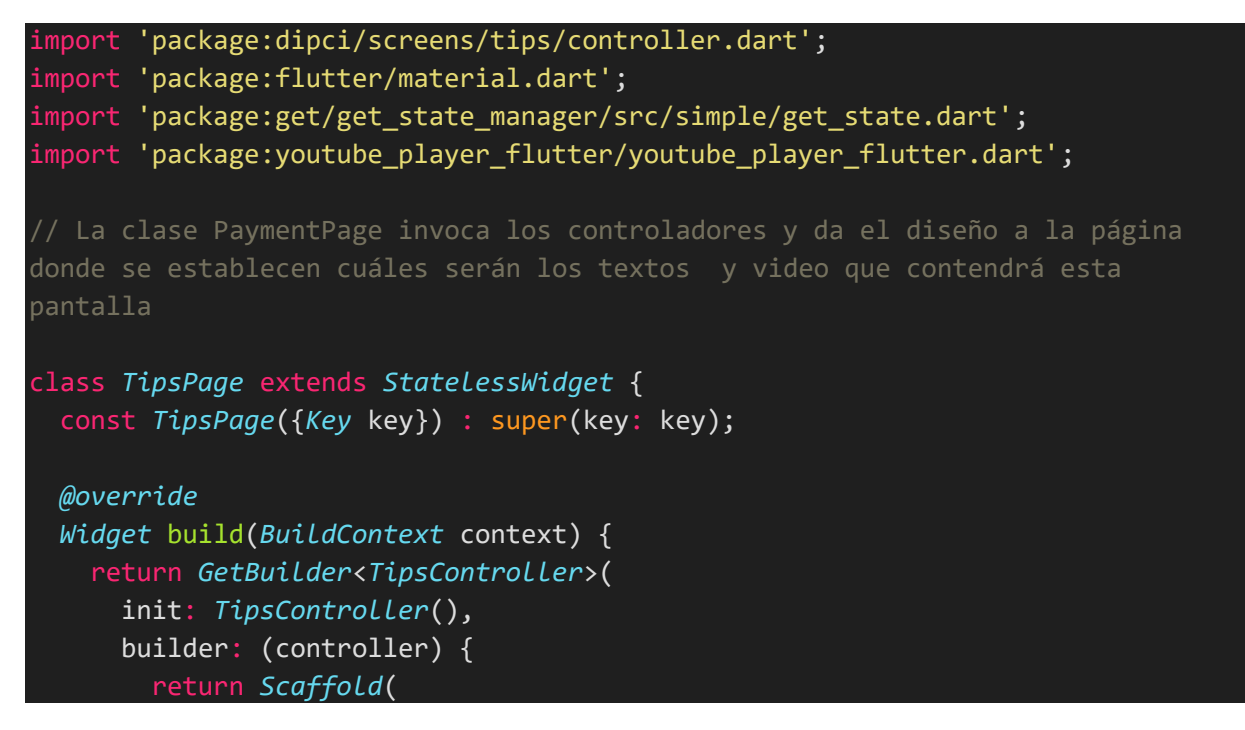

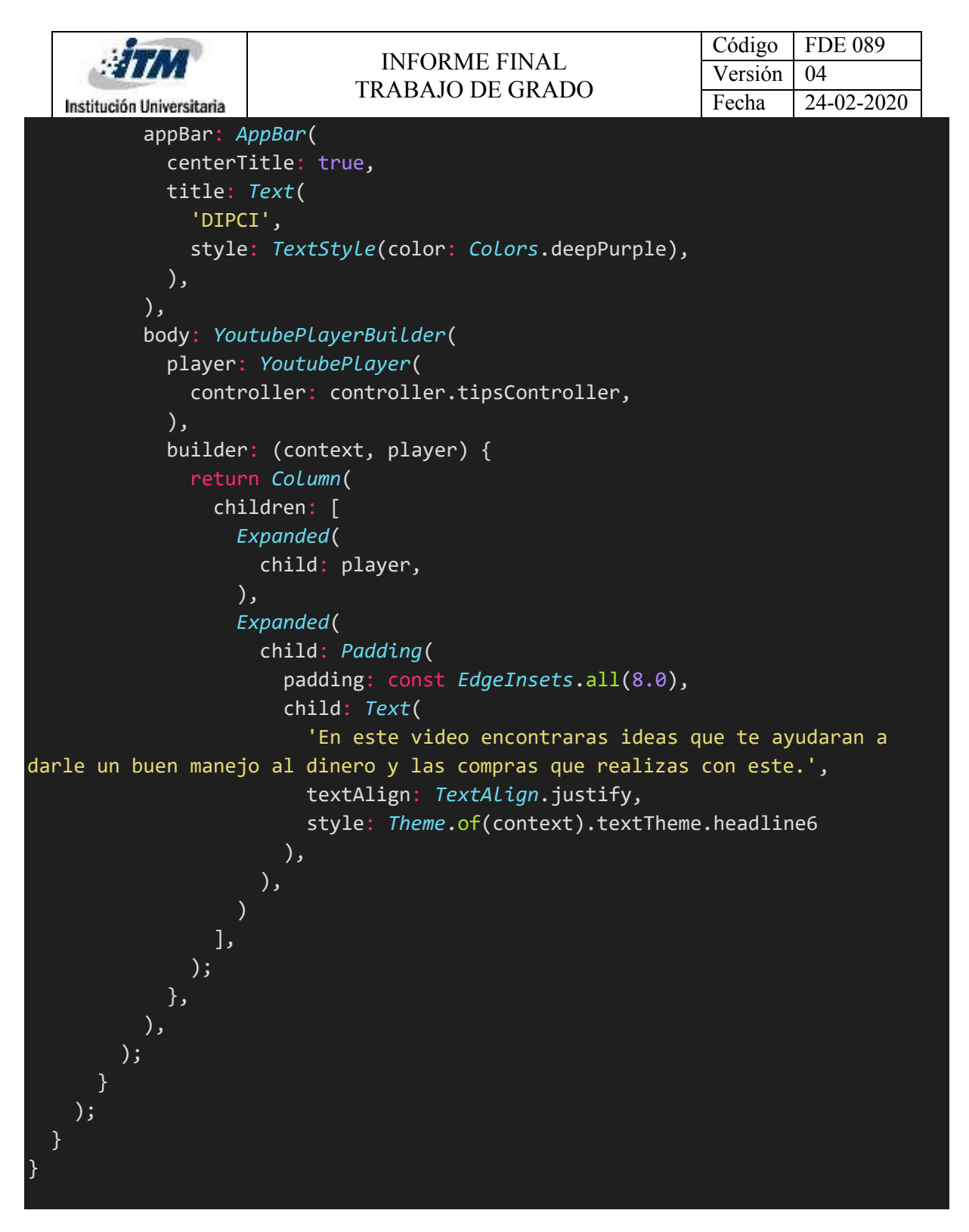

#### Anexo AK: Clase MyTheme

import 'package:flutter/material.dart';

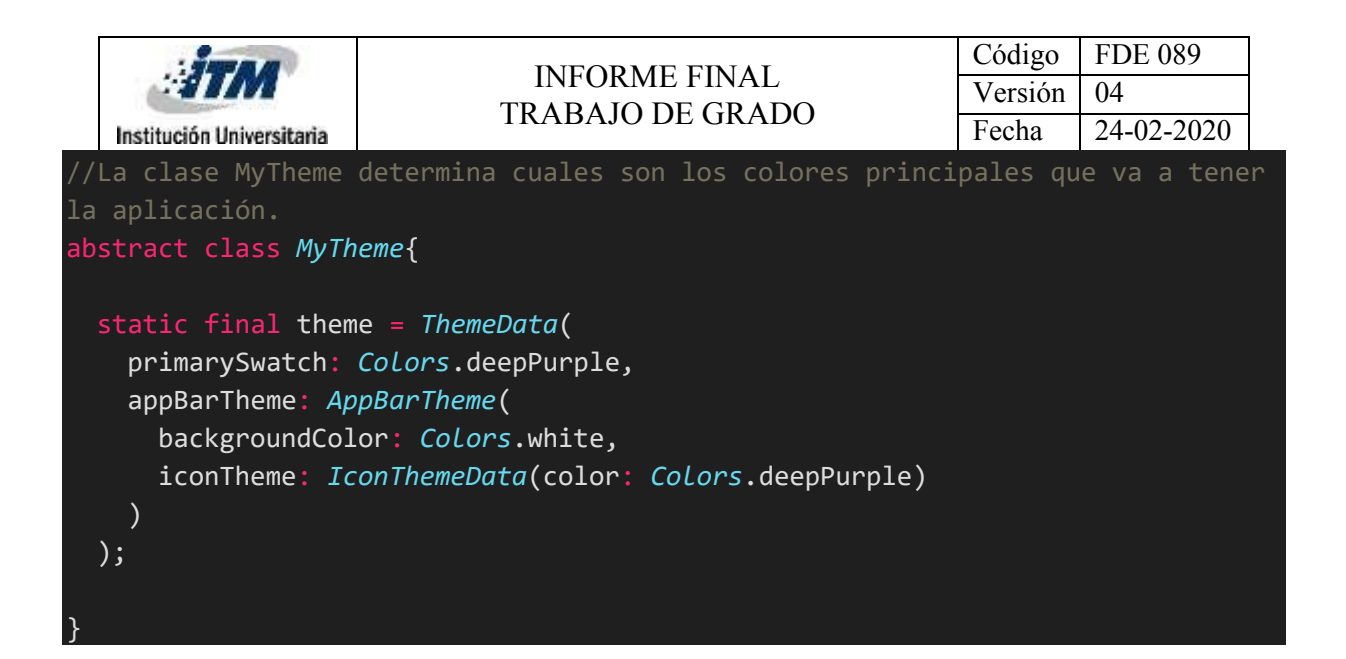

## Anexo AL: Clase MyApp

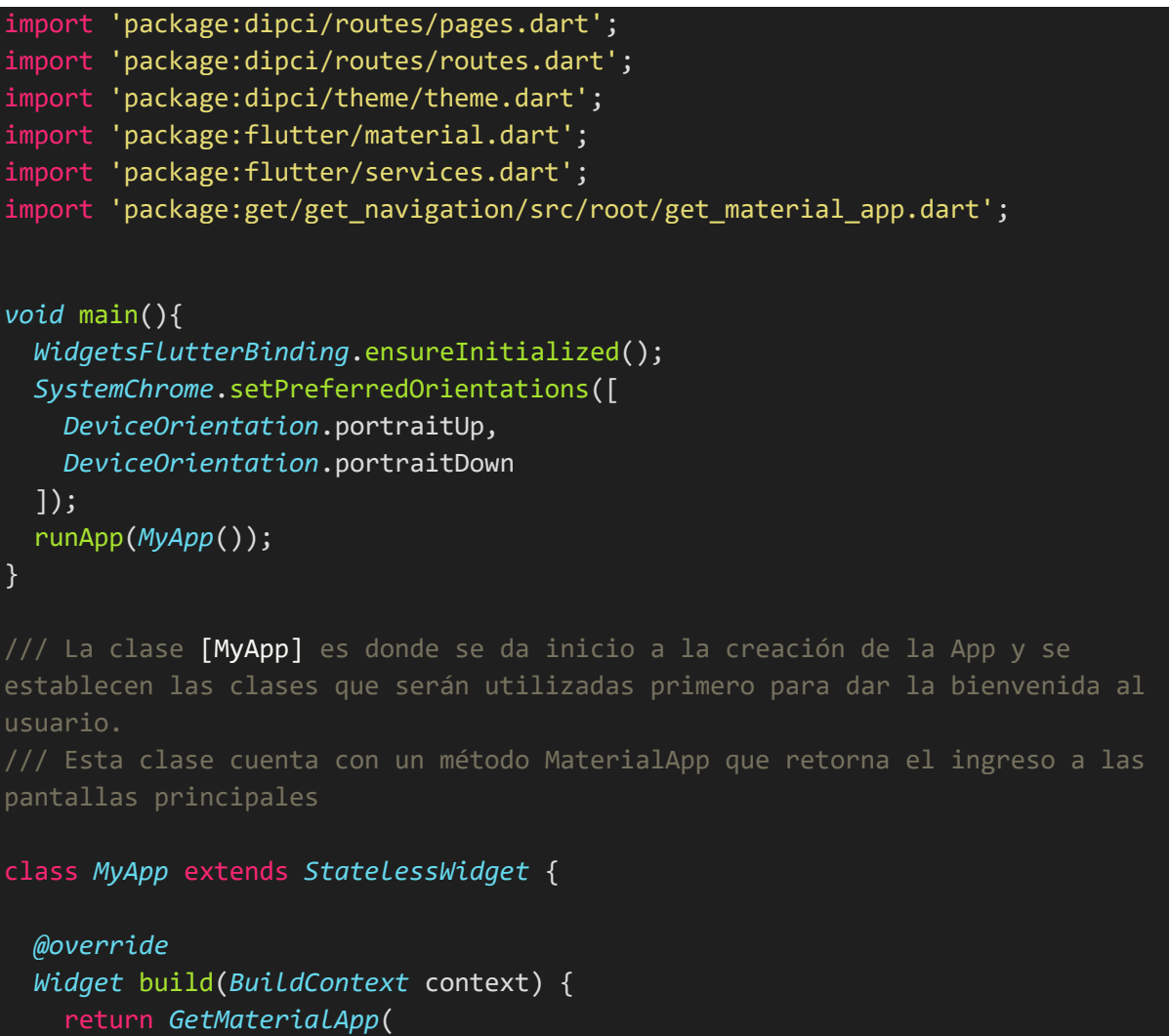

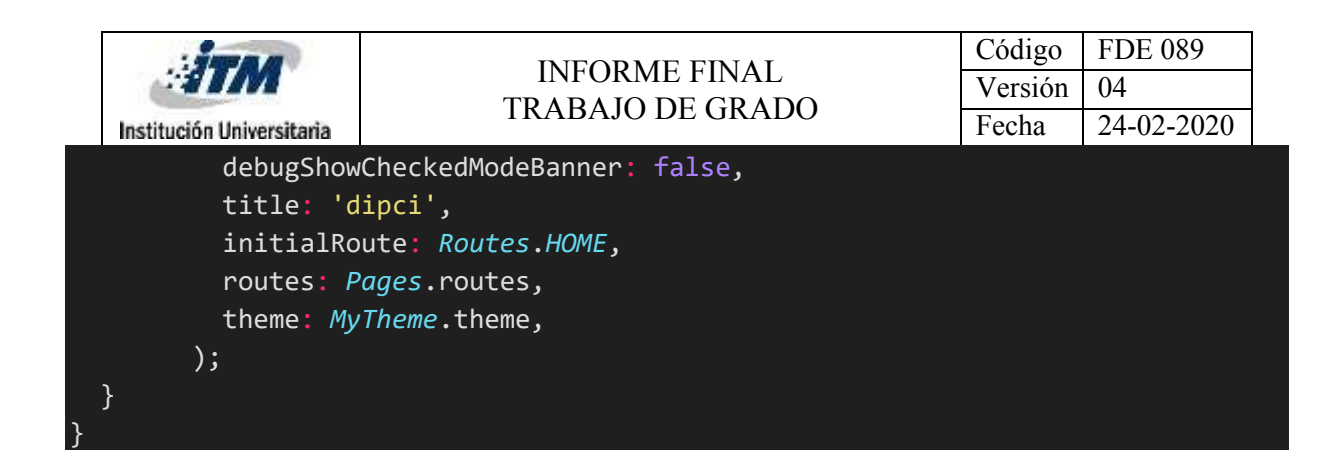

Anexo AM: Respuestas formulario prueba software didáctico dipci

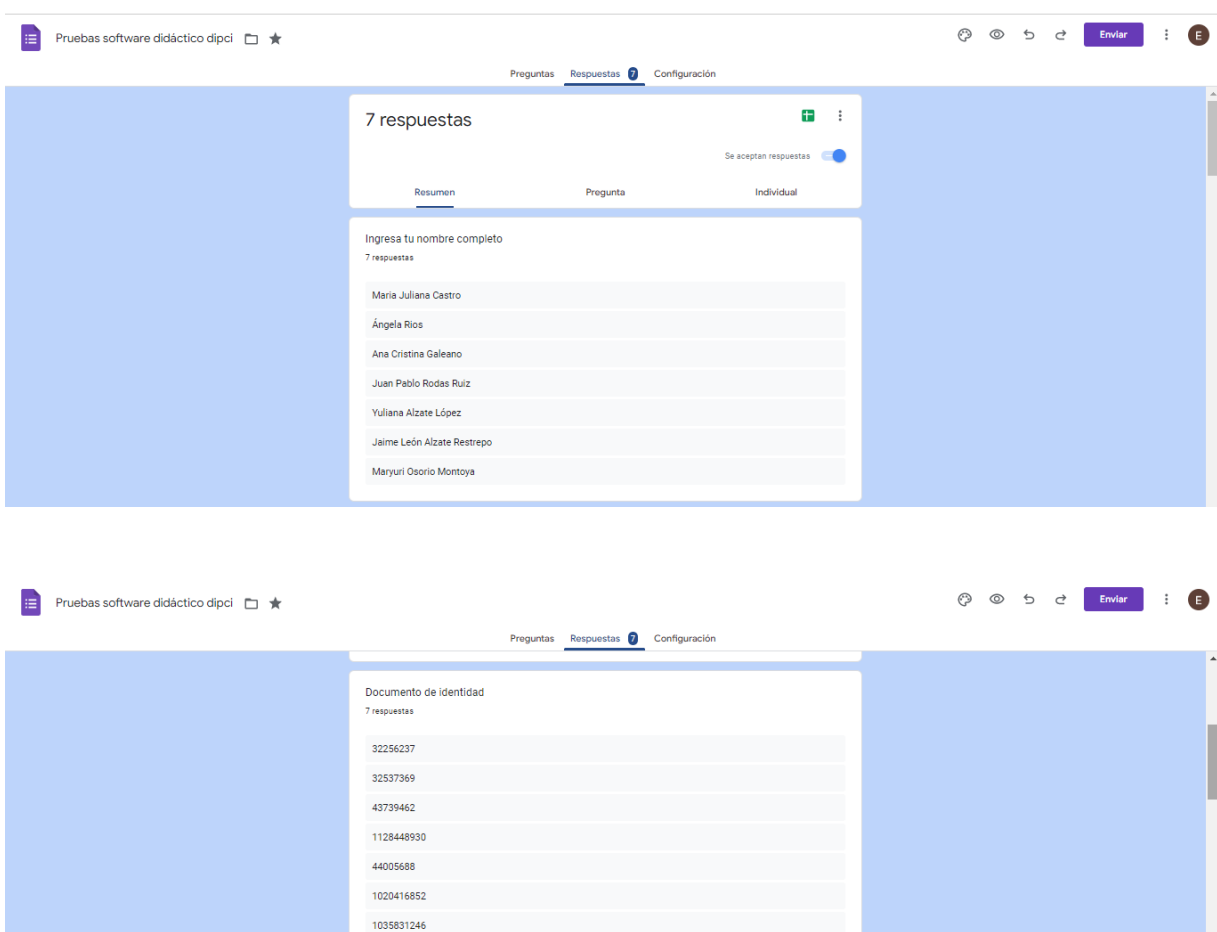

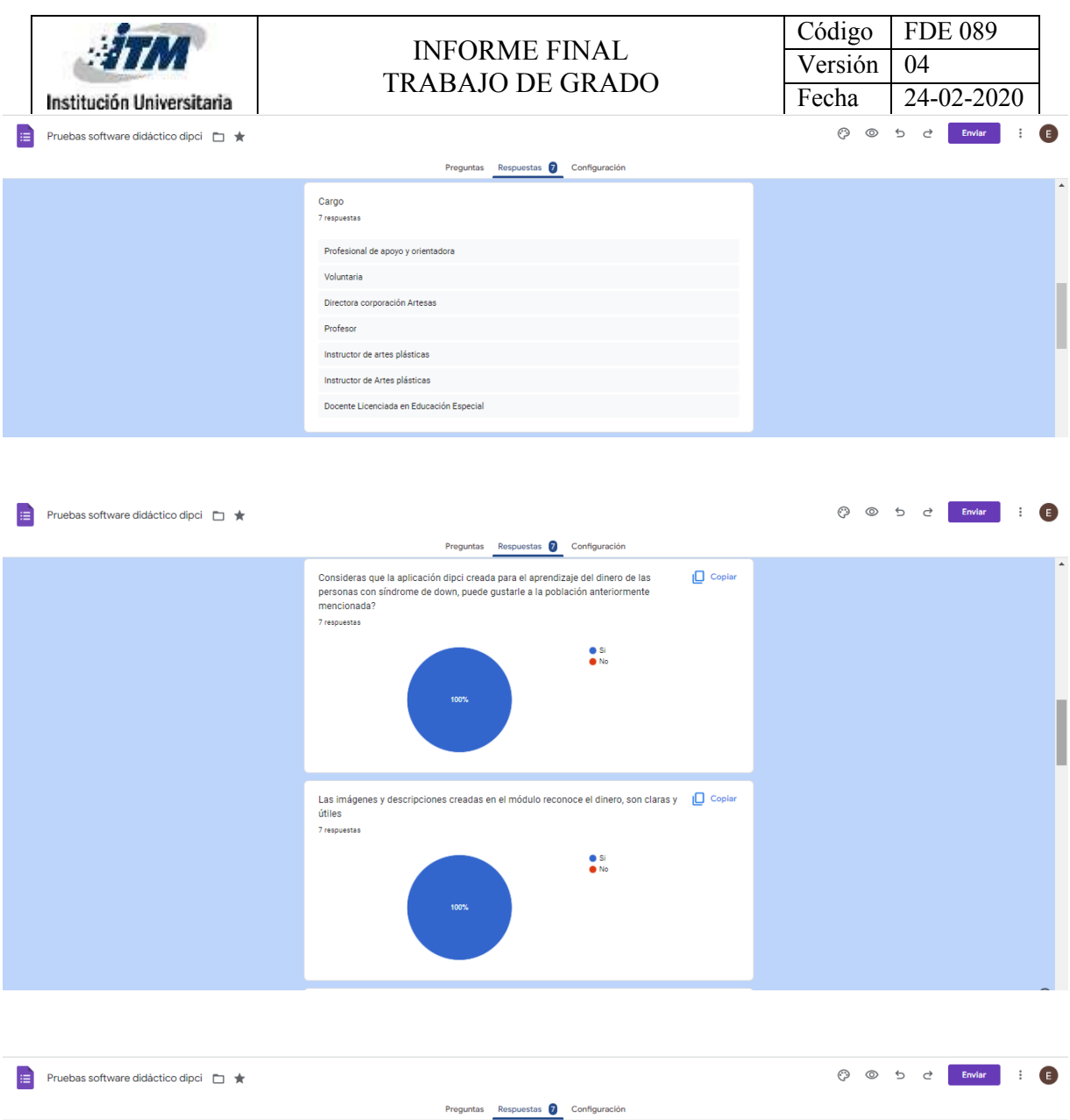

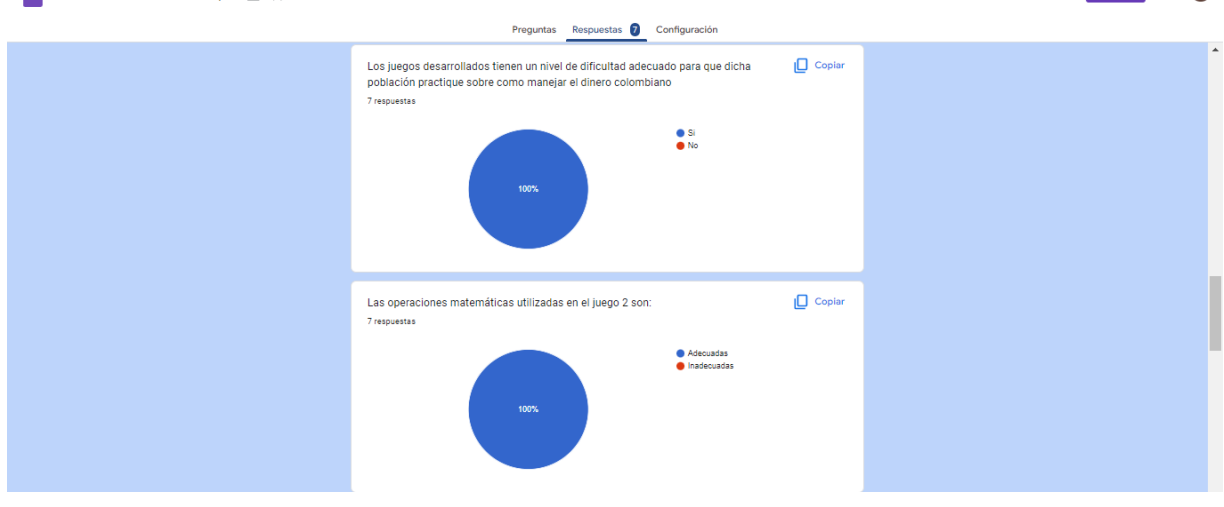

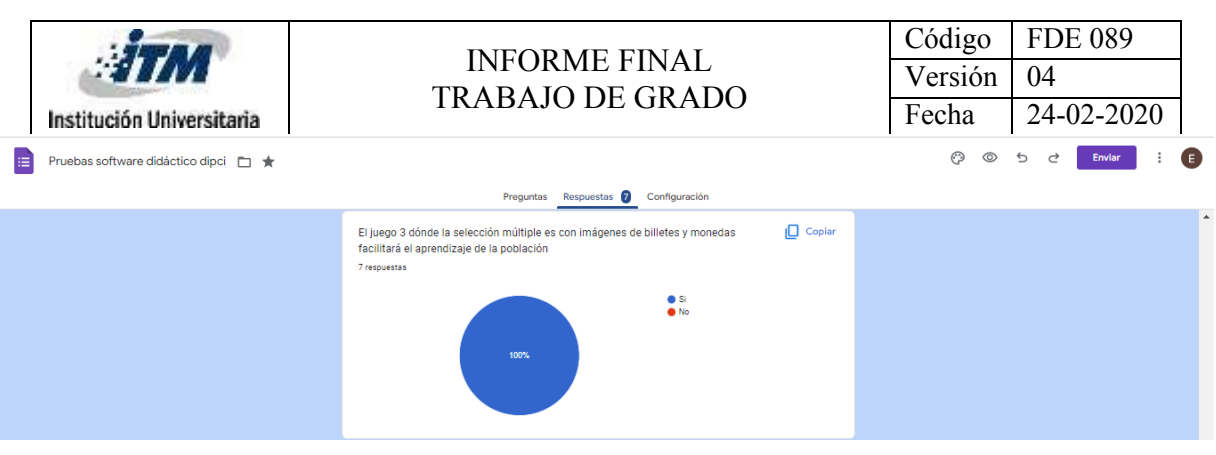

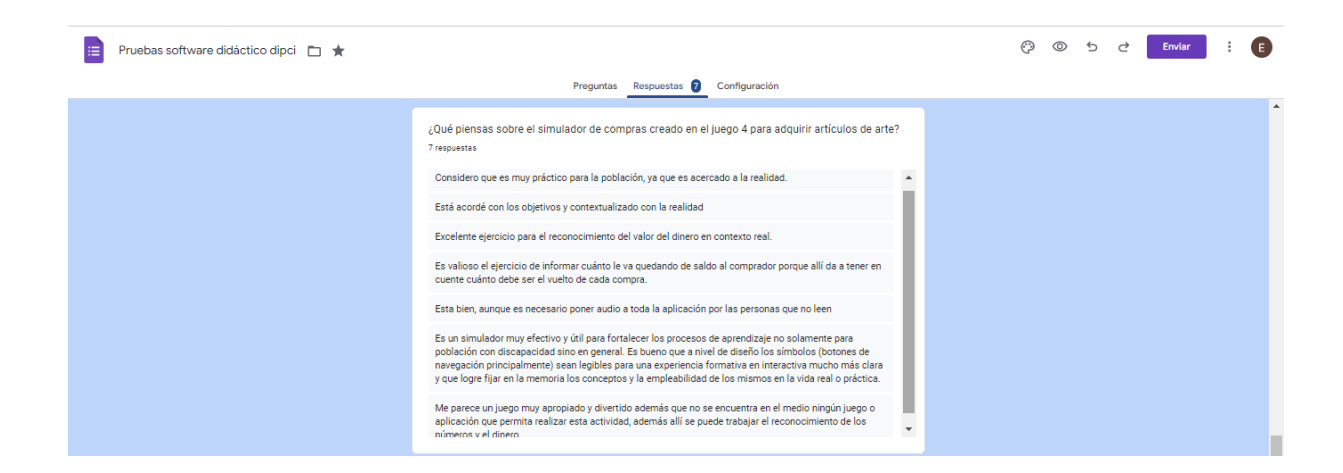

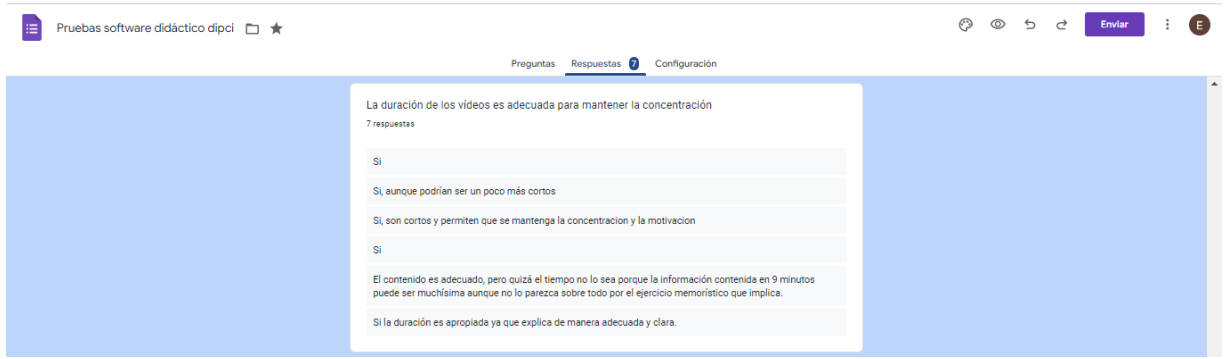

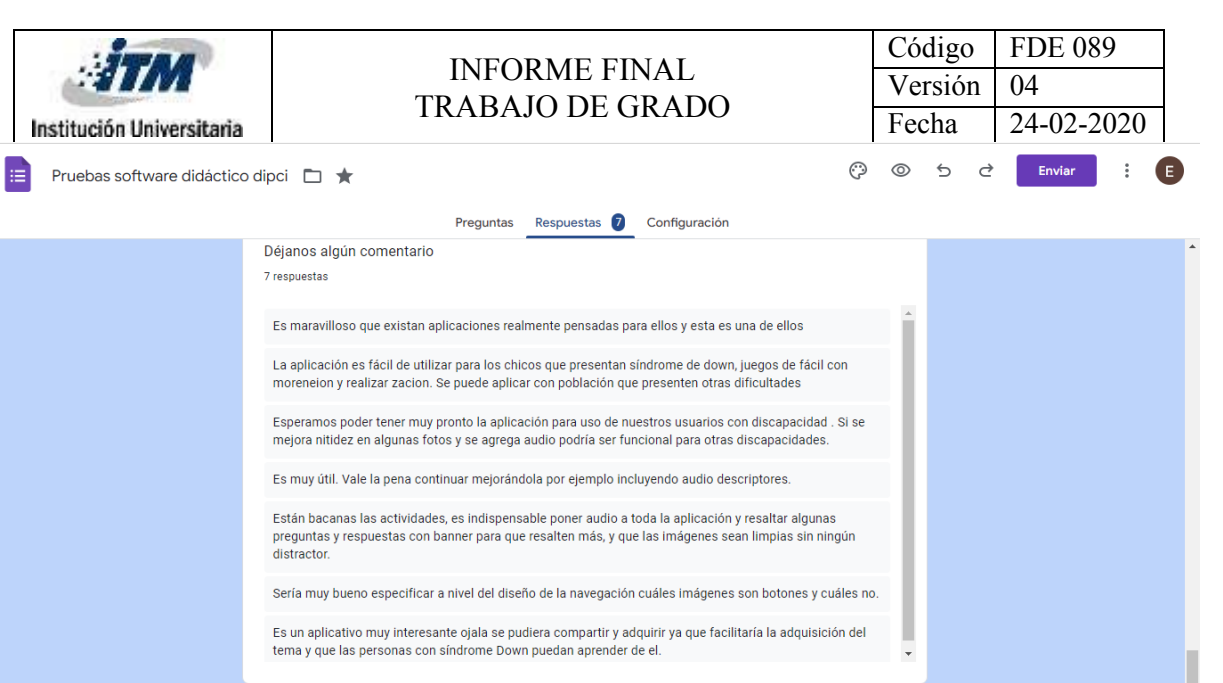

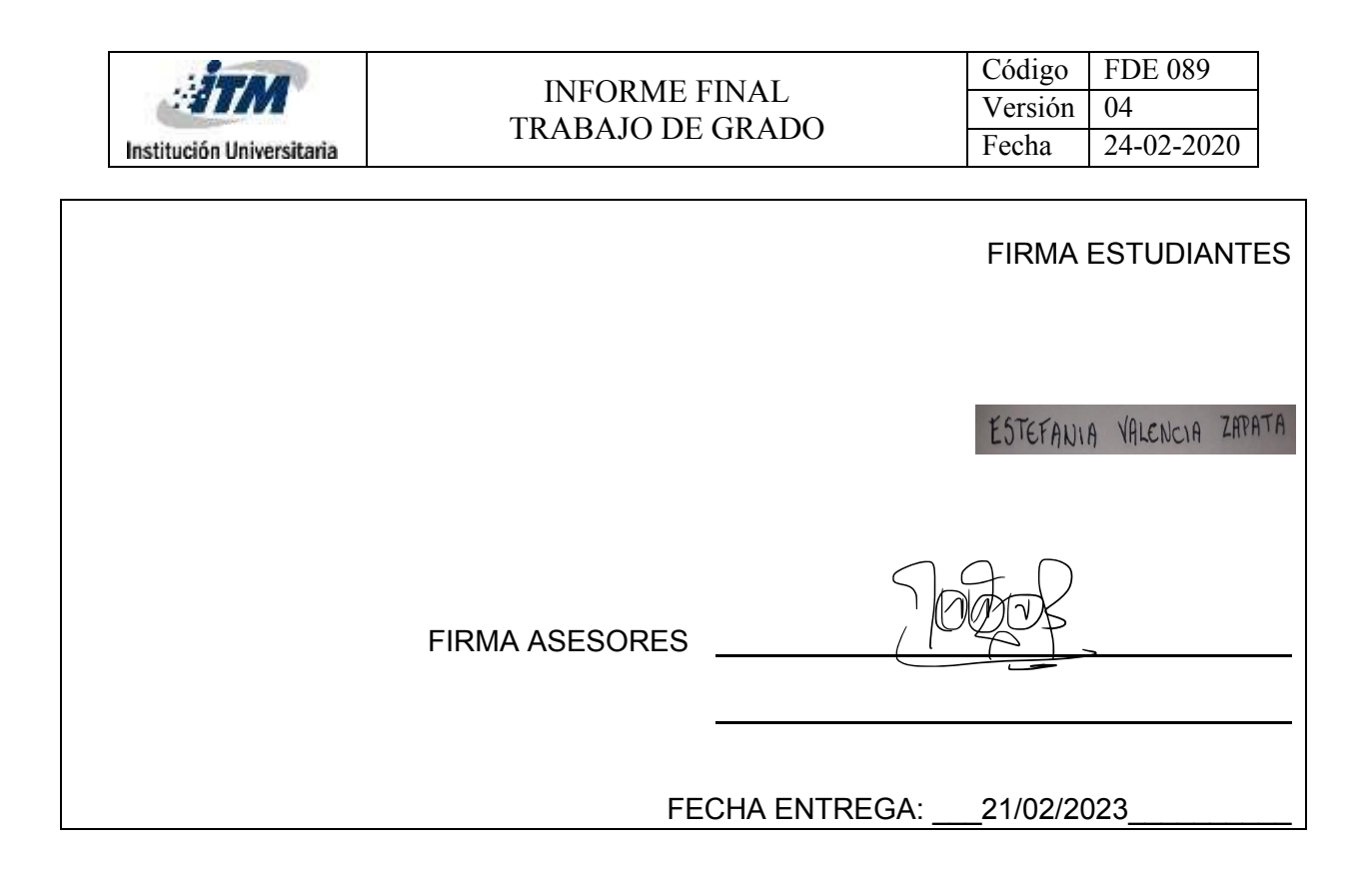